## RALLY MIG 161i

BRUGSVEJLEDNING USER GUIDE BETRIEBSANLEITUNG GUIDE DE L'UTILISATEUR BRUKSANVISNING GUIDA PER L'UTILIZZATORE GEBRUIKERSHANDLEIDING KÄYTTÖOHJE GUÍA DE USUARIO KEZELÉSI ÚTMUTATÓ PODRĘCZNIK UŻYTKOWNIKA NÁVOD K OBSLUZE РУКОВОДСТВО ПОЛЬЗОВАТЕЛЯ

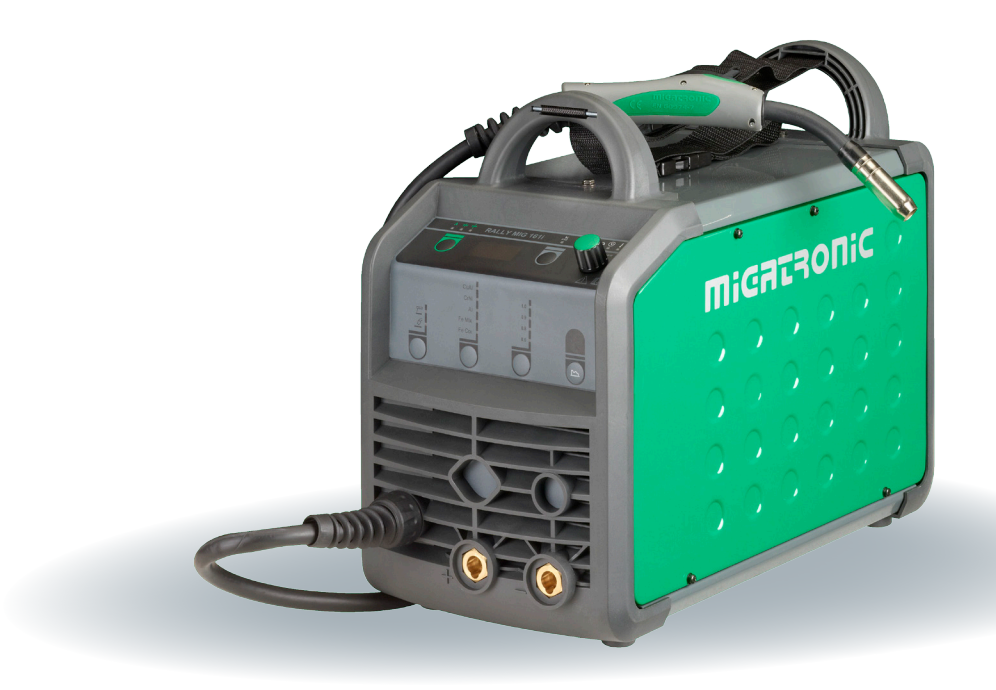

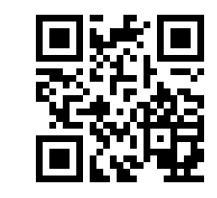

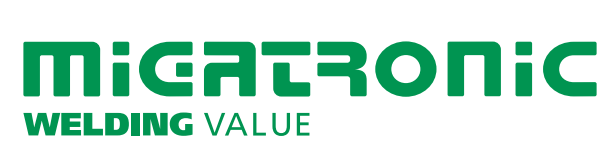

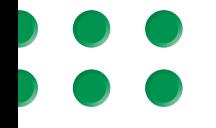

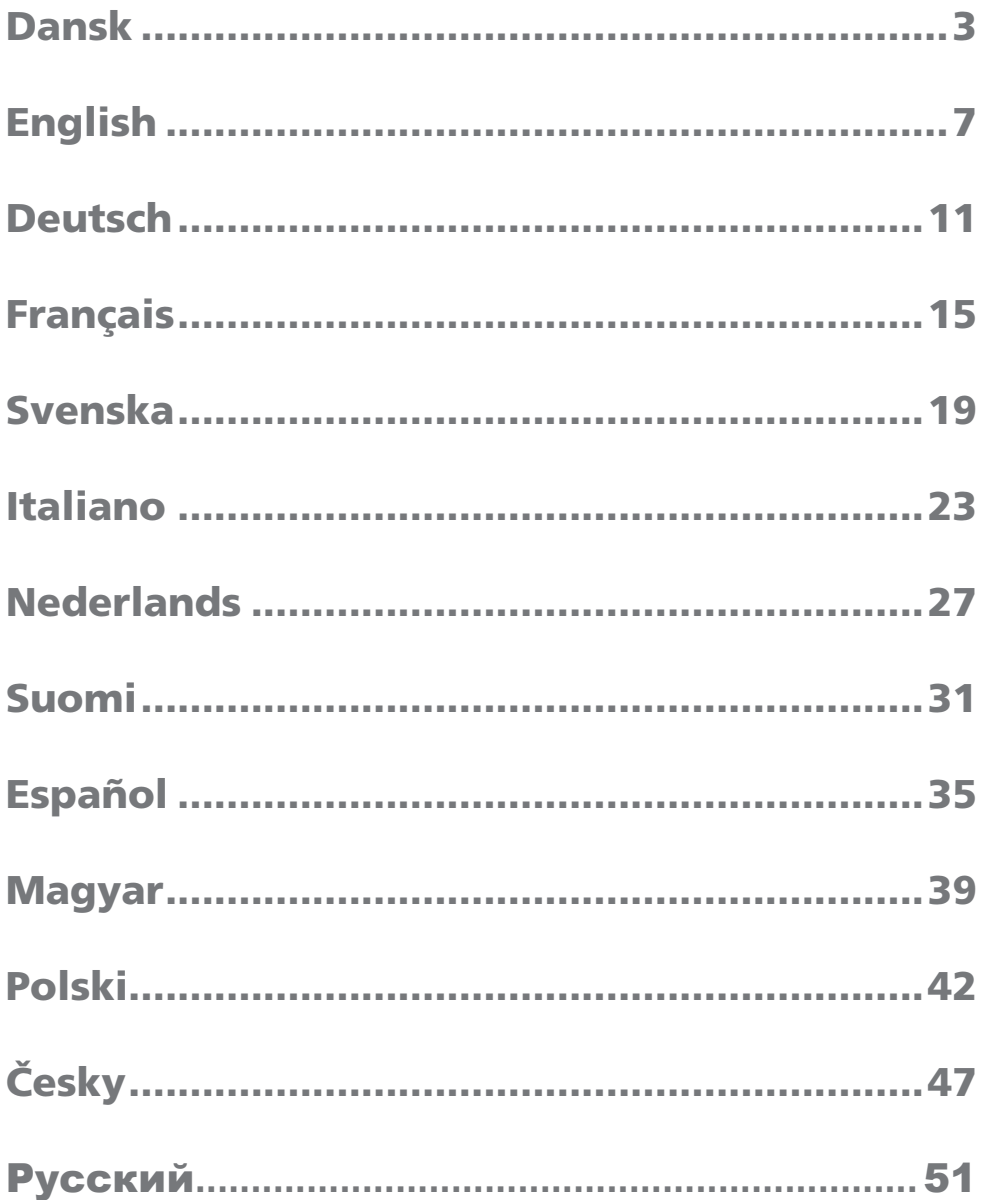

# Tilslutning og ibrugtagning

#### **Advarsel**

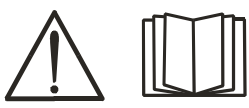

Læs advarselsblad og denne brugsanvisning omhyggeligt igennem inden installation og ibrugtagning.

### Installation

#### **Nettilslutning**

Tilslut maskinen til den netspænding den er konstrueret til. Se typeskiltet (U<sub>1</sub>) bag på maskinen.

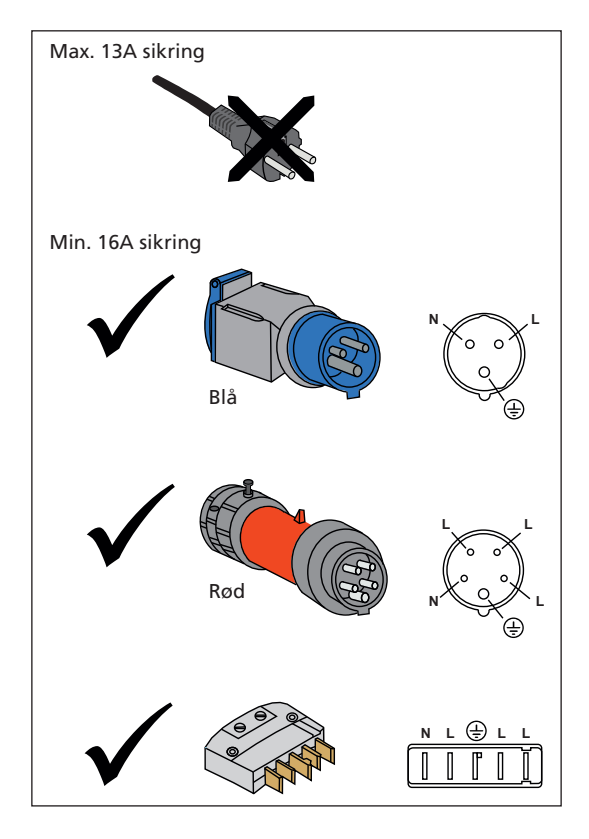

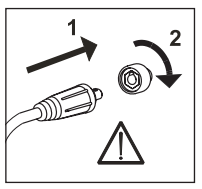

#### **Vigtigt!**

Når stelkabel og svejseslange tilsluttes maskinen, er god elektrisk kontakt nødvendig, for at undgå at stik og kabler ødelægges.

#### **Tilslutning af beskyttelsesgas**

Gasslangen på bagsiden af maskinen (3), tilsluttes en gasforsyning med en trykreduktion til max. 8 bar.

#### **Tilslutning af elektrodeholder for MMA**

Elektrodeholder og stelkabel tilsluttes plusudtag (6) og minusudtag (4). Polariteten vælges efter elektrodeleverandørens anvisning.

#### **Brænderregulering (Dialog brænder)**

Hvis en svejseslange med Dialog brænder anvendes, kan strømstyrken justeres både på maskinen og på Dialog brænderen. Brænderreguleringen er passiv uden Dialog brænder.

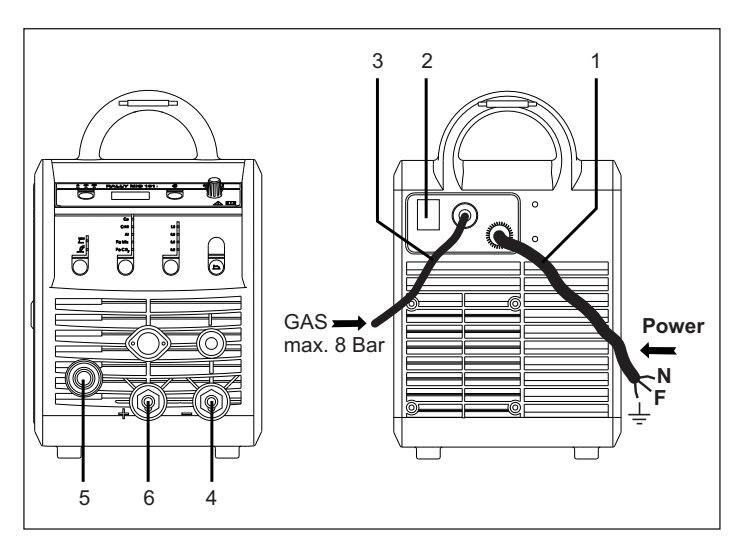

- 1. Nettilslutning
- 2. Tænd sluk knap
- 3. Tilslutning beskyttelsesgas
- 4. Stelklemme eller
	- elektrodeholder/TIG-slange-tilslutning
- 5. Tilslutning svejseslange
- 6. Stelklemme eller elektrodeholder-tilslutning

#### **Justering af trådbremse**

Bremsen justeres så stramt, at trådrullen standser, inden svejsetråden kører ud over kanten på rullen. Bremsekraften er afhængig af vægten på trådrullen og trådhastigheden.

#### Justering:

Juster trådbremsen ved at spænde eller løsne låsemøtrikken på trådnavets aksel.

### **Montering af TIG-brænder**

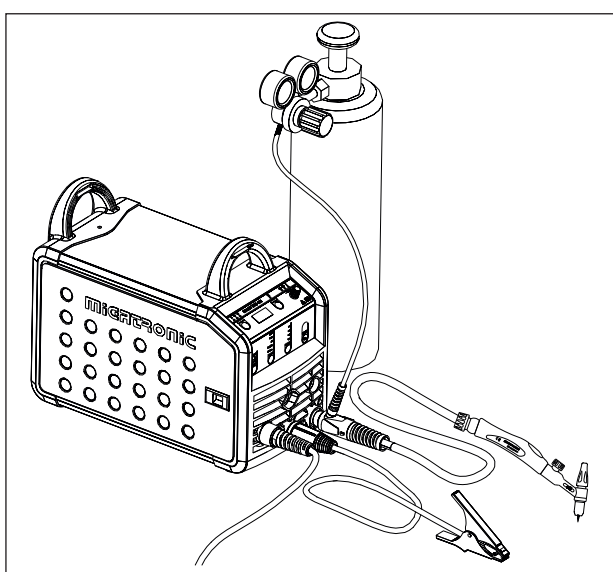

 $O O O$  $000$ 

# Tilslutning og ibrugtagning

#### **Rangerfunktion**

Funktionen bruges til at rangere/fremføre tråd evt. efter trådskift. Tråden føres frem, når den grønne tast holdes nede, mens der tastes

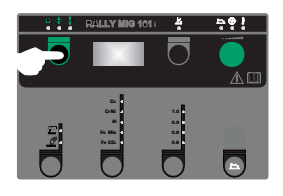

på brændertasten. Trådførslen fortsætter, selvom den grønne tast slippes og stopper først, når brændertasten slippes.

#### **Skift af trådliner**

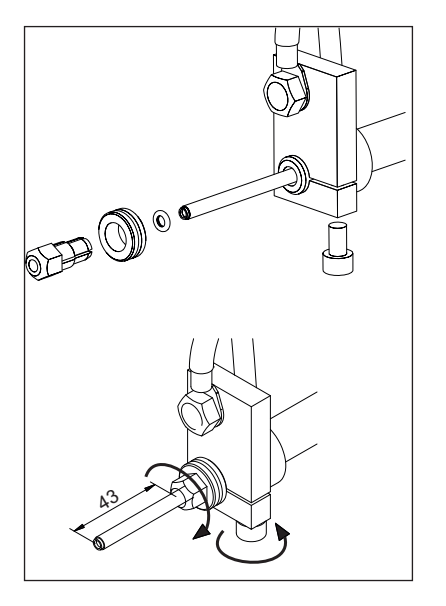

#### **Valg af svejsepolaritet**

For visse svejsetrådstyper anbefales det, at man skifter svejsepolaritet. Det gælder især for Innershield svejsetråd. Kontroller den anbefalede polaritet på svejsetrådens emballage.

Ændring af polaritet:

- 1. Afbryd maskinen fra lysnettet.
- 2. Afmonter polernes fingerskruer (fig.1).
- 3. Byt om på kablerne (fig.1).
- 4. Monter fingerskruerne (fig.1)
- 5. Flyt stelkabel fra minus til plus (fig. 2).
- 6. Slut maskinen til lysnettet.

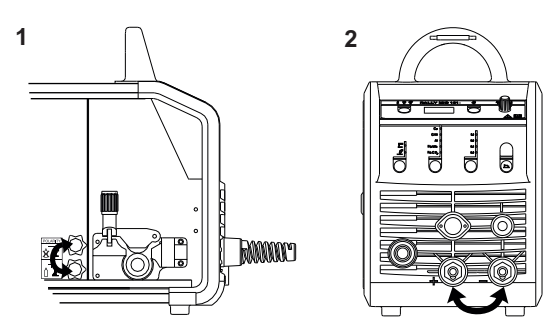

*Ændring af polaritet*

### Tænd, tryk, svejs

#### **Indstilling af svejseprogram.**

- Tænd svejsemaskinen på hovedafbryderen (2)
- Vælg proces

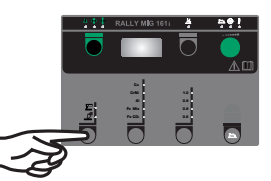

- Vælg materialetype og tråddiameter
- Indstil én af følgende parametre; svejsestrøm, trådhastighed eller materialetykkelse
- Trim evt. lysbuelængden
- Indstil sekundære parametre.

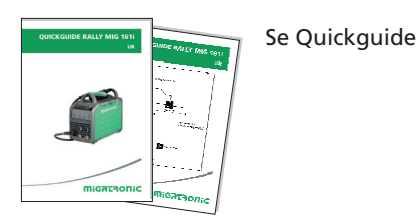

Maskinen er nu klar til at svejse

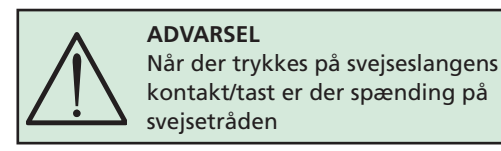

#### **Software indlæsning**

- • Indsæt SD-kortet i slidsen i maskinens højre side.
- Tænd maskinen.
	- Displayet blinker kortvarigt med tre streger.

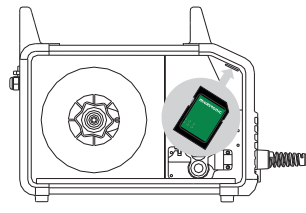

- Vent indtil maskinens display viser den indstillede strøm.
- Sluk maskinen og tag SD-kortet ud
- Maskinen er nu klar til brug.

Hvis kontrolboksen udskiftes, er det nødvendigt at lægge software ind i den nye boks igen ved hjælp af et SD kort. Softwaren kan downloades fra http://migatronic.com/login

# Fejlfinding og udbedring

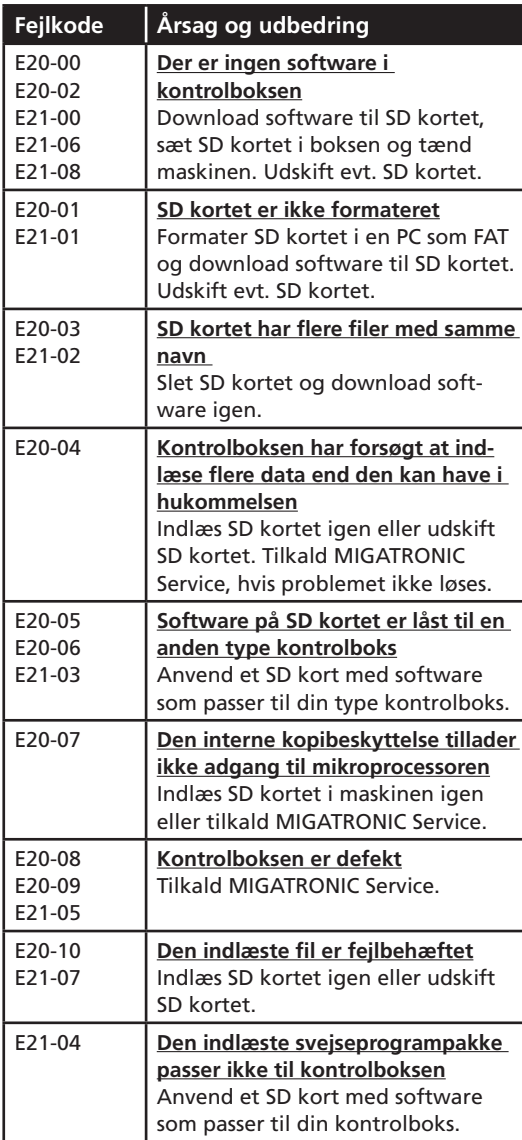

## Fejlsymboler

RALLY MIG har et avanceret selvbeskyttelsessystem indbygget. Ved fejl lukker maskinen automatisk for gastilførslen, afbryder svejsestrømmen og stopper trådfremførslen. Fejltilstande i maskinen vises med symboler og fejlkoder.

#### **Temperaturfejl**

 $\mathbf{F}$ Overophedningsindikatoren lyser, hvis svejsningen er blev afbrudt på grund af overophedning af maskinen.

Lad maskinen være tændt, indtil den er afkølet af den indbyggede blæser.

### Udvalgte fejlkoder

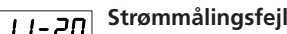

Strømsensoren er måske defekt og skal udskiftes, eller stikket har ingen forbindelse.

### **Temperaturfejl**

Powermodulet er overophedet. Lad maskinen køle af og tjek, at køleprofiler er rene. Tjek at blæseren fungerer korrekt.

## Tekniske data

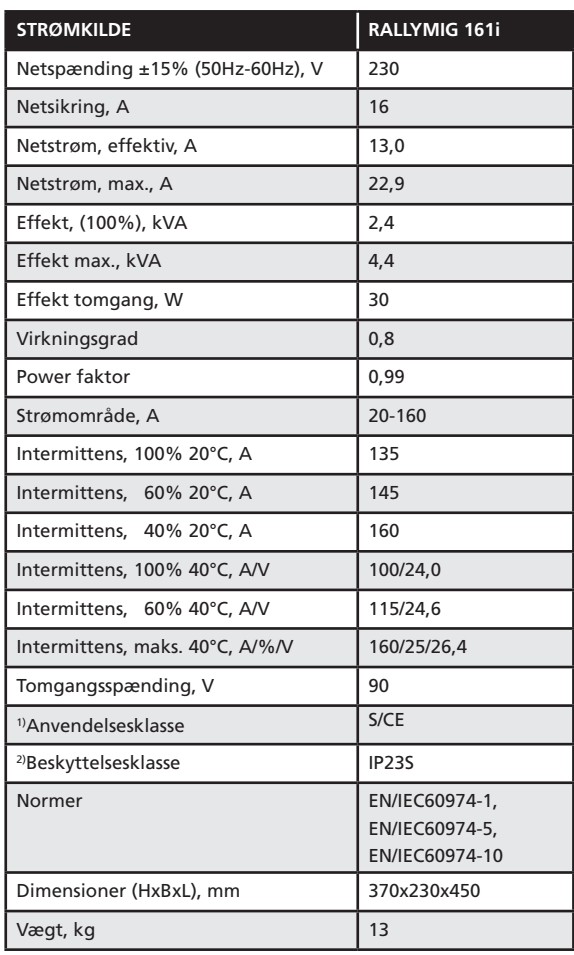

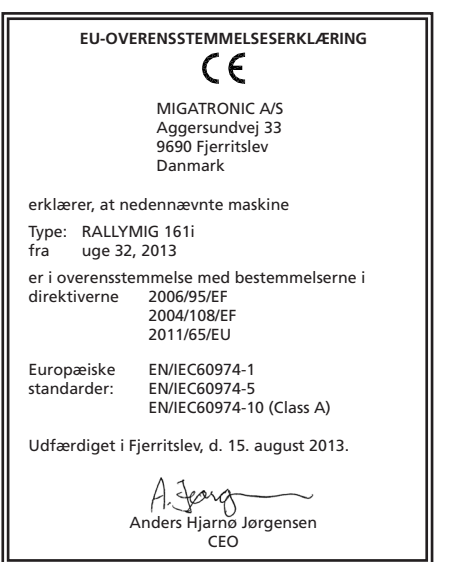

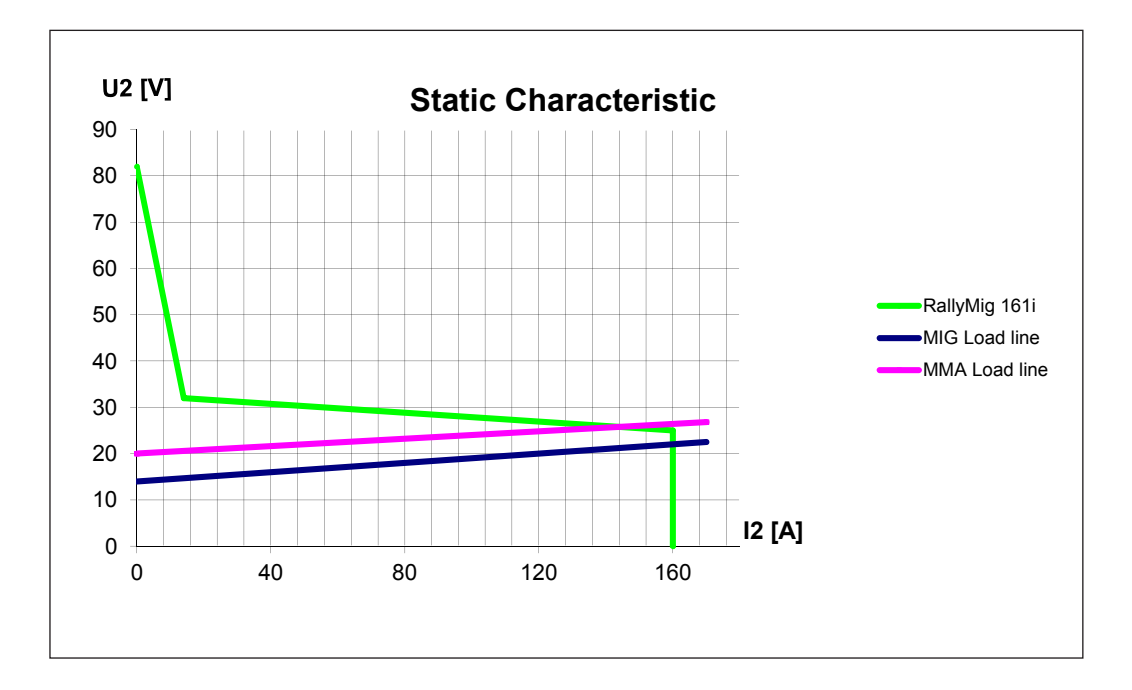

1) S  Maskiner opfylder de krav der stilles under anvendelse i områder med forøget risiko for elektrisk chok

2) Maskinen må anvendes udendørs, idet den opfylder kravene til beskyttelsesklasse IP23S

 $000$  $000$ 

## Connection and operation

#### **Warning**

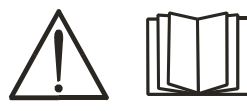

Read warning sheet and this user guide carefully before the equipment is installed and in operation.

### Permissible installation

#### **Mains connection**

Connect the machine to the correct mains supply. Please read the type plate  $(U_1)$  on the rear side of the machine.

#### **Connection of shielding gas**

The shielding gas hose on the rear side of the machine (3) is connected to a gas supply with a pressure reduction to max. 8 bar.

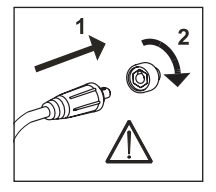

#### **Important!**

In order to avoid destruction of plugs and cables, good electric contact is required when connecting earth cables and welding hoses to the machine.

#### **Connection of electrode holder for MMA**

The electrode holder and earth cable are connected to plus connection (6) and minus connection (4). Observe the instructions from the electrode supplier when selecting polarity.

#### **Adjustment of wire brake**

The wire brake must ensure that the wire reel brakes sufficiently before the welding wire runs over the edge of the reel. The brake force is dependent on the weight of the wire reel and wire feed speed.

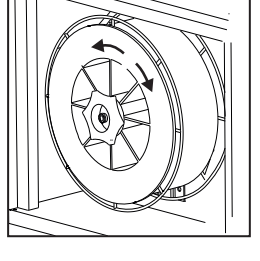

#### Adjustment:

Adjust the wire brake by fastening or loosening the self-locking nut on the axle of the wire hub.

#### **Torch adjustment (Dialog torch)**

The current size can be adjusted both from the machine and the welding torch if a welding hose with Dialog torch is in use. The torch adjustment is passive without Dialog torch.

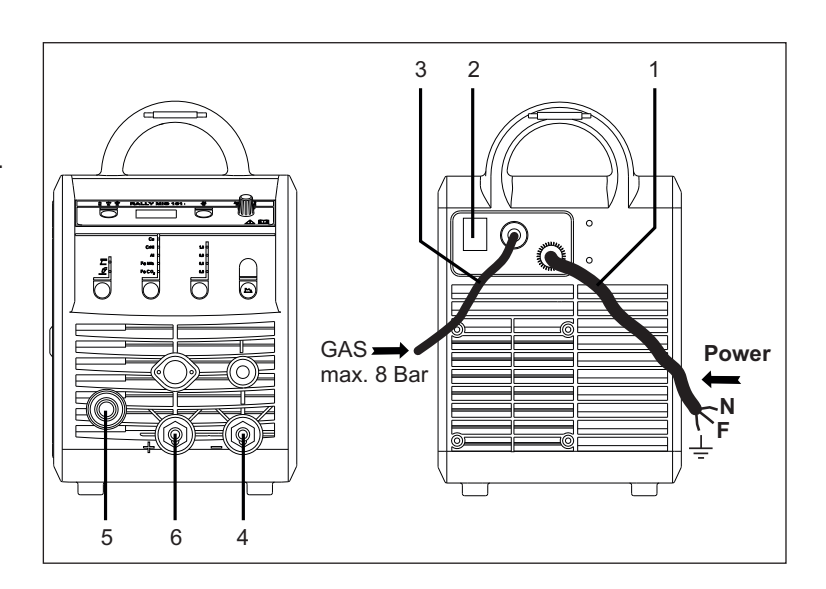

- 1. Mains connection
- 2. Power switch
- 3. Connection of shielding gas
- 4. Connection of earth clamp or electrode holder/TIG torch
- 5. Connection of welding hose
- 6. Connection of earth clamp or electrode holder

#### **Installing the TIG torch**

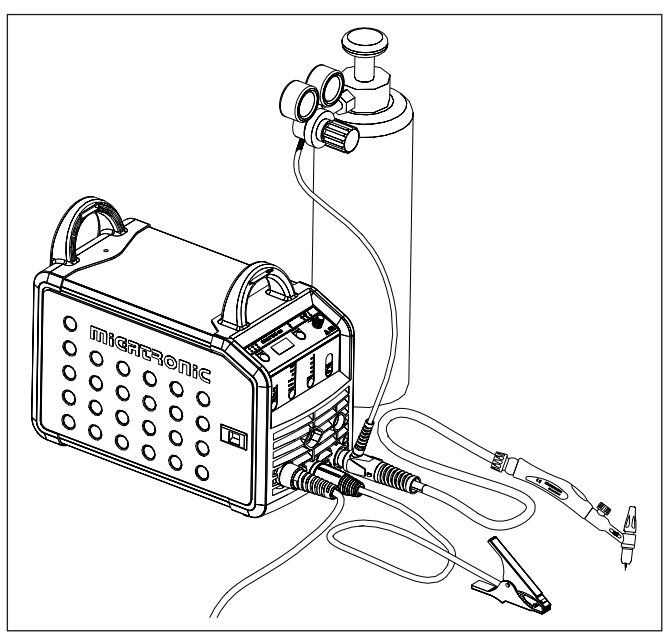

# Connection and operation

#### **Inching**

The function is used for wire inching e.g. after change of wire. Wire inching starts by pressing the green key pad and

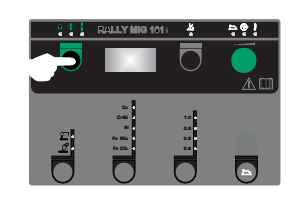

simultaneously triggering the torch trigger. Wire inching continues even though the green key pad has been released. It does not stop until the torch trigger has been released again.

#### **Change of wire liner**

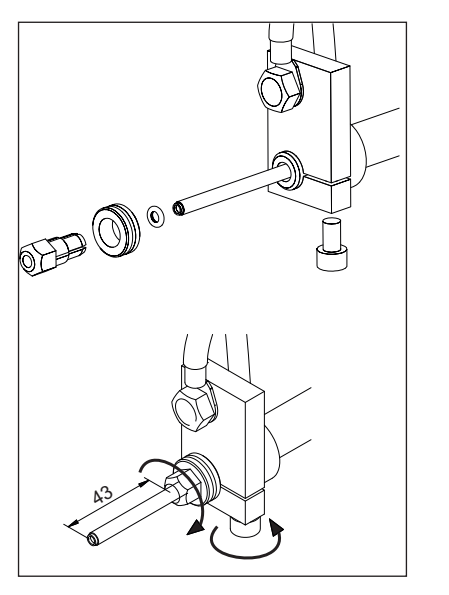

#### **Selecting welding polarity**

Polarity reversal is recommended for certain types of welding wire, in particular Innershield welding wire. For recommended polarity, please refer to the welding wire packaging.

Change of polarity:

- 1. Disconnect the machine from the mains supply.
- 2. Dismount the milled nuts at the poles (fig. 1).
- 3. Reverse the cables (fig. 1).
- 4. Mount the milled nuts (fig. 1).
- 5. Exchange earth cable from minus to plus (fig. 2).
- 6. Connect the machine to the mains supply.

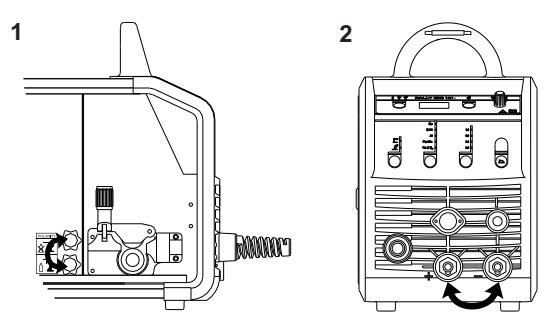

*Change of polarity*

### Switch on, press, weld

#### **Welding program setting**

- Switch on the welding machine on the main switch (2)
- Select process

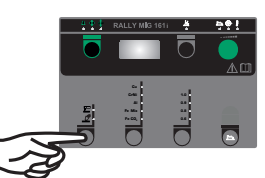

Please read your quickguide

- Select type of material and wire diameter
- Set one of the following parameters: welding current, wire feed speed or thickness of material
- Trim the arc length, if required
- Adjust secondary parameters.

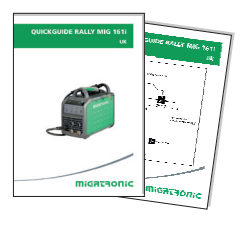

The machine is now ready to weld

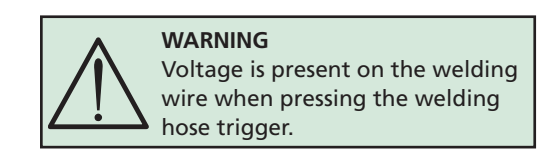

#### **Software reading**

- Insert the SD-card in the slide in the right side of the machine.
- Turn on the machine.
- The display flashes shortly with three lines.

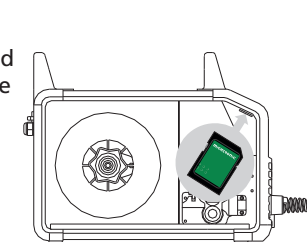

- Wait until the set current is displayed.
- Turn off the machine and remove the SD card.
- The machine is now ready for use.

It is necessary to read software inside the new control unit by means of a SD card, if the control unit has been exchanged. The software can be downloaded from http://migatronic.com/login

## Troubleshooting and solution

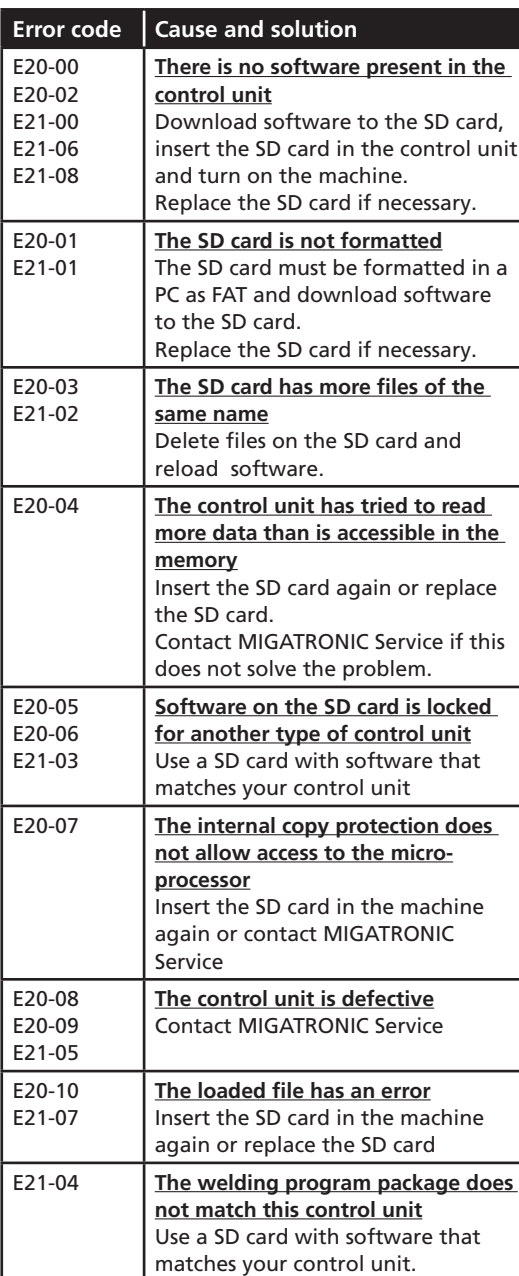

## Fault symbols

RALLY MIG has a sophisticated built-in self-protection system. The machine automatically stops the gas supply, interrupts the welding current and stops the wire feeding in case of an error. Errors are indicated by symbols and error codes.

#### **Temperature error**

 $\mathbf{F}$ The indicator flashes, when the power source is overheated. Leave the machine on until the built-in fan has cooled it down.

### Selected error codes

**Current measurement error**

The current sensor may be defective and need replacing, or the plug is unconnected.

#### **Temperature error**

The power module is overheated. Allow the machine to cool and check that cooling profiles are clean. Check that the fan is functional.

## Technical data

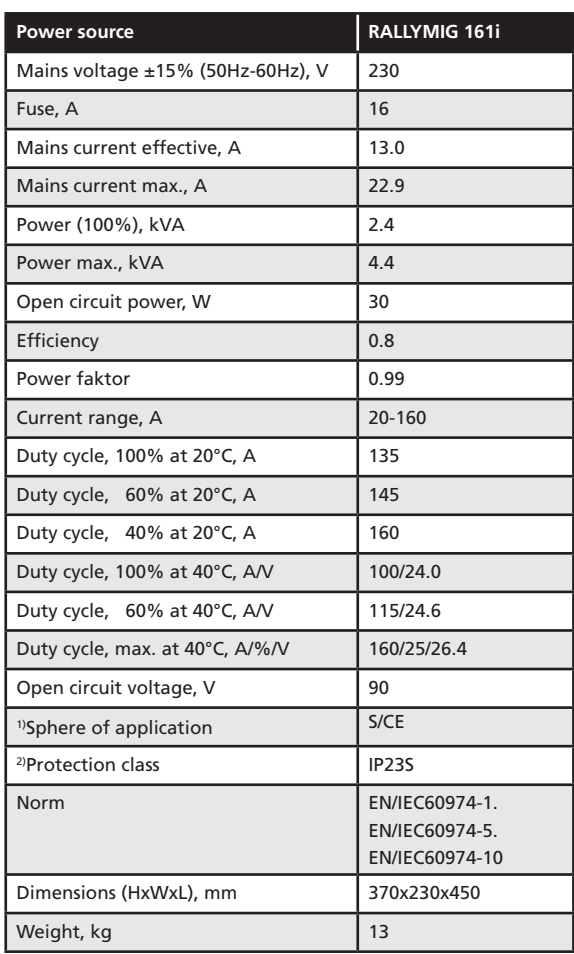

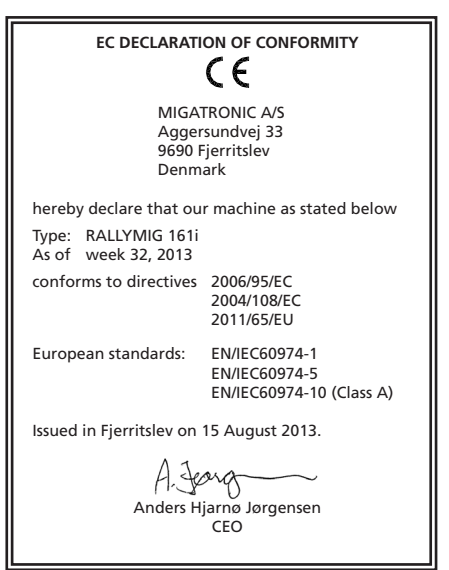

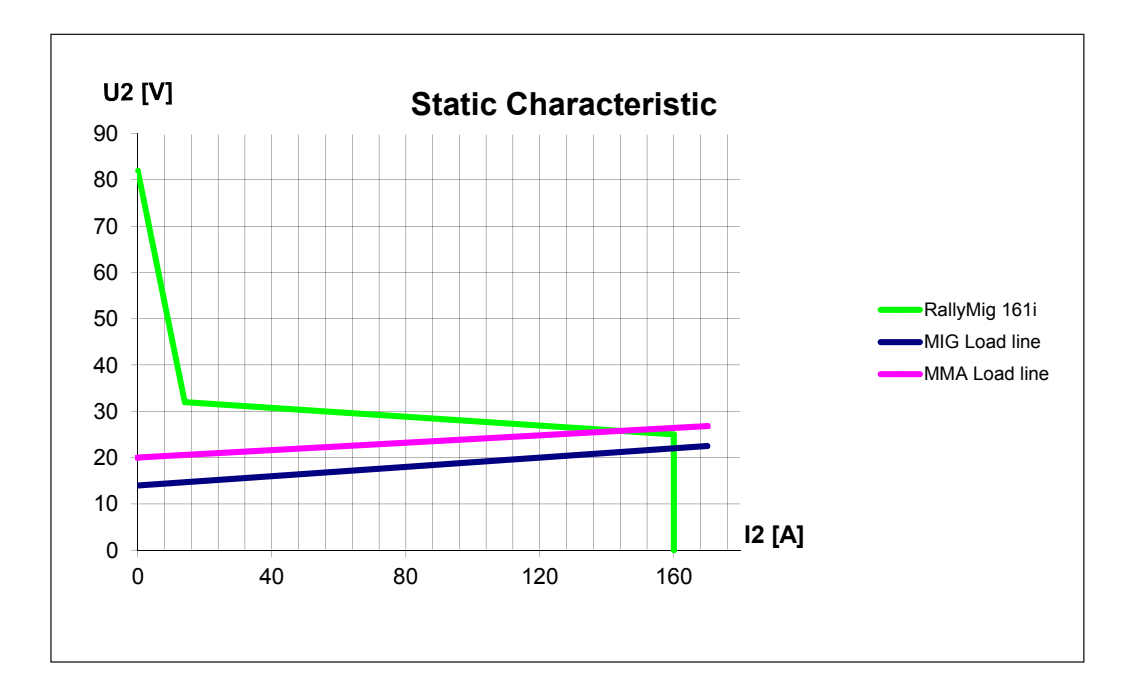

1) S  This machine meets the demand made for machines which are to operate in areas with increased hazard of electric chocks

2) Equipment marked IP23S is designed for indoor and outdoor applications

# Anschluss und Inbetriebnahme

#### **Warnung**

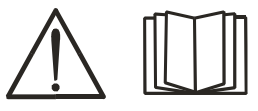

Lesen Sie gründlich die Warnung Blatt und Betriebsanleitung, bevor die Anlage installiert und in Betrieb genommen wird!.

### Installation

#### **Netzanschluss**

Die Maschine soll an eine Netzspannung angekuppelt werden, die mit den Angaben auf dem Typenschild (U<sub>1</sub>) hinter die Maschine übereinstimmt.

#### **Schutzgasanschluss**

Der Gasschlauch an der Rückseite der Maschine (Pos. 3) wird an eine Gasversorgung mit Druckregler (max. 8 bar) angeschlossen.

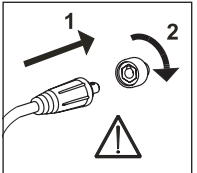

## **Wichtig!**

Achten Sie auf festen Sitz der Anschlüsse von Massekabel und Schweißschlauch. Die Stecker und Kabel können sonst beschädigt werden.

#### **Anschluss des Elektrodenhalters für MMA**

Elektrodenhalter und Massekabel werden an Pluspol (6) und Minuspol (4) angeschlossen. Die zu wählende Polarität ist von den zu verwendenden Elektroden abhängig und wird gemäß den Herstellerangaben (siehe Elektrodeverpackung) gewählt.

#### **Justierung der Drahtbremse**

Die Bremse wird so fest eingestellt, daß die Drahtrolle stoppt, ehe der Schweißdraht über den Rand läuft. Die Bremsekraft ist vom Gewicht der Drahtrolle und der Drahtfördergeschwindigkeit abhängig.

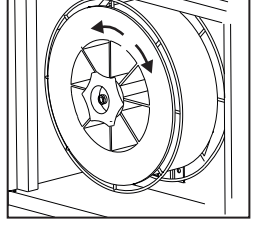

#### Justierung:

• Die Drahtbremse kann durch Festspannen oder Lockern der Gegenmutter auf die Achse der Drahtnabe justiert werden.

#### **Brennerregulierung (Dialog brenner)**

Wenn ein Schweißschlauch mit Dialog Brenner angewendet wird, kann die Stromstärke sowohl von der Maschine als auch dem Dialog Brenner eingestellt werden. Die Brennerregulierung ist passiv ohne Dialog Brenner

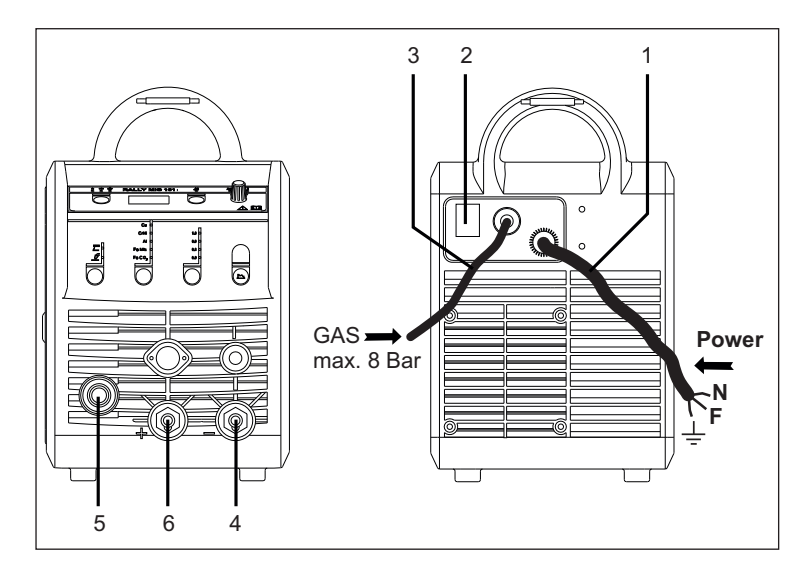

- 1. Netzanschluss
- 2. Ein- und Ausschalter
- 3. Schutzgasanschluss
- 4. Anschluß für Masseklemme oder Elektrodenhalter/WIG Schweißbrenner
- 5. Anschluß Schweißschlauch
- 6. Anschluß für Masseklemme oder Elektrodenhalter

#### **Montage des WIG-Brenners**

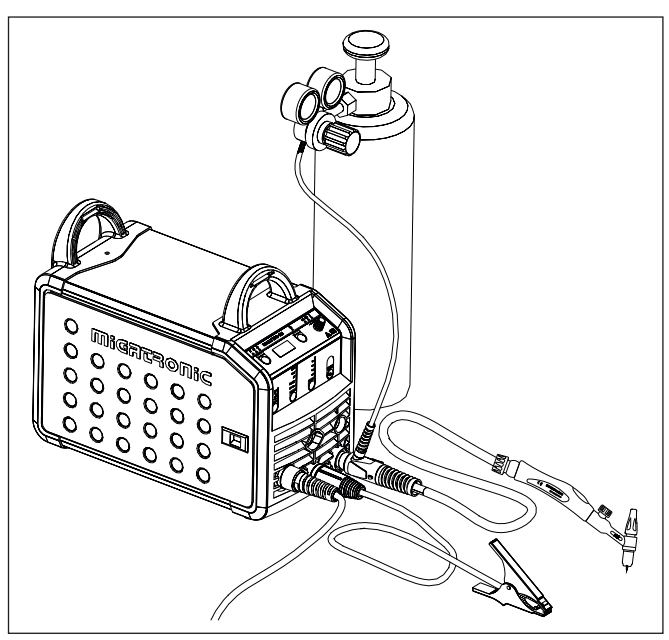

 $O O O$  $000$ 

# Anschluss und Inbetriebnahme

#### **Stromloser Drahteinlauf**

Die Funktion wird zum stromlosen Einfädeln des Drahtes ins Schlauchpaket aktiviert. Wenn die grüne Taste festgehalten wird während der

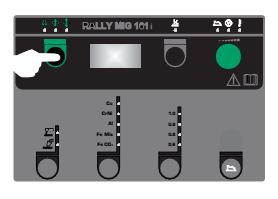

Brennertaste gedrückt wird, wird Draht gefördert. Die Drahtvorführung setzt fort, obwohl die grüne Taste losgelassen wird und stopt erst, wenn die Brennertaste losgelassen wird.

#### **Wechsel des Drahtführers**

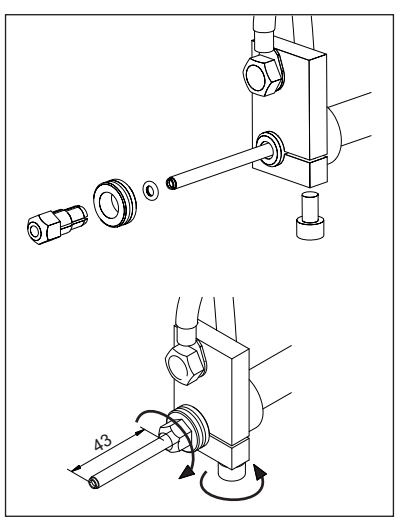

#### **Wahl der Schweißpolarität**

Für eigenen Schweißdrahttypen empfehlen wir, daß Sie Schweißpolarität wechseln. Dies gilt insbesondere für Innershield Schweißdraht. Bitte kontrollieren sie die empfehlende Polarität auf die Schweißdrahtpackung.

Änderung der Polarität:

- 1. Die Maschine muß von der Netzversorgung unterbrochen werden.
- 2. Die Rändelschrauben müssen abmontiert werden. (Fig. 1)
- 3. Die Kabel müssen umgewechselt werden (Fig. 1)
- 4. Die Rändelschrauben müssen montiert werden (Fig. 1)
- 5. Das Massekabel von Minus bis Plus wechseln (Fig. 2)
- 6. Die Maschine wird an der Netzversorgung angeschlossen.

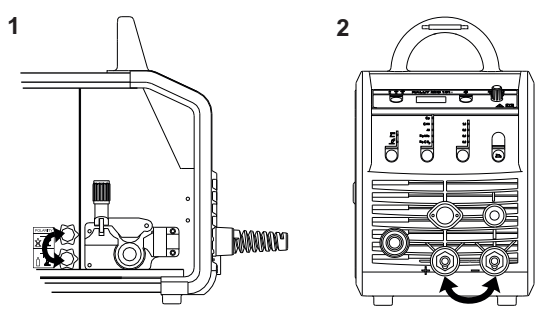

*Änderung der Polarität*

### Einschalten, Drücken, Schweißen

#### **Einstellung des Schweißprograms**

- • Die Schweißmaschine auf den Hauptschalter (2) einschalten
- Schweißverfahren wählen

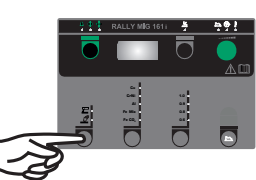

Bitte Ihre Quickguide

durchlesen

- Materialart und Drahtdurchmesser wählen
- Einen der folgenden Parameter einstellen: Schweißstrom, Drahtfördergeschwindigkeit oder Materialdicke
- Lichtbogenlänge trimmen, falls erforderlich
- Sekundäre Parameter einstellen.

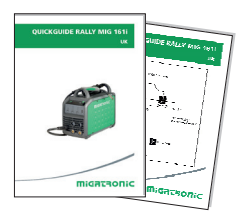

Die Maschine ist jetzt schweißbereit

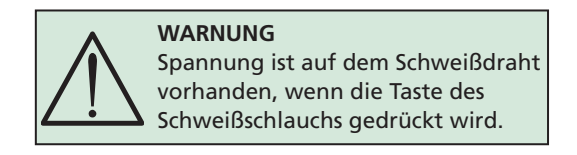

#### **Software Einlesen**

- Die SD-Karte wird in die Schlitze in der rechten Seite der Maschine eingesetzt.
- Die Maschine ist dann eingeschaltet.

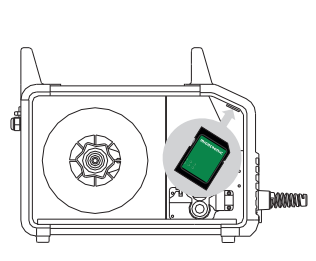

- Das Display blinkt kurz mit 3 Strichen.
- Bitte warten bis das Display den eingestellten Strom zeigt.
- Die maschine muss wieder aufgeschaltet und die SD Karte entfernt werden.
- Die Maschine ist jetzt gebrauchsfertig.

Wenn die Kontrolleinheit ausgewechselt wird, ist es notwendig Software in der neuen Einheit durch Anwendung einer SD Karte einzulegen Software kann auf http://migatronic.com/login eingelest werden.

## Fehlersuche und Ausbesserung

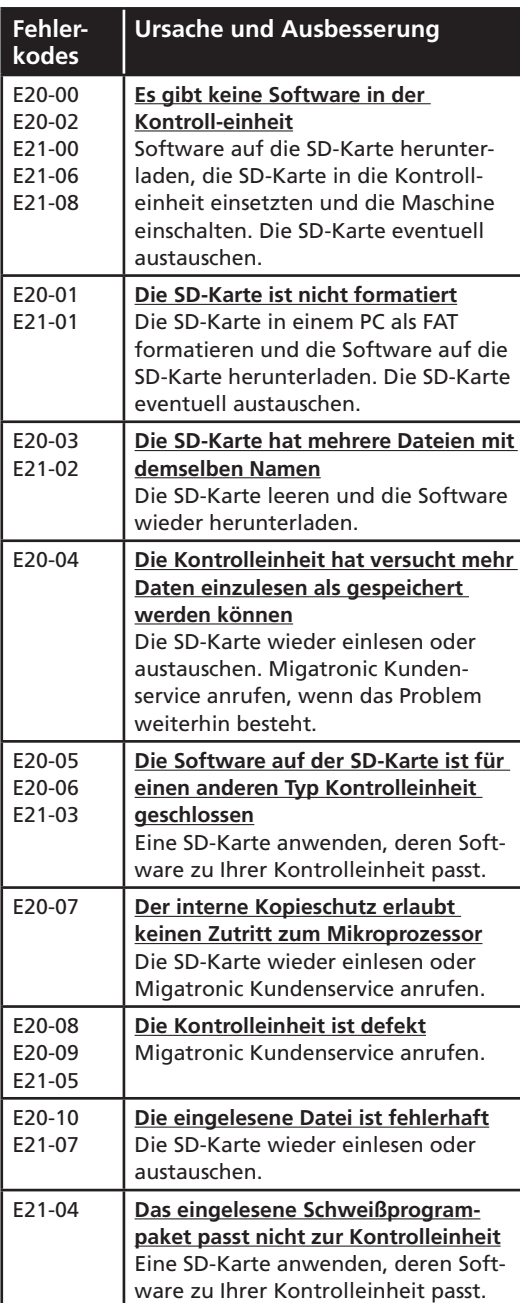

### Fehlersymbole

RALLY MIG hat ein fortschrittliches Selbstschutzsystem. Die Maschine automatisch stoppt die Gaszufuhr, unterbricht den Schweißstrom und stoppt die Drahtzuführung, wenn ein Fehler entsteht.

Fehlerzustände in der Maschine werden mit Symbolen und Fehlerkodes gezeigt.

#### **Temperaturfehler**

ŧ Die Überhitzungsanzeige leuchtet auf, wenn der Schweißbetrieb wegen einer Überhitzung der Anlage unterbrochen wurde.

Lassen Sie bitte die Maschine eingeschaltet, bis der eingebaute Lüfter sie genug abgekühlt hat.

### Ausgewählte Fehlerkodes

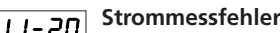

Der Stromsensor ist vielleicht fehlerhaft und muss ausgetauscht werden, oder der Stecker ist nicht angeschlossen.

#### **Temperaturfehler**

Das Powermodul ist überhitzt. Die Maschine kühlen lassen und sicherstellen, dass die Kühlprofile sauber sind. Überprüfen dass der Lüfter funktionsfähig ist.

## Technische daten

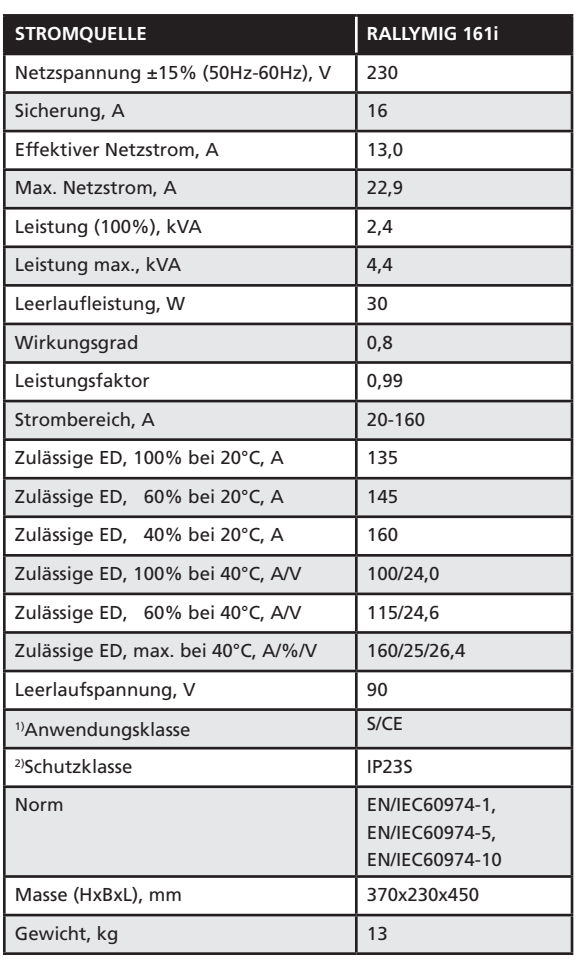

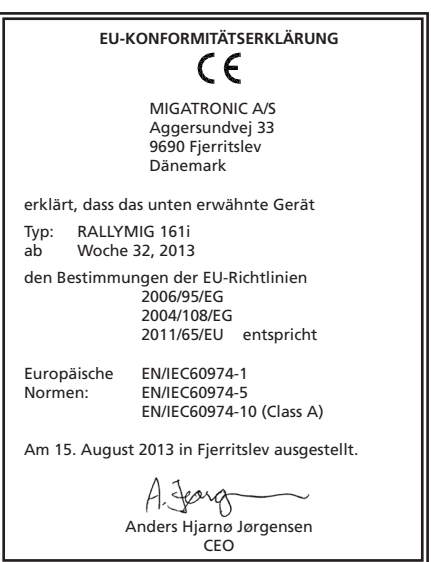

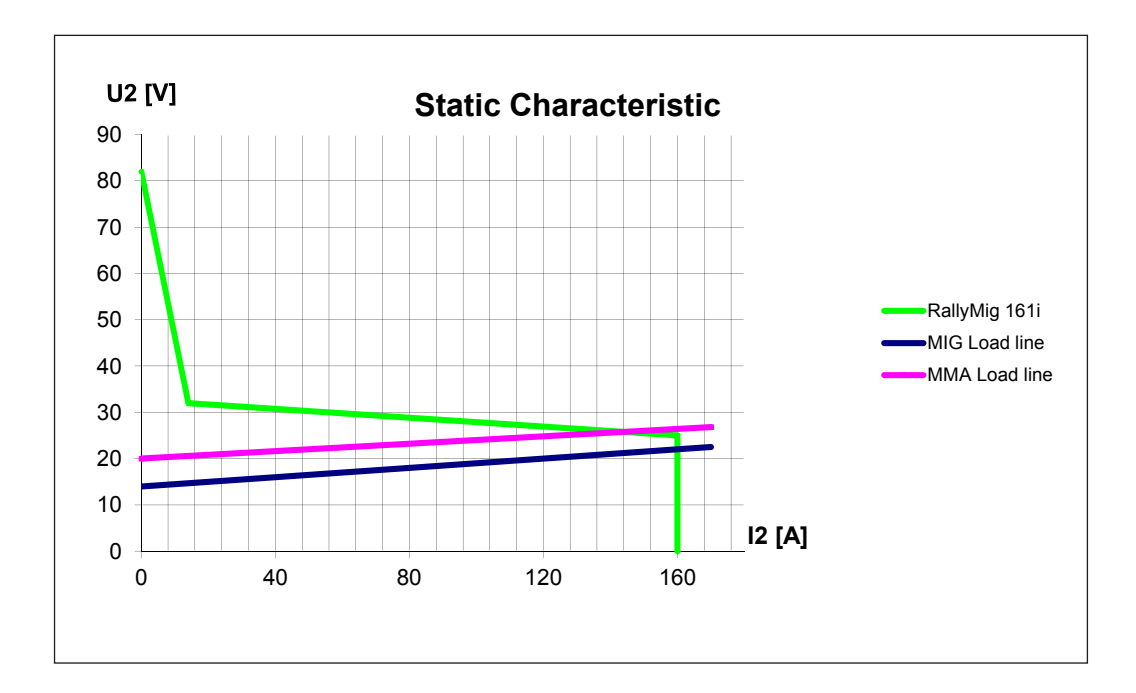

1) S  Erfüllt die Anforderungen an Geräte zur Anwendung unter erhöther elektrischer Gefährdung

2) Geräte, die der Schutzklasse IP23S entsprechen, sind für den Innen und Ausseneinsatz ausgelegt.

# Branchement et fonctionnement

#### **Attention**

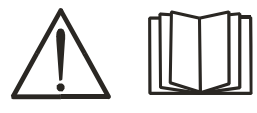

Lisez attentivement la fiche de mise en garde et le présent quide de l'utilisateur avant l'installation et l'utilisation du matériel.

## Installation autorisée

#### **Raccordement électrique**

Branchez la machine à une prise secteur adaptée. Veuillez lire la plaque signalétique (U<sub>1</sub>) à l'arrière de la machine.

#### **Raccordement au gaz de protection**

Le tuyau de gaz de protection à l'arrière de la machine (3) est relié à une alimentation en gaz selon une réduction de la pression allant jusqu'à max. 8 bar.

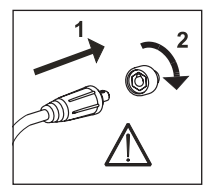

#### **Important !**

Afin d'éviter la destruction des prises et câbles, assurez-vous que le contact électrique est bien établi lors du branchement des câbles de mise à la terre et des torches de soudage à la machine.

#### **Branchement du porte-électrode pour le soudage MMA**

Le porte-électrode et le câble de masse sont branchés sur la borne plus (6) et la borne moins (4). Respectez les instructions relatives à la polarité indiquées par le fournisseur des électrodes.

#### **Réglage du frein dédié au fil**

Le frein du dévidoir ralentit la bobine en fonction de l'avancement du fil de soudage. La force du frein dépend

du poids de la bobine et de la vitesse de dévidage. Réglage :

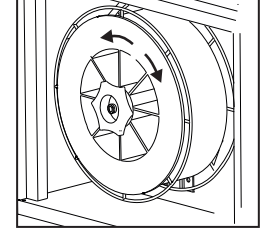

• Réglez le frein en serrant ou desserrant l'écrou autobloquant au niveau de l'axe du moyeu.

#### **Réglage à la torche (Torche Dialog)**

Le courant de soudage peut être ajusté à la fois sur la torche, ou sur la machine. Le réglage de la torche est passif sans torche Dialog.

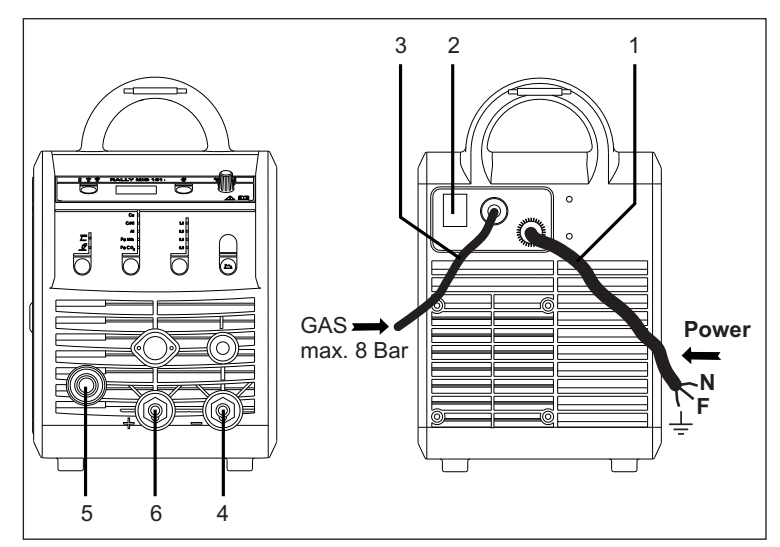

- 1. Raccordement électrique
- 2. Interrupteur d'alimentation
- 3. Raccordement au gaz de protection
- 4. Raccordement de la pince de mise à la terre ou du porte-électrode/de la torche TIG
- 5. Raccordement de la torche de soudage
- 6. Raccordement de la pince de mise à la terre ou du porte-électrode

#### **Installation de la torche TIG**

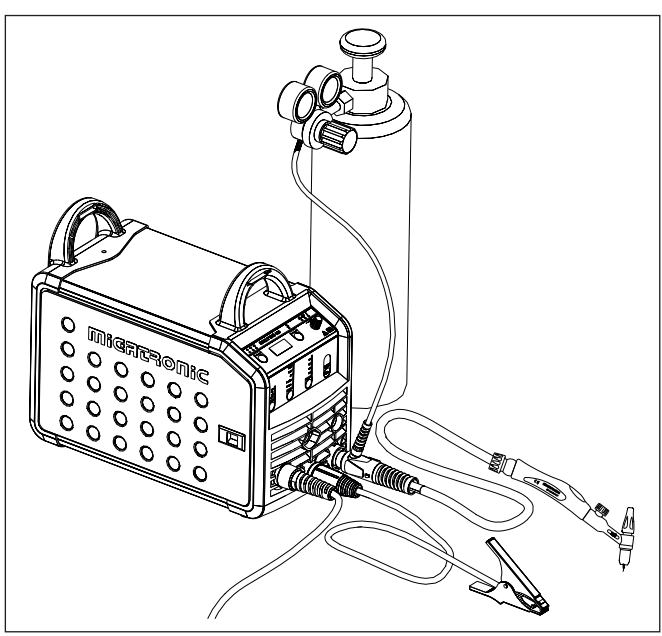

#### $O O O$  $000$

# Branchement et fonctionnement

#### **Dévidage du fil à froid (chargement de la torche)**

Cette fonction est utilisée pour faire dévider le fil à froid (pour charger le fil dans

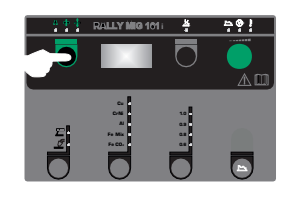

la torche lors du changement de bobine). Presser le bouton vert en façade puis sur la gâchette de la torche en même temps. Il est ensuite possible de relâcher le bouton vert pour continuer le dévidage du fil dans la torche.

Le dévidage de fil s'arrête lorsque la gâchette de la torche est relâché.

#### **Changement de revêtement de fil**

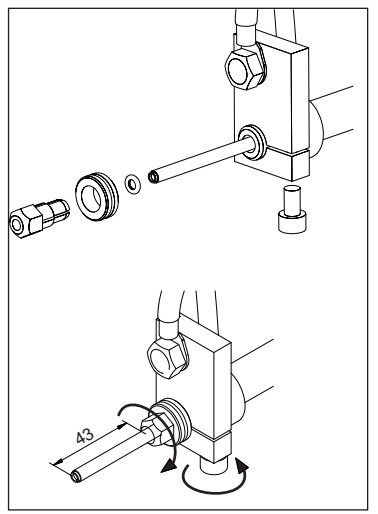

#### **Changement de polarité de soudage**

Pour certaines applications spécifique, le fabricant de file, recommande de changer la polarité. (Voire les caractéristiques technique indiqué sur l'emballage des bobines de files). Voici ci-dessous la méthode pour changer la polarité interne de la machine.

Changement de polarité :

- 1. Couper l'alimentation de la machine
- 2. Démonter les écrous moletés aux pôles (figure 1)
- 3. Intervertir les câbles (figure 1)
- 4. Remonter les écrous moletés (figure 1)
- 5. Inverser le branchement du câble de masse, de moins à plus (figure 2)
- 6. Brancher la machine au réseau électrique

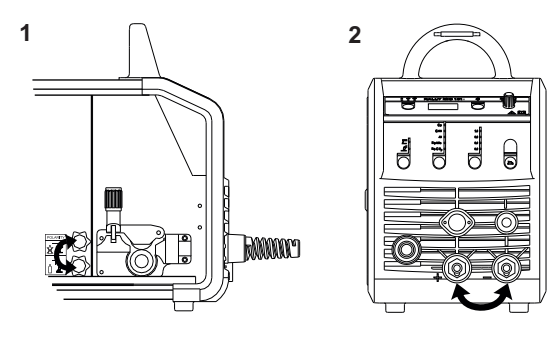

*Changement de polarité*

### Connecter, démarrer, souder

#### **Réglage du programme de soudage**

- Démarrer la machine à l'aide de l'interrupteur  $(2)$ 
	- sélectionner le procédé

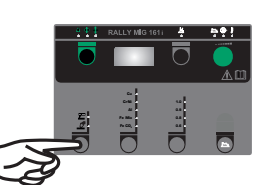

- Sélectionner le type de fil et le diamètre utilisé
- Régler un des paramètres suivants : Courant de soudage, vitesse fil ou épaisseur de tôle à souder
- Ajuster la hauteur d'arc, si nécessaire
- Ajuster les paramètres secondaires.

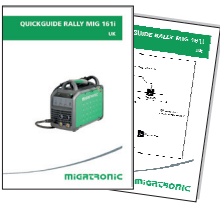

Veuillez consulter votre guide rapide

La machine est désormais prête pour le soudage.

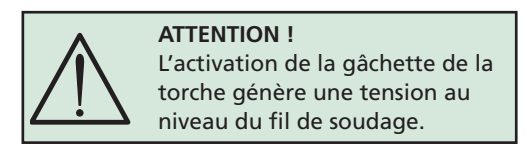

### **Lecture Software**

machine

• Insérer la carte SD dans le lecteur situé à l'intérieur du dévidoir (côté droit) Démarrer la

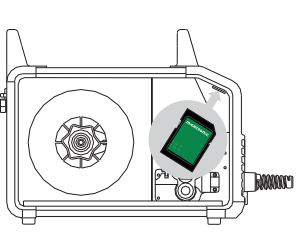

- Les afficheurs clignotent brièvement avec trois "–"
- Attendre jusqu'à ce que le courant de soudage soit affiché
- Eteindre la machine et enlever la carte SD
- La machine est maintenant disponible avec ses nouveaux softwares

Si l'unité de commande a été changée, le logiciel doit être lu dans la nouvelle unité au moyen d'une carte SD. Vous pouvez télécharger le logiciel à l'adresse

suivante : http://migatronic.com/login

16

## Recherche des pannes et solution

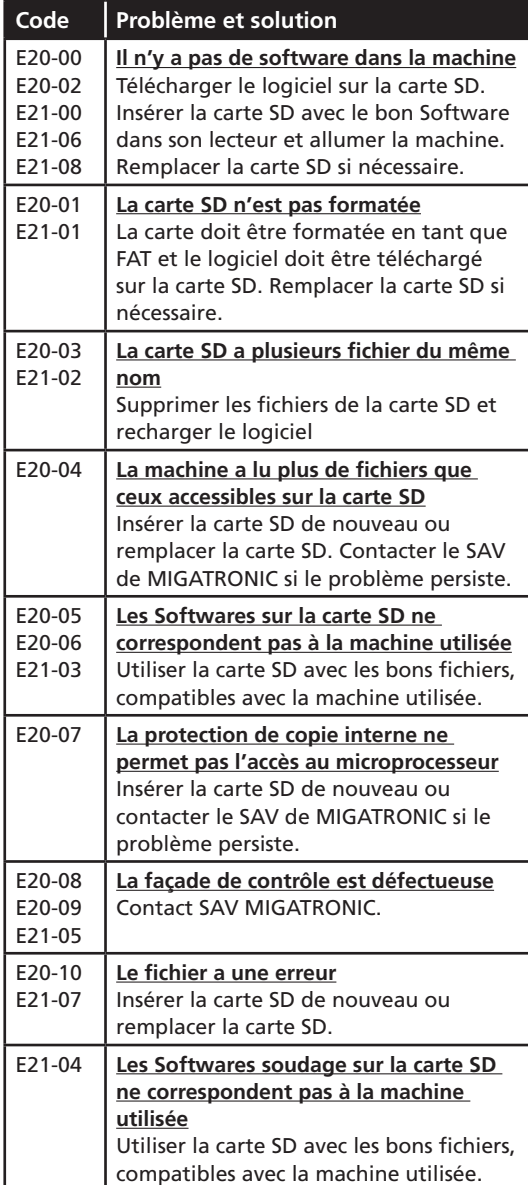

### Symboles d'erreur

RALLY MIG dispose d'un système d'autoprotection intégré sophistiqué.

La machine coupe automatiquement l'alimentation gaz, le courant de soudage et le dévidage de fil à froid en cas d'erreur. Les erreurs sont indiquées à l'aide de symboles et de codes erreurs.

**Défaut température** Le voyant de surchauffe s'allume si le soudage est interrompu en raison d'une surchauffe de la machine.

Laissez la machine allumée jusqu'à ce que le ventilateur intégré a refroidi cette dernière

### Codes erreurs

**Erreur de mesure de courant**

Le capteur de courant peut être défectueux et doit être remplacé, ou la prise n'est pas connectée.

#### **Erreur de température**

Le module d'alimentation est en surchauffe. Vérifier que les ouïes d'aération ne sont pas obstruées et laisser la machine refroidir sous tension.

# Caracteristiques techniques

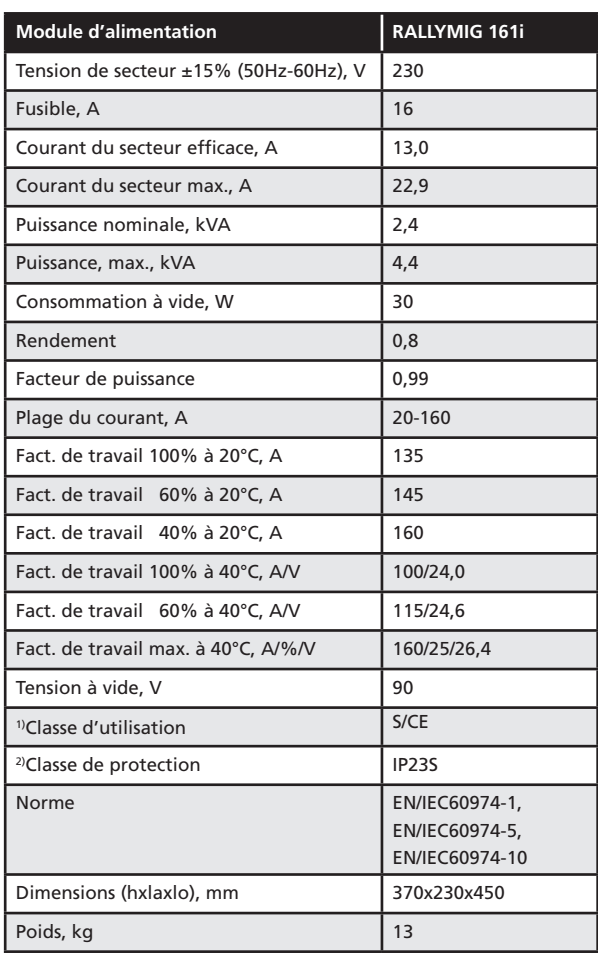

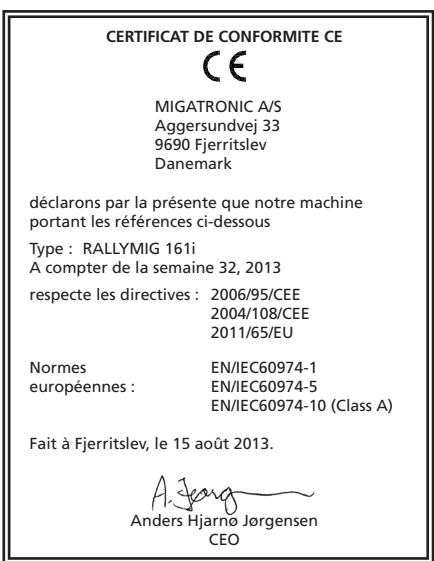

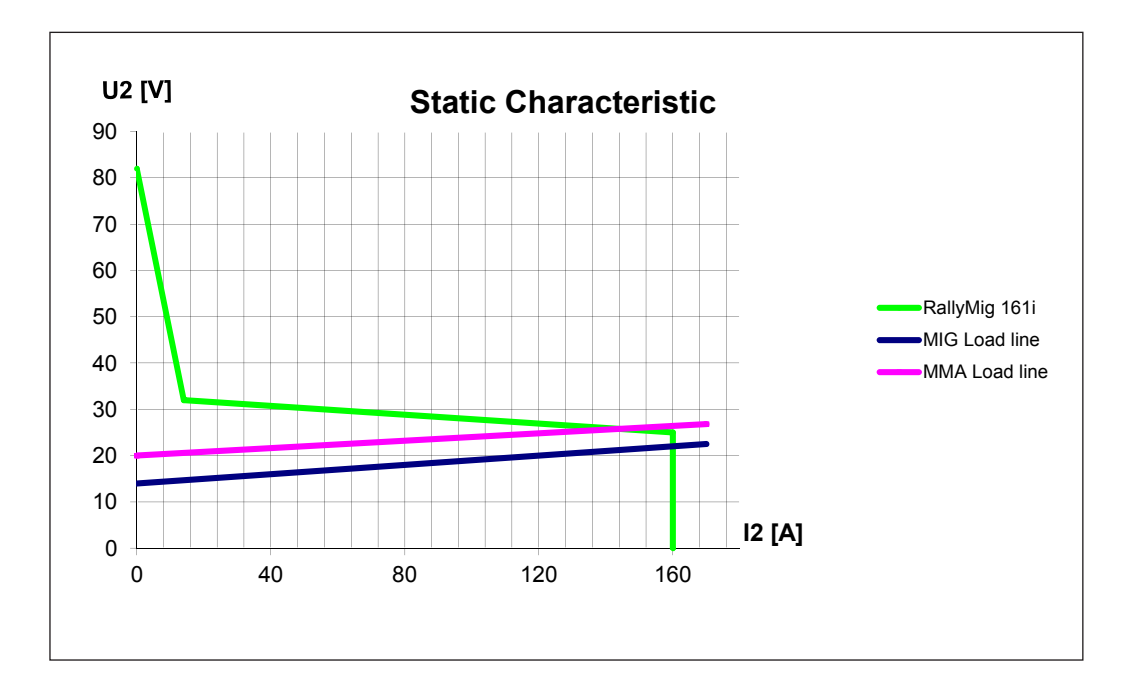

1) S  Cette machine est conforme aux normes exigées pour les machines fonctionnant dans des zones à risque élevé de choc électrique

2) Tout équipement portant la marque IP23S est conçu pour un usage en intérieur et extérieur

# Anslutning och igångsättning

#### **Varning**

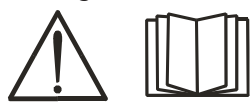

Läs grundligt igenom varningsblad och denna bruksanvisning innan installation och igångsättning.

### Installation

#### **Nätanslutning**

Anslut maskinen till den nätspänning den är konstruerad till. Se typskylt (U<sub>1</sub>) bak på maskinen.

#### **Anslutning av skyddsgas**

Gasslangen på baksidan av maskinen (3), anslutes till en gasförsörjning med en tryckreduktion på max. 8 bar.

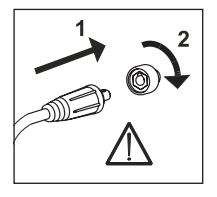

#### **Viktigt!**

När återledarkabel och slangpaket ansluts maskinen, är god elektrisk kontakt nödvändig, för att undgå att kontakter och kablar ödeläggs.

#### **Anslutning av elektrodhållare för MMA**

Elektrodhållare och återledarkabel ansluts plusuttag (6) och minusuttag (4). Polariteten väljes efter elektrodleverantörens anvisning.

#### **Justering av trådbroms**

Bromsen justeras så stramt at trådrullen stannar innan svetstråden kör ut över kanten på rullen. Bromskraften beror på trådrullens vikt och den trådhastigheten som används.

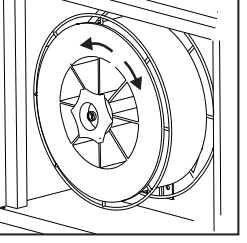

#### Justering:

• Justera trådbromsen genom att spänna eller lossa låsskruven på trådnavets axel.

#### **Brännarreglering (Dialog brännare)**

Om ett slangpaket med Dialog brännare används, kan strömstyrkan justeras både på maskinen och på Dialog brännaren. Brännarregleringen är passiv utan Dialog brännare.

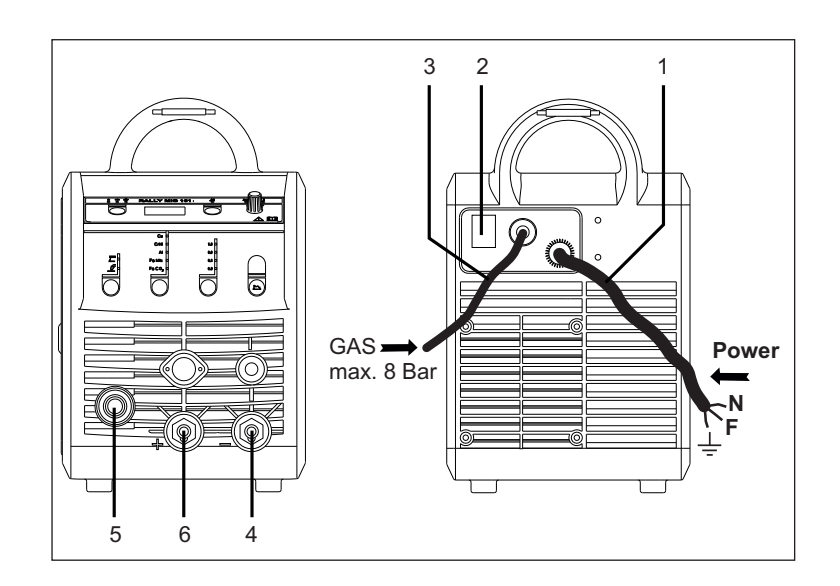

- 1. Nätanslutning
- 2. På av knapp
- 3. Anslutning skyddsgas
- 4. Återledarklämma eller elektrodhållar/TIG-brännare anslutning
- 5. Anslutning slangpaket
- 6. Återledarklämma eller elektrodhållaranslutning

#### **Montering av TIG-brännare**

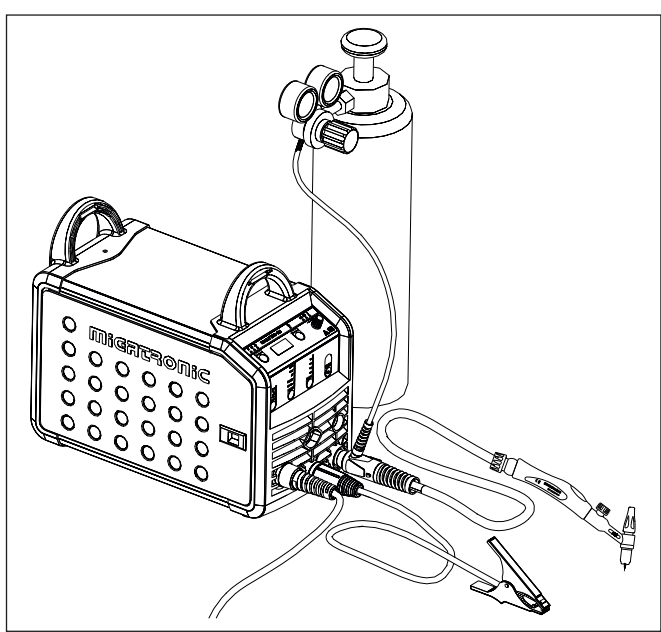

# Anslutning och igångsättning

#### **Rangerfunktion**

Funktionen används till att rangera/framföra tråd ev. efter trådskifte. Tråden matas fram, när den gröna knappen hålls nere, medan man

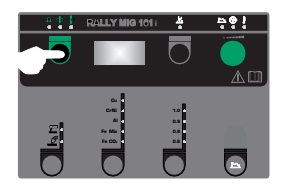

trycker på brännaravtryckaren. Trådmatningen fortsätter, även om den gröna knappen släpps och stoppar först när brännaravtryckaren släpps.

#### **Byte av trådledare**

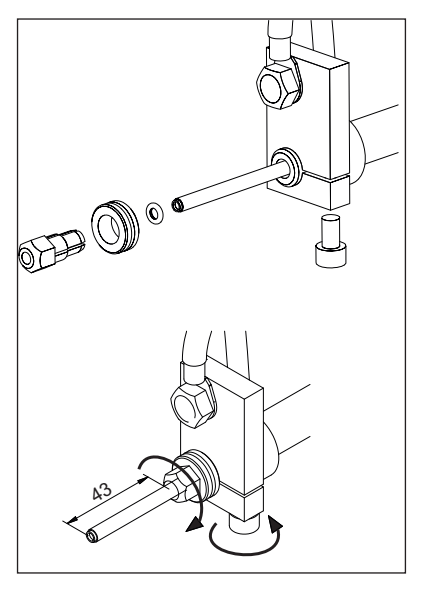

#### **Val av svetspolaritet**

För vissa svetstrådstyper rekommenderas att man skiftar svetspolaritet. Det gäller särskilt för Innershield svetstråd. Kontrollera den rekommenderade polariteten på svetstrådens emballage.

Ändring av polaritet:

- 1. Koppla bort maskinen från nätet.
- 2. Avmontera polernas fingerskruvar (fig.1).
- 3. Skifta kablarna (fig.1).
- 4. Montera fingerskruvarna (fig.1)
- 5. Flytta återledarkabel från minus till plus (fig. 2).
- 6. Anslut maskinen till nätet.

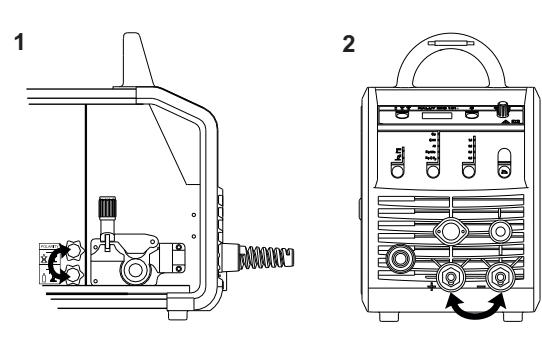

*Ändring av polaritet*

### Tänd, tryck, svetsa

### **Inställning av svetsprogram**

- Sätt på svetsmaskinen på huvudbrytaren (2)
- val av process

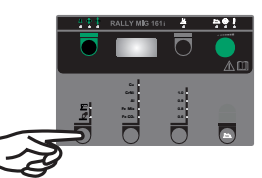

Se Quickguide

- Väli materialtyp och tråddiameter
- Ställ in en av följande parametrar; svetsström, trådhastighet eller materialtjocklek
- Trimma ev. ljusbågelängden
- Ställ in sekundära parametrar.

Maskinen är nu klar för att svetsa med

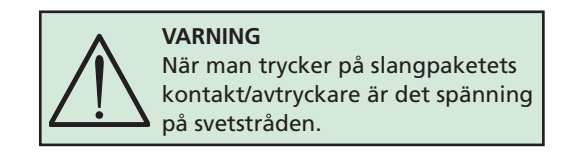

#### **Software inläsning**

- Sätt i SD-kortet i springan på maskinens högra sida.
- Tänd maskinen.
- Displayen blinkar kortvarigt med 3 streck.

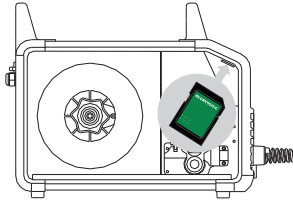

- Vänta tills maskinens display visar den inställda strömmen.
- Släck maskinen och ta ut SD-kortet.
- Maskinen är nu klar för användning.

Om kontrollboxen byts ut är det nödvändigt att lägga in software i den nya boxen igen, med hjälp av ett SD kort. Softwaren kan downloadas från http://migatronic.com/login

# Felsökning och åtgärd

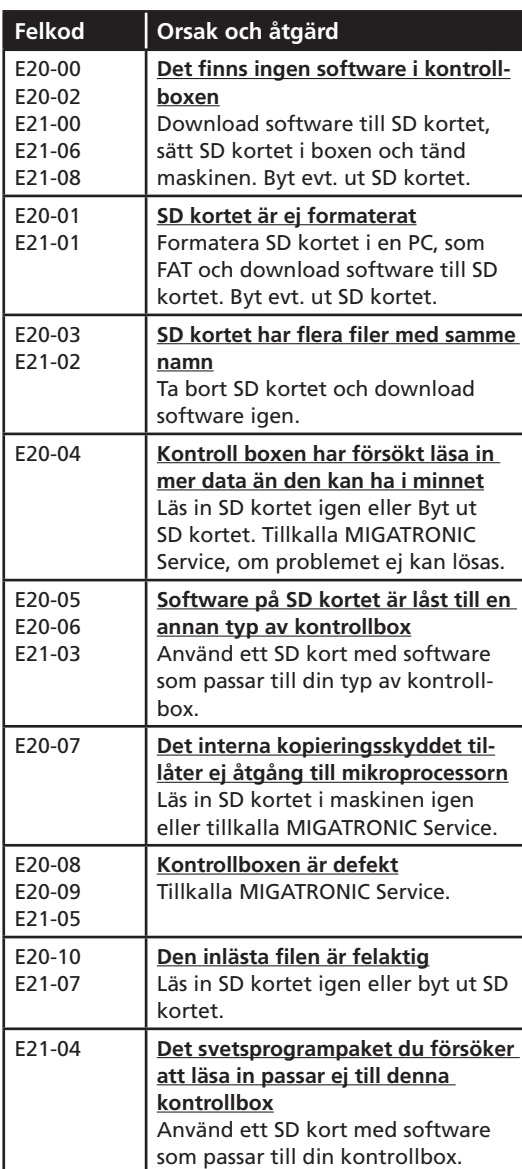

## Felsymboler

RALLY MIG har ett avancerat skyddssystem inbyggt. Vid fel stänger maskinen automatisk för gastillförseln, avbryter svetsströmmen och stoppar trådmatningen.

Feltillstånd i maskinen visas med symboler och felkoder.

#### **Temperaturfel**

 $\mathbf{\ddot{F}}$ Överhettningsindikatorn lyser, om svetsningen blir avbruten på grund av överhettning av maskinen.

Låt maskinen vara på tills den är avkyld av den inbyggda fläkten.

### Utvalda felkoder

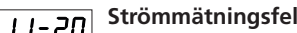

Strömsensorn är kanske defekt och bör utbytas, eller att kontakten ej har någon förbindelse.

### **Temperaturfel**

Powermodulen är överhettad. Låt maskinen kylas av och kontrollera att kylprofilerna är rena. Kontrollera att fläkten fungerar korrekt.

## Teknisk data

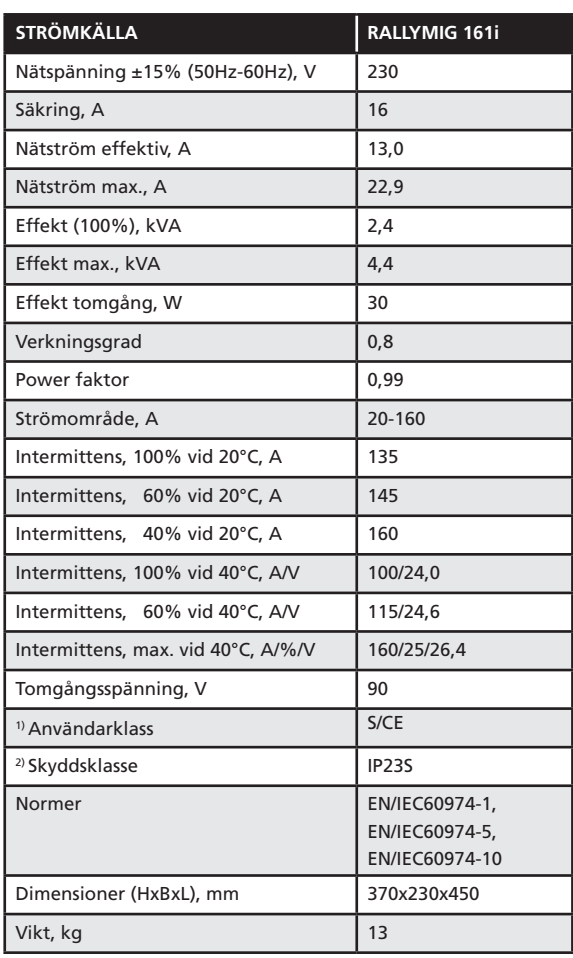

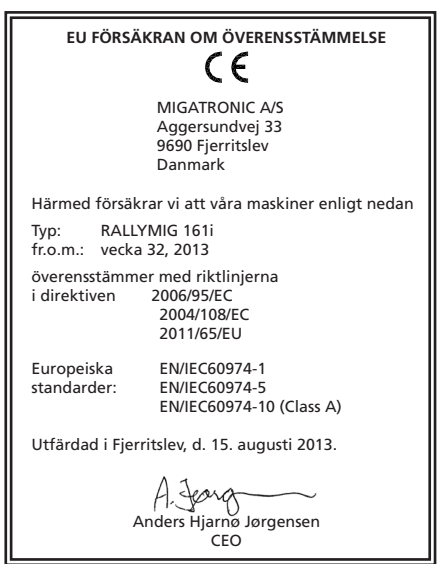

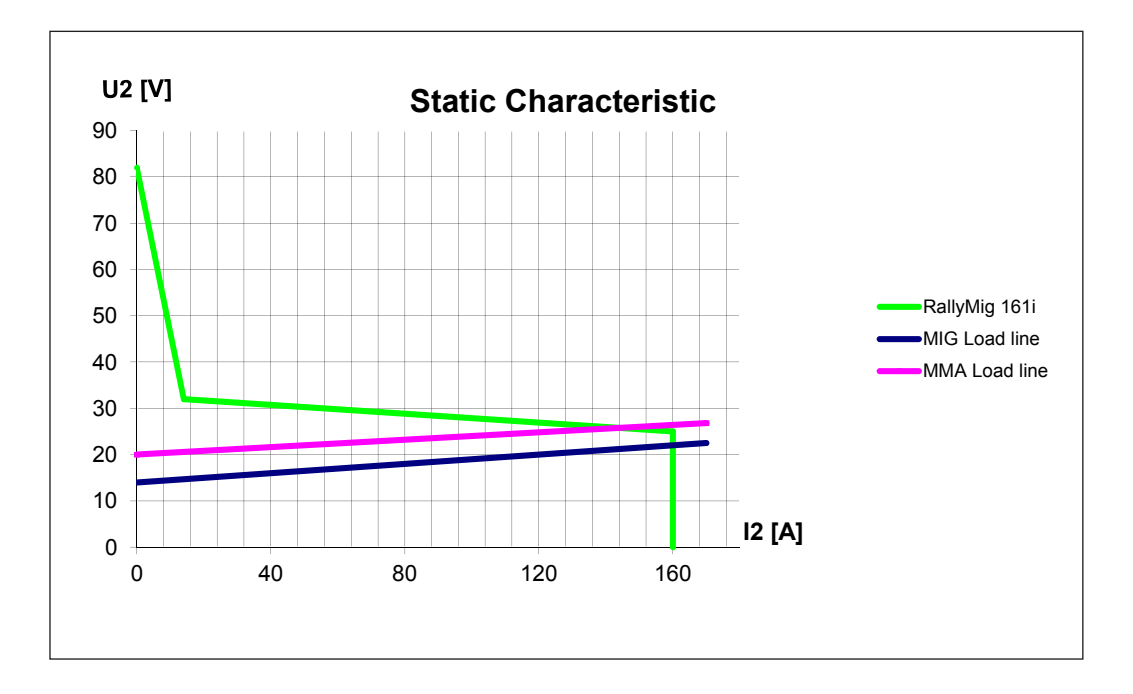

1) S  Maskiner uppfyller de krav som ställs för användning i områden med ökad risk för elektrisk chock

2) Anger att maskinen är beräknad för såväl innomhus som utomhus användning

 $000$  $000$ 

# Collegamenti ed uso

#### **Attenzione**

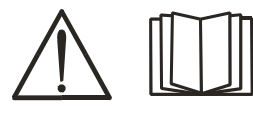

Leggere attentamente le avvertenze e il manuale prima di installare e mettere in servizio l'impianto.

### Installazione

#### **Collegamento elettrico**

Collegare la macchina alla corretta alimentazione elettrica. Verificare il valore (U<sub>1</sub>) sulla targa dati situata sul retro della macchina.

#### **Collegamento del gas di protezione**

Il tubo gas posizionato sul pannello posteriore (3) deve essere collegato ad un'alimentazione gas con pressione ridotta max: 8 bar.

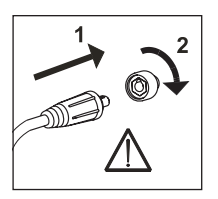

### **Importante !**

Per evitare danni alle prese e ai cavi è importante verificare che ci sia un buon contatto elletrico quando si collegano I cavi di saldatura.

#### **Collegamento della pinza portaelettrodo per MMA**

Il cavo portaelettrodo e quello di massa vanno collegati al polo positivo (6) e negativo (4). Osservare le istruzioni del fornitore dell'elettrodo nello scegliere la polarità.

#### **Regolazione del freno del filo**

Il freno nell'aspo portabobina assicura che la bobina non continui a srotolarsi alla fine della saldatura. La forza del freno dipende dal peso della bobina di filo e dalla velocità del trainafilo.

Regolazione :

• Regolate il freno del filo stringendo o allentando il dado sull'albero dell'aspo

#### **Regolazione da torcia (Torce Dialog)**

La corrente può essere regolata dalla macchina e dall'impugnatura nel caso si usi una torcia Migatronic Dialog. Senza torcia Dialog la regolazione è da macchina.

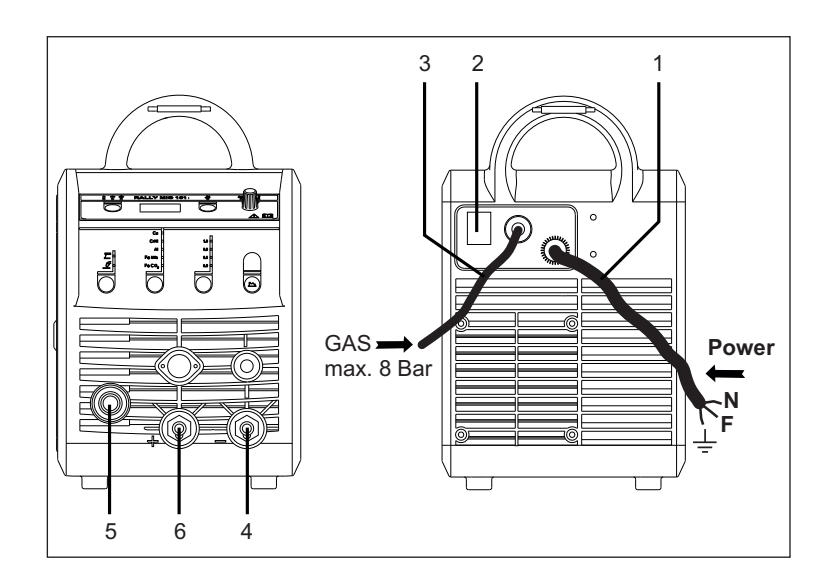

- 1. Collegamento elettrico
- 2. Interruttore
- 3. Collegamento del gas di protezione
- 4. Collegamento cavo di massa o cavo portaelettrodo/torcia TIG
- 5. Collegamento della torcia
- 6. Collegamento cavo di massa o cavo portaelettrodo

#### **Installazione della torcia TIG**

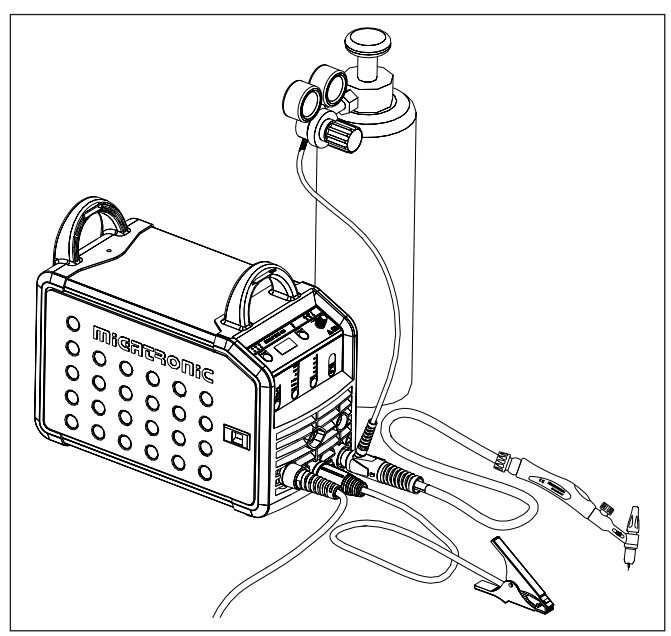

# Collegamenti ed uso

#### **Avanzamento filo**

Questa funzione è usata per l'avanzamento manuale del filo, es. al cambio della bobina. E' necessario schiacciare il pulsante verde e

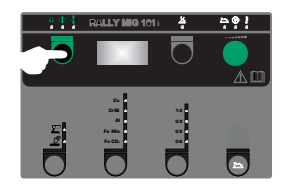

contemporaneamente premere il pulsante torcia. L'avanzamento del filo continua anche dopo aver rilasciato il pulsante verde e finchè il pulsante torcia resta premuto.

#### **Cambio della guaina filo**

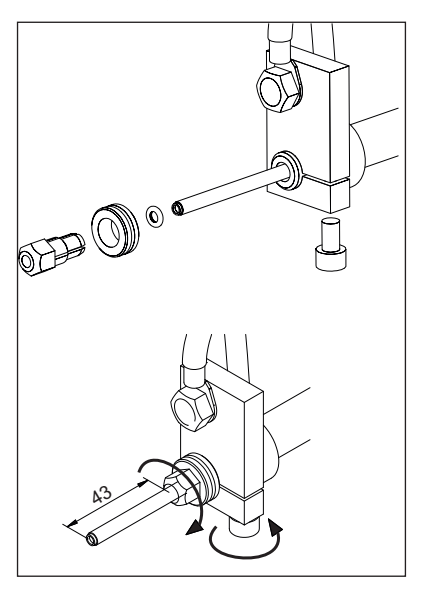

#### **Selezione della polarità**

Si raccomanda di cambiare la polarità per la saldatura di alcuni fili, in particolare per quelli senza protezione gassosa. Controllare sull'imballaggio la polarità richiesta.

Cambio di polarità :

- 1. Scollegare la macchina dalla rete elettrica
- 2. Svitare i dadi (figura 1).
- 3. Invertire i cavi (figura 1)
- 4. Riavvitare i dadi (figura 1)
- 5. Cambiare il cavo massa da a + (figura 2)
- 6. Collegare la macchina alla rete elettrica.

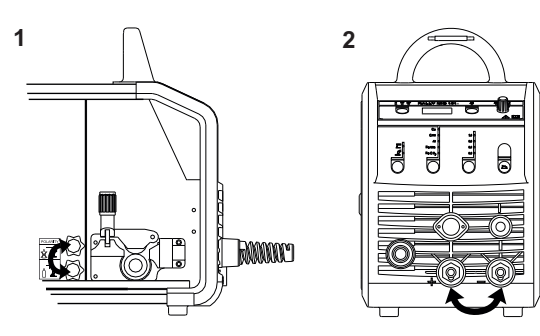

*Cambio di polarità*

## Accendi, schiaccia, salda

**Impostazione del programma di saldatura**

- Accendere la macchina tramite l'interruttore (2)
- selezionare il processo

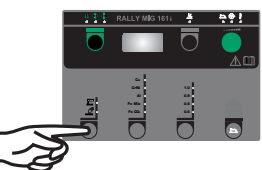

- Selezionare tipo di materiale e diametro filo Regolare uno dei parametri seguenti :
- corrente di saldatura, velocità filo o spessore materiale
- Regolare la lunghezza arco, se necessario
- Regolare I parametri secondari

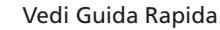

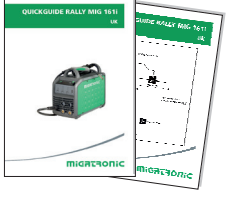

La macchina è ora pronta per saldare

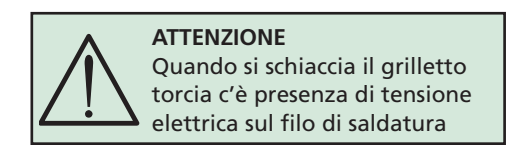

#### **Caricamento software**

- Inserire la Carta SD nella fessura sul lato destro della macchina.
- Accendere la macchina.
- Sul display lampeggiano rapidamente 3 linee.
- Aspettare fino all'apparire della corrente impostata.
- Spegnere la macchina e rimuovere la carta SD.
- La macchina è ora pronta all'uso.

Se l'unità di controllo è stata cambiata, e necessario caricare il software per mezzo della Carta SD. Il software si può scaricare da :

http://migatronic.com/login

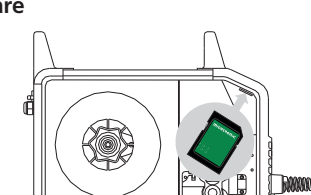

## Ricerca guasti e soluzione

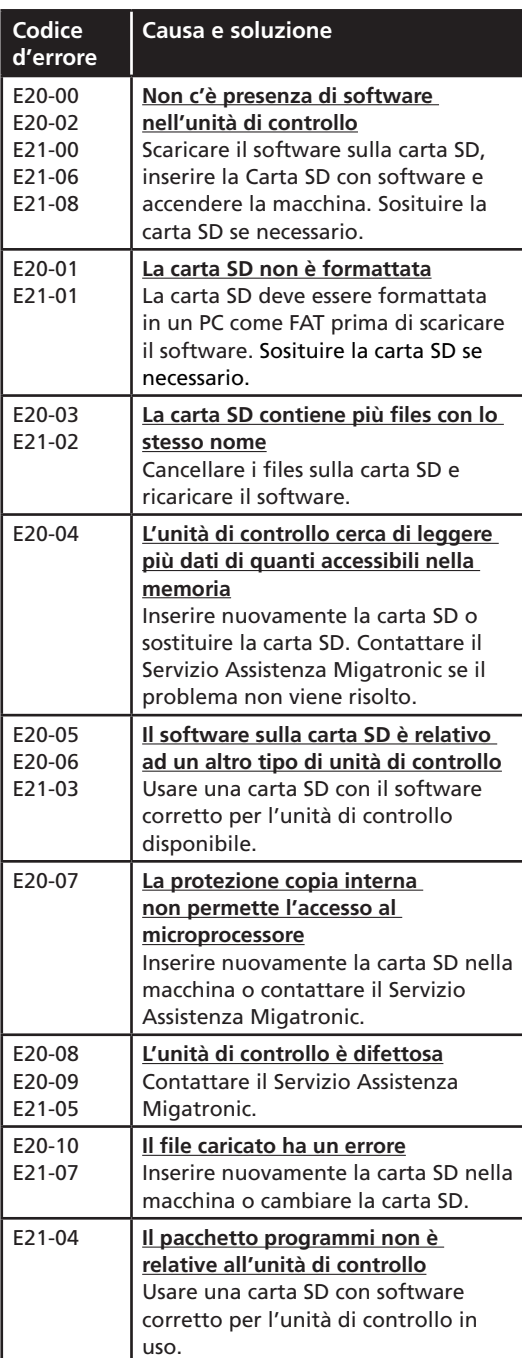

## Simboli di allarme

RALLY MIG ha un sofisticato sistema di autoprotezione. In caso di allarme la macchina interrompe automaticamente il gas il filo e la corrente.

Gli allarmi sono indicati tramite simboli e codici di errore.

**Allarme surriscaldamento**<br> **Allarme surriscaldamento**<br> **AllaCD** si illumina in co Il LED si illumina in caso di surriscaldamento della macchina.

Lasciate la macchina in funzione finché il ventilatore non abbia abbassato la temperatura.

## Esempi di codici di errore

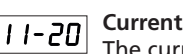

**Current measurement error**

The current sensor may be defective and need replacing, or the plug is unconnected.

#### **Temperature error**

The power module is overheated. Allow the machine to cool and check that cooling profiles are clean. Check that the fan is functional.

## $\begin{array}{ccc} \circ & \circ & \circ \\ \circ & \circ & \circ \end{array}$

## Dati tecnici

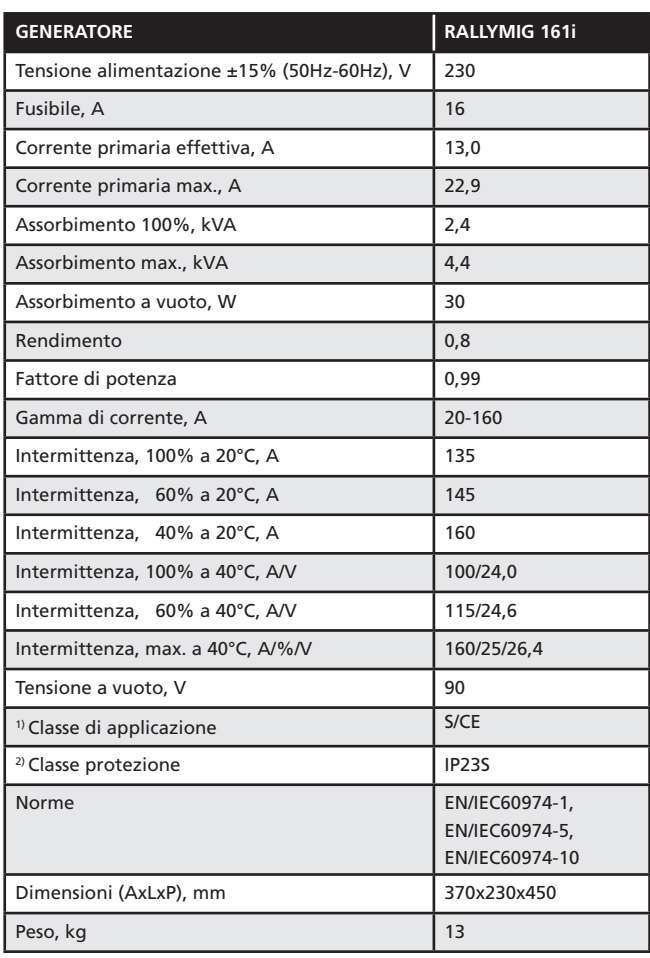

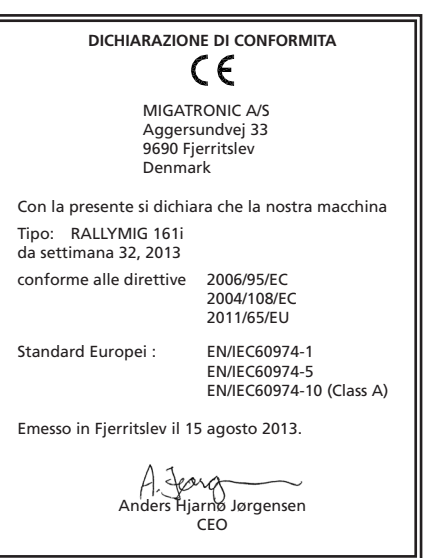

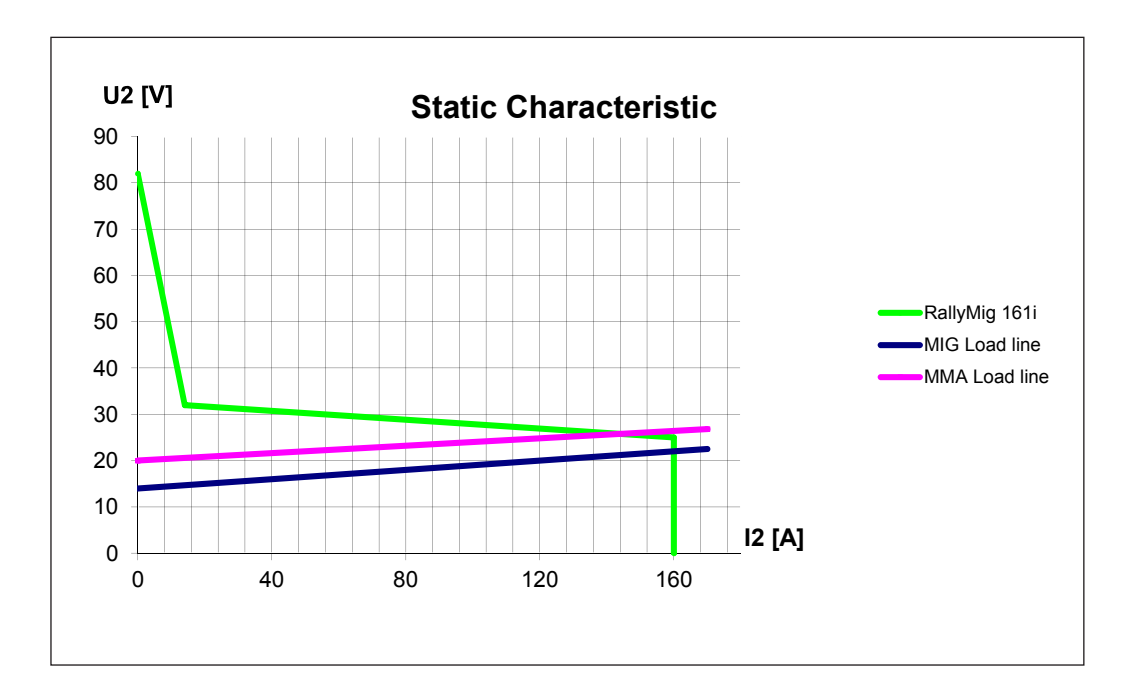

1) S  La macchina è conforme agli standard per impianti destinati a lavorare in ambienti ad alto rischio elettrico

2) Le macchine marcate IP23S sono progettate per operare anche all'aperto

# Aansluiting en bediening

#### **Waarschuwing**

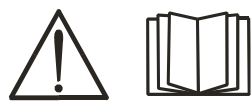

Lees de waarschuwingen en deze gebruikershandleiding zorgvuldig door voordat u de apparatuur aansluit en in gebruik neemt.

## Toegestane installatie

#### **Netaansluiting**

Sluit de machine op de juiste netvoeding aan. Lees ook het typeplaatje (U<sub>1</sub>) aan de achterkant van de machine.

#### **Aansluiting van het beschermgas**

De slang voor beschermgas aan de achterkant van de machine (3) is aangesloten op een gastoevoer met drukreductie tot max. 8 bar.

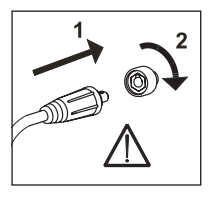

#### **Belangrijk!**

Om, wanneer aardkabels en lastoortsen aan de machine worden aangesloten, schade aan pluggen en kabels te voorkomen, is een goed elektrisch contact vereist. (zie tekening).

#### **Aansluiting laskabel bij MMA**

De las- en aardkabel moeten worden aangesloten op resp. de zitting + (6) en - (4). Raadpleeg de instructies van de electrodenleverancier bij het selecteren van polariteit.

#### **Afstellen van draadhaspelrem**

De draadrem moet ervoor zorgen dat de draadhaspel voldoende afremt om te voorkomen dat de draad van de haspel afloopt. De remkracht is afhankelijk van het gewicht van de haspel en de draadsnelheid.

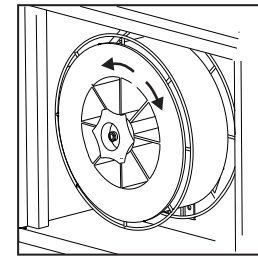

#### Afstellen:

Stel de draadrem af door de zelfborgende moer op de as van de haspelhouder vaster of losser te draaien.

#### **Toortsregeling (Dialoog toorts)**

Het stroombereik kan worden ingesteld op de stroombron, en wanneer er een lastoorts aangesloten is, via deze lastoorts. De toortsregeling is passief zonder Dialoog toorts.

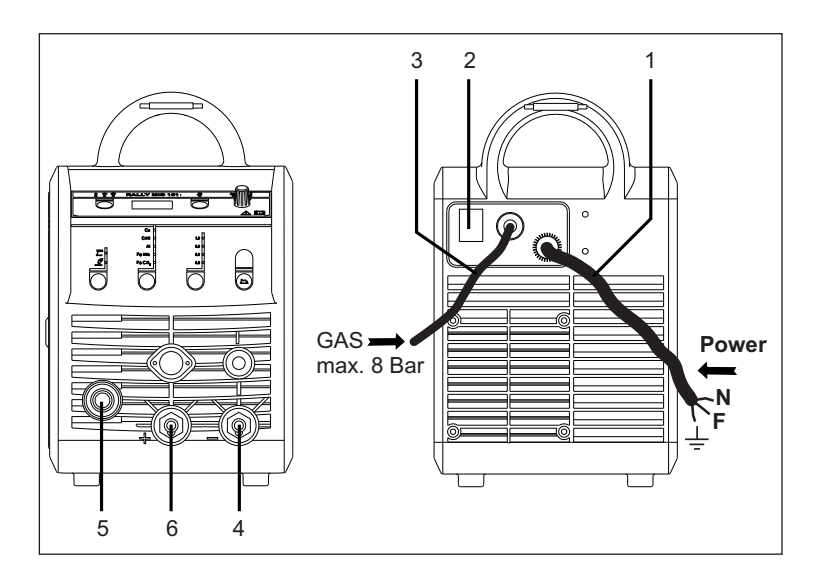

- 1. Netaansluiting
- 2. Hoofdschakelaar
- 3. Aansluiting van het beschermgas
- 4. Aansluiting van de aardklem of de elektrodenhouder/TIG toorts
- 5. Aansluiting van de lastoorts
- 6. Aansluiting van de aardklem of de elektrodenhouder

#### **Aansluiten van de TIG toorts**

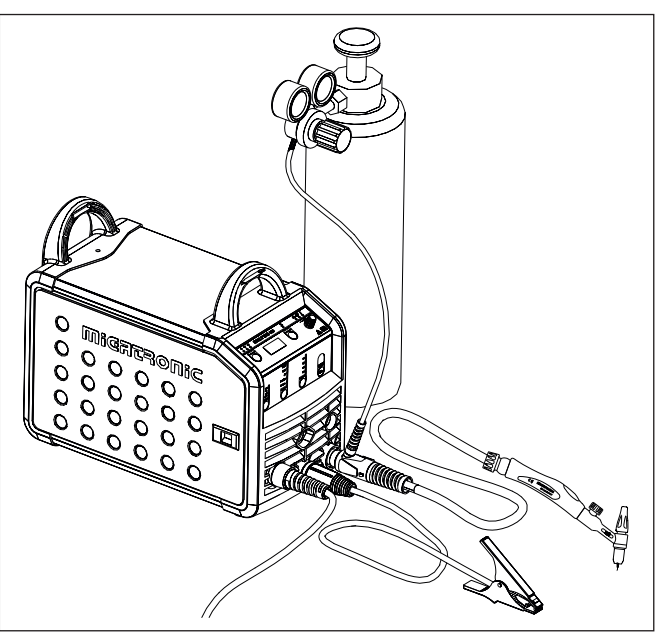

# Aansluiting en bediening

#### **Draadinvoer**

Deze functie wordt gebruikt voor het doorvoeren van de draad bijvoorbeeld wanneer de draad vervangen moet

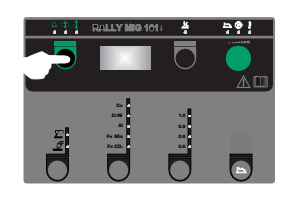

worden. Draad invoeren start door de groene knop in te drukken en tegelijk de toortsschakelaar te activeren. Draadinvoeren gaat door ook wanneer de groene knop losgelaten is. Het stopt niet totdat de toortsschakelaar losgelaten wordt.

#### **Vervangen draadaanvoerliner**

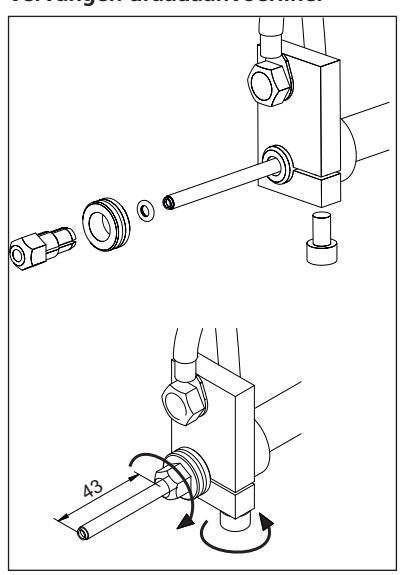

#### **Selectie laspolariteit**

We bevelen aan dat u voor bepaalde types lasdraad van laspolariteit wisselt, vooral wanneer dit gasloze Controleer op de verpakking van de lasdraad welke polariteit aanbevolen wordt.

Veranderen van polariteit:

- 1. Koppel de machine los van de netvoeding.
- 2. Draai de gefreesde moeren los bij de polen (tekening 1).
- 3. Verwissel de kabels (tekening 1).
- 4. Monteer de gefreesde moeren (tekening 1).
- 5. Verwissel aardkabel van min naar plus (tekening 2).
- 6. Sluit de machine weer aan het net aan.

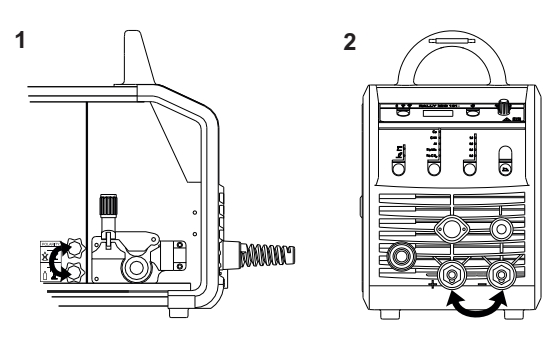

*Veranderen van polariteit*

## Switch on, press, Weld

#### **Lasprogramma instellen**

- Zet de machine aan via de hoofdschakelaar (2)
- selecteer proces

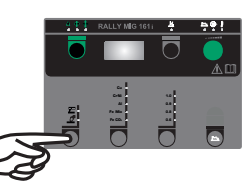

- Selecteer materiaalsoort en draaddiameter
- Stel een van de volgende parameters in, lasstroom, draadsnelheid of materiaaldikte
- Trim indien gewenst de booglengte
- De secundaire parameters instellen

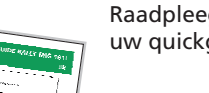

Raadpleeg hiervoor uw quickguide

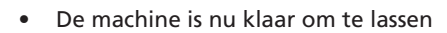

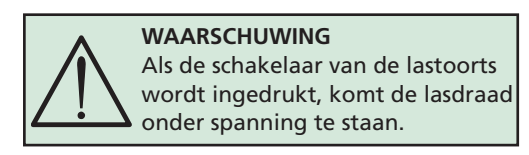

#### **Software lezen**

- Schuif de SDkaart in de in gleuf aan de rechterkant van de draadtransportunit.
- Schakel de machine in.
- In het display flikkeren kort drie regels.
- Wacht tot de ingestelde stroom wordt getoond.
- Schakel de machine uit en verwijder de SD kaart
- De machine is nu klaar voor gebruik.

Wanneer de besturingsunit is vervangen voor een nieuwe, is het nodig om door middel van een SD kaart de software opnieuw te laten lezen. De software kan worden gedownload via http://migatronic.com/login

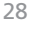

## Het verhelpen van storingen en oplossing

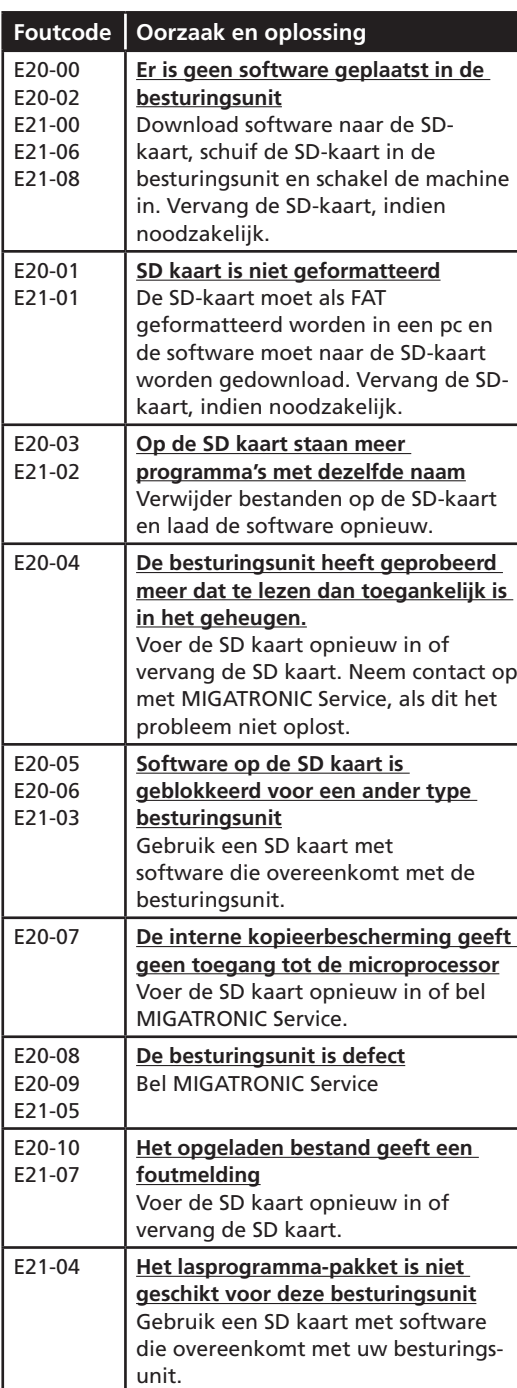

### Fout symbolen

RALLY MIG heeft een ingebouwd geavanceerd zelfbeschermingssysteem.

De machine stopt automatisch de gastoevoer, onderbreekt de lasstroom en stop de draadaanvoer ingeval van een foutmelding. Fouten worden aangegeven door symbolen en foutcode's.

#### **Temperatuur fout**

 $\mathbf{\ddot{F}}$ De indicator voor oververhitting licht op wanneer het lassen wordt onderbroken door oververhitting van de machine. Laat de machine aan staan totdat de ventilator de machine voldoende heeft afgekoeld

### Geselecteerde foutcode's

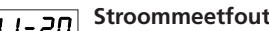

De stroomsensor kan stuk zijn en dient vervangen te worden, of de stekker is niet aangesloten.

#### **Temperatuurfout**

De powermodule is overbelast. Laat de machine afkoelen en controleer of de koelprofielen schoon zijn. Controleer of de ventilator functioneert.

## Technische gegevens

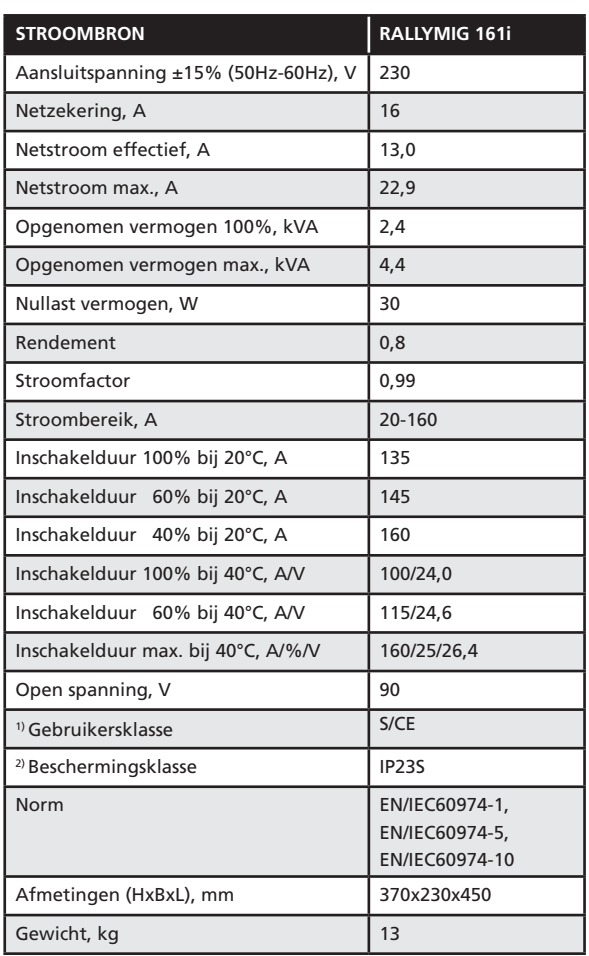

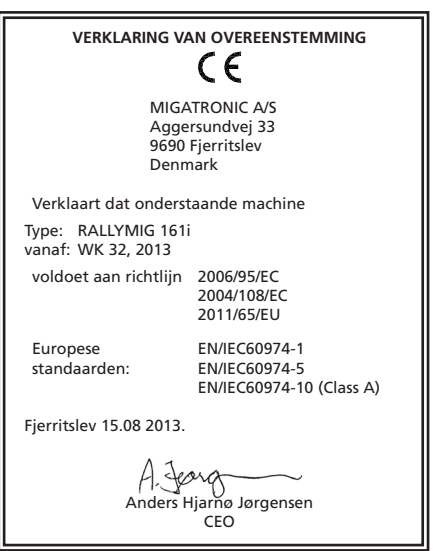

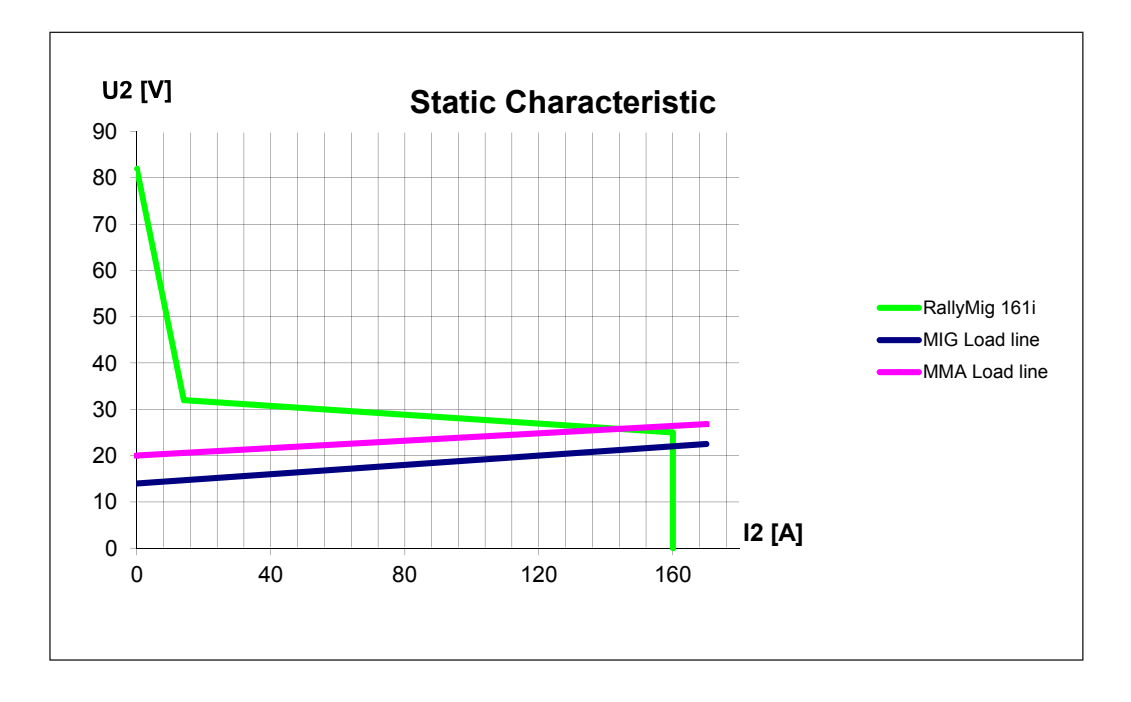

1) S  Deze machine voldoet aan de eisen gesteld aan machines die moeten werken in gebieden waar een verhoogd risico bestaat voor electrische schokken

2) Apparatuur gemerkt met IP23S is ontwikkeld voor binnen-en buitentoepassingen

 $000$  $000$ 

# Kytkentä ja käyttö

#### **Varoitus**

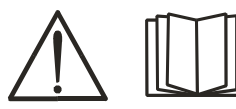

Lue huolellisesti nämä varoitukset ja käyttöohje, ennen kuin otat koneen käyttöön.

### Luvallinen asennus

#### **Liitäntä sähköverkkoon**

Tarkista koneen takaa arvokilvestä, mikä on oikea verkkojännite.

#### **Suojakaasun liitäntä**

Suojakaasuletku kiinnitetään virtalähteen (3) takapaneeliin ja liitetään kaasunlähteeseen paine laskettuna max. 8 bariin.

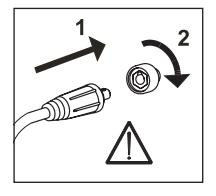

#### **Tärkeää!**

Kiinnitä huolellisesti maakaapeli ja hitsauspoltin. Liittimet ja kaapeli voivat muuten vaurioitua.

**Puikonpitimen kytkentä puikkohitsausta varten** Puikonpidin ja paluuvirtakaapeli kytketään plusliittimeen (6) ja miinusliittimeen (4). Noudata hitsauspuikkovalmistajan ohjeita valitessasi napaisuutta.

#### **Lankajarrun säätö**

Säätö:

Jarru pitää niin lujaa säätää, että lankakela pysähtyy, ennen kuin lanka tulee kelan yli ja sotkeutuu. Jarrun kireys riippuu lankakelan painosta lankanopeudesta.

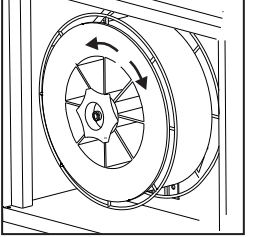

Säädä jarru kiristämällä tai löysäämällä lankakelan napa-akselin itselukitsevaa mutteria.

#### **Säätö polttimesta (Dialog-poltin)**

Kun säädettävä Dialog (F-poltin) on kytketty koneeseen, säätö toimii koneen paneelista ja myös polttimesta. Poltinsäätö on passiivinensilloin, kun koneessa ei ole Dialog-poltinta.

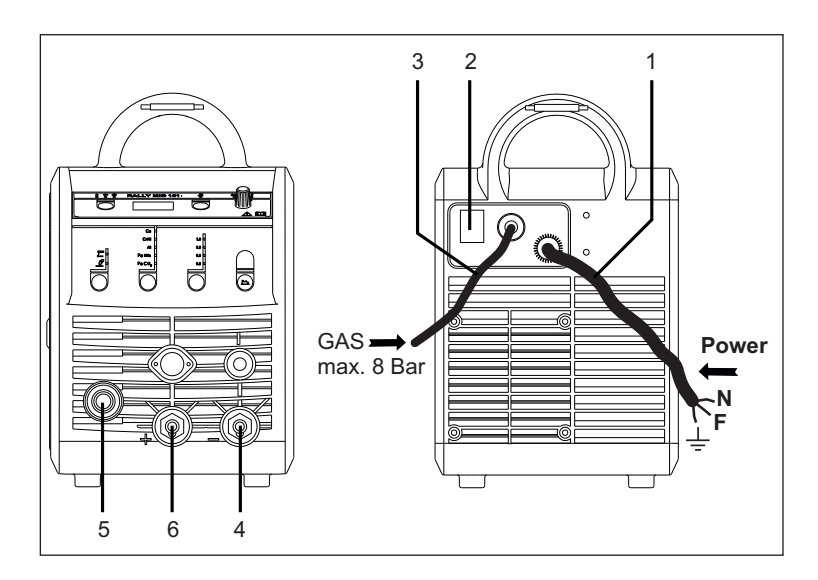

- 1. Liitäntä sähköverkkoon
- 2. Päälle/pois -kytkin
- 3. Suojakaasun liitäntä
- 4. Maakaapelin tai
- puikkokaapelin/TIG-polttimen liitäntä
- 5. Hitsauspolttimen liitin
- 6. Maakaapelin tai puikkokaapelin liitäntä

#### **TIG-polttimen asennus**

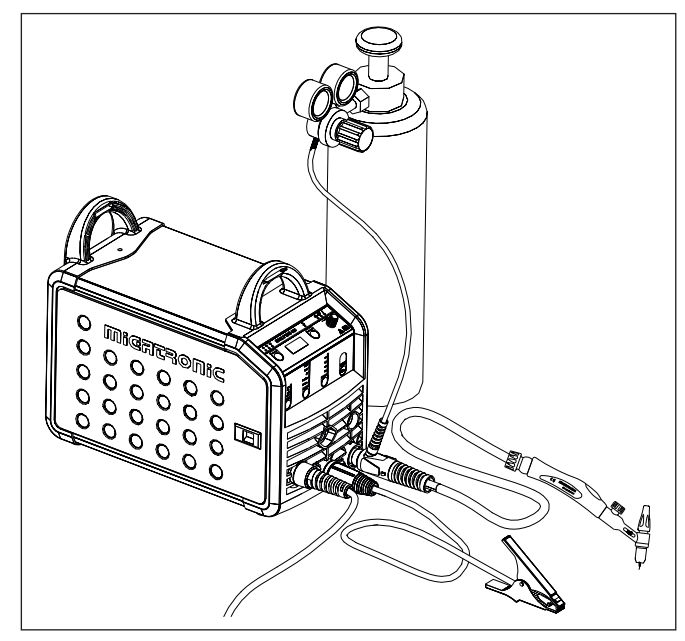

# Kytkentä ja käyttö

#### **Langansyöttö**

Toimintoa käytetään langansyötön hidastamiseen esimerkiksi lankakelan vaihtamisen jälkeen. Hidastus käynnistetään

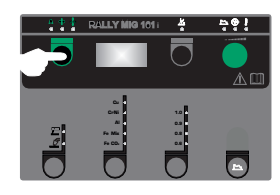

painamalla vihreää näppäintä ja samanaikaisesti painamalla hitsauspolttimen liipaisinta. Hidas syöttö jatkuu vaikka vihreä näppäin vapautetaan. Se jatkuu kunnes hitsauspolttimen liipaisin vapautetaan.

#### **Langanjohtimen vaihto**

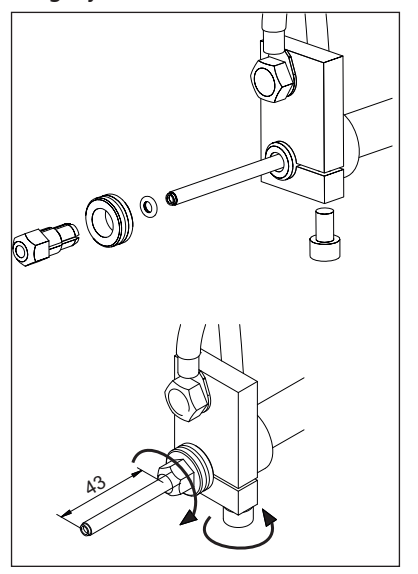

#### **Napaisuuden valinta**

Muutamilla hitsauslankatyypeillä täytyy + - –napaisuus (polariteetti) vaihtaa. Tämä koskee erityisesti muutamia täytelankoja ja suojakaasuttomia täytelankoja. Tarkista lankapakkauksesta valmistajan suositus.

Napaisuuden vaihto:

- 1. Kone pitää kytkeä irti verkosta (irrota verkkopistoke).
- 2. Kaapelin kiinnitysmutterit pitää avata. (kuva 1)
- 3. Kaapelin paikat vaihdetaan keskenään
- 4. Kaapelin kiinnitysmutterit pitää kiristää. (kuva 1)
- 5. Maakaapeli pitää vaihtaa –navasta +napaan. (kuva 2)
- 6. Kone voidaan kytkeä takaisin verkkoon.

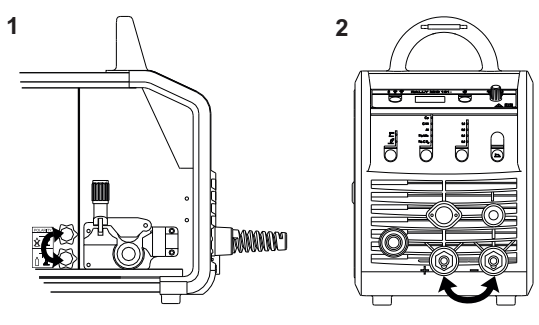

*Napaisuuden vaihto*

### Käynnistä, paina liipaisinta, hitsaa

#### **Hitsausohjelmien asetus**

- • Käynnistä hitsauskone pääkatkaisijasta (2)
- Valitse prosessi

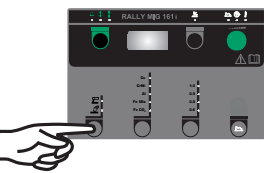

parametrien säätö.

- Valitse materiaalin tyyppi ja hitsauslangan vahvuus
- Aseta seuraavat parametrit: hitsausvirta, langansyöttönopeus tai ainevahvuus
- Säädä kaaren pituutta, jos tarpeen
- Aseta sekundääriset parametrit Tarkista Quickguidesta

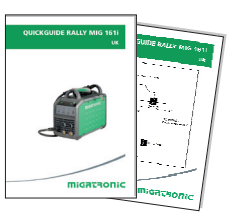

Kone on nyt käyttövalmis

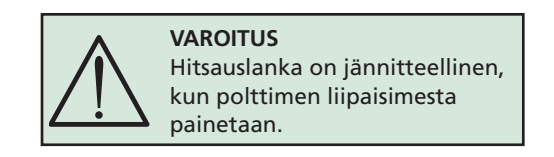

#### **Ohjelman uudelleen asentaminen**

- SD-kortti tulee laittaa oikealla puolella lankatilassa olevaan rakoon
- **Kone** käynnistetään tämän jälkeen
- Näyttöön ilmestyy kolme viivaa
- Odottakaa, kunnes näyttöön ilmestyy virtaarvo
- Kone pitää jälleen sammuttaa kytkimestä ja SD-kortti poistaa
- Kone on käyttövalmis.

Jos ohjauspaneeli vaihdetaan, on tärkeä vaihtaa uusi ohjelma SD-kortin avulla. Ohjelman voi ladata myös http://migatronic.com/login

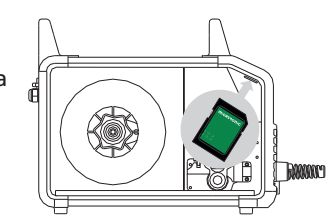

# Vikaetsintä ja korjaus

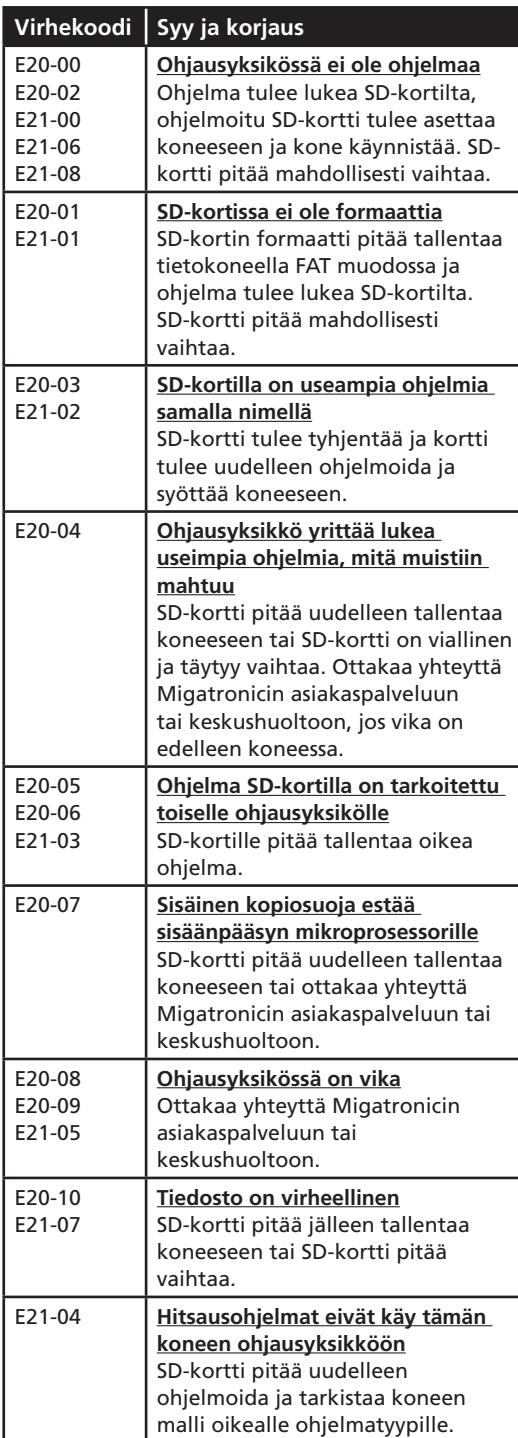

## Vikasymbolit

RALLY MIG on pitkälle kehitetty sisäinen suojausjärjestelmä. Vian ilmetessä kone keskeyttää kaasun ja virran syötön sekä pysäyttää langansyötön automaattisesti.

Symbolit ja vikakoodit ilmoittavat vioista.

#### **Ylikuumeneminen**

 $\mathbf{F}$ Ylikuumenemisen merkkivalo palaa mikäli hitsaustyö on keskeytynyt koneen ylikuumenemisen takia

Pidä kone päällekytkettynä, kunnes sisäärakennettu tuuletin on sammunut.

### Koneen ilmoittamat vikakoodit

**Virran mittausvirhe**

Virranmittaus sensori voi olla viallinen ja se täytyy vaihtaa, tai pistoke voi olla kytkemättä.

### **Lämpötilavirhe**

Tehomoduuli on ylikuumentunut. Anna koneen jäähtyä ja tarkista että tuuletin on puhdas. Tarkista että tuuletin toimii.

## Tekniset tiedot

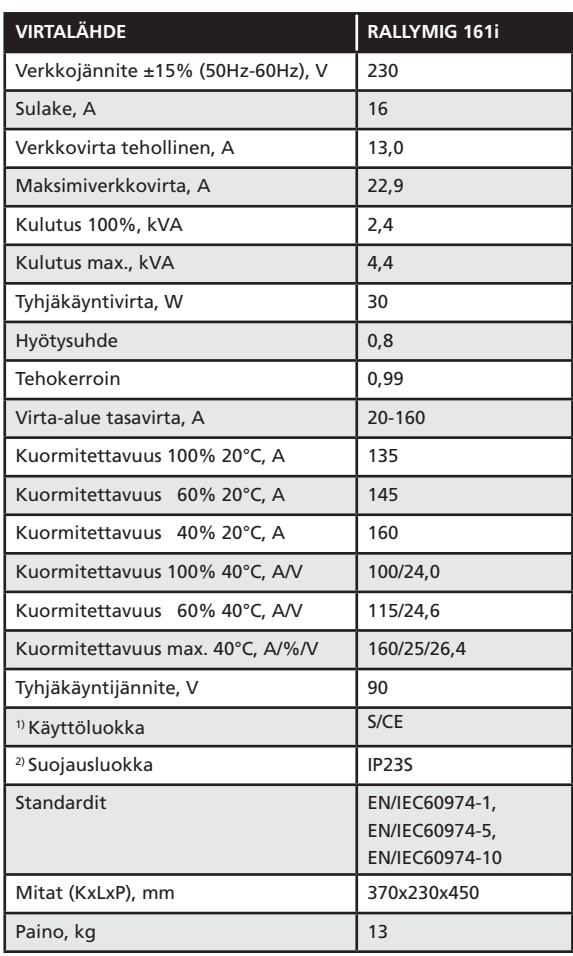

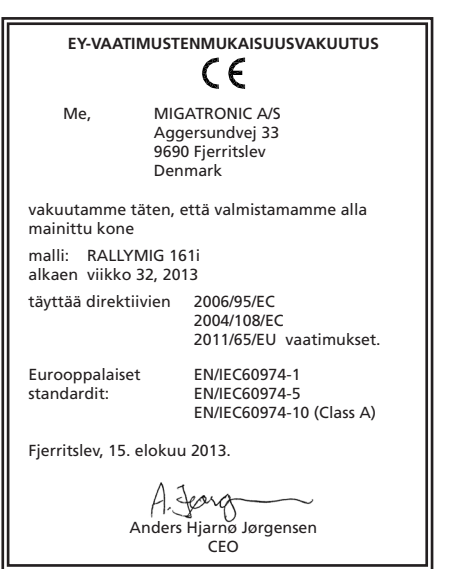

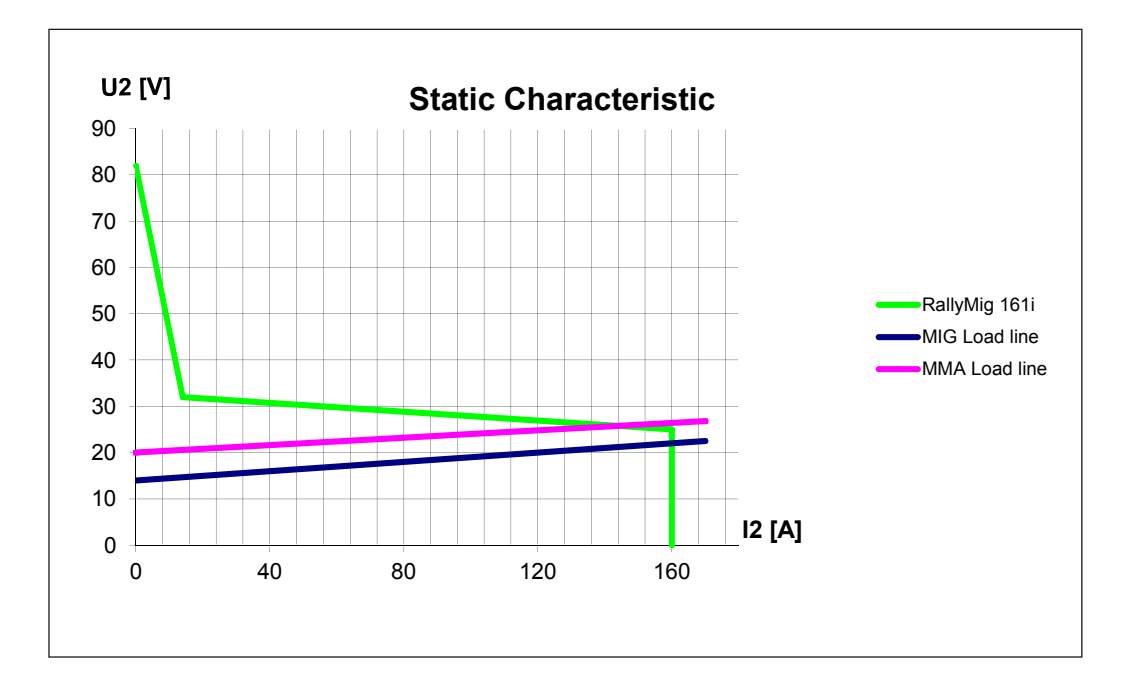

1) S  Tämä kone täyttää ne vaatimukset, jotka koneilta vaaditaan työskenneltäessä alueilla, joilla on suuri sähköiskun vaara

2) IP23S –merkinnällä varustetut laitteet on tarkoitettu sisä- ja ulkokäyttöön

## Conexiónes y uso

#### **Atención**

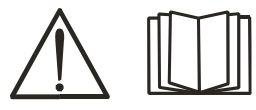

Lea aténtamente la hoja de advertencia y esta guía de usuario antes de la instalación y puesta en marcha del equipo.

### Instalación

#### **Conexión eléctrica**

Conecte la máquina a la tensión de alimentación correcta. Por favor lea la placa de características (U<sub>1</sub>) en la parte trasera de la máquina.

#### **Conexión del gas protector**

La manguera de gas protector en la parte trasera de la máquina (3) se debe conectar a una alimentación de gas con una reducción de presión a máx. 8 bar.

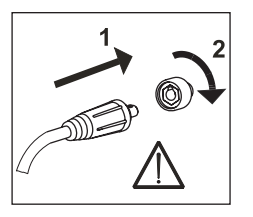

### **¡IMPORTANTE!**

Con el fin de evitar la destrucción de conectores y cables, un buen contacto eléctrico es necesario cuando conectamos el cable de masa y las mangueras de soldadura a la máquina.

#### **Conexión de la pinza portaelectrodo para MMA** El cable portaelectrodo y el de masa van conectados

al polo positivo (6) y al negativo (4). Al elegir la polaridad se han de seguir las instrucciones del proveedor del electrodo.

#### **Regulación del freno del hilo**

El freno del hilo debe asegurar que la bobina de hilo frene lo suficiente antes de que el hilo de soldadura rebase el borde del carrete.

La fuerza el freno depende del peso de la bobina de hilo y de la velocidad del alimentador de hilo.

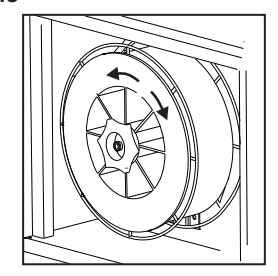

#### Ajuste:

Adjuste el freno del hilo apretando o aflojando la tuerca autoblocante en el eje del centro del hilo.

**Regulación desde la antorcha (Antorcha Dialog)** La corriente puede ser ajustada tanto desde la máquina como desde la antorcha si usamos una antorcha de soldadura Dialog. El ajuste desde la antorcha no funciona sin una antorcha Dialog.

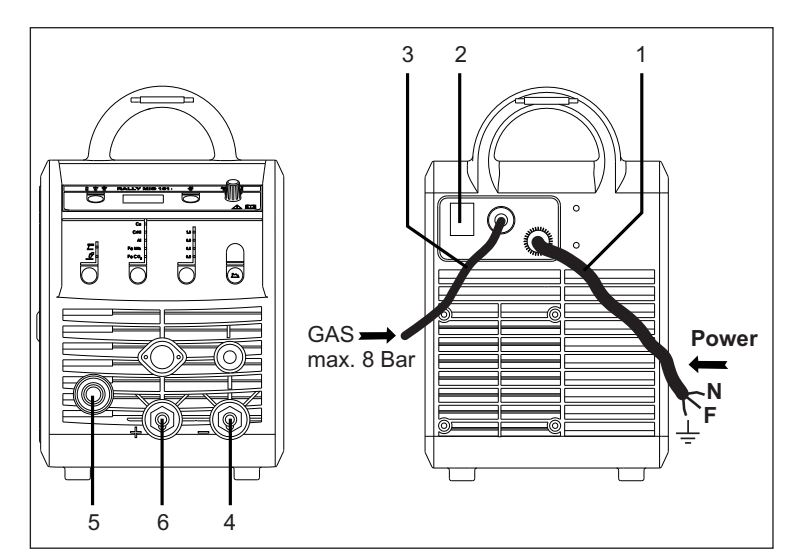

- 1. Conexión eléctrica
- 2. Interruptor de encendido
- 3. Conexión del gas protector
- 4. Conexión de la pinza de masa o pinza porta-electrodo/antorcha de TIG
- 5. Conexión de la antorcha de soldadura
- 6. Conexión de la pinza de masa o pinza porta-electrodo

#### **Instalación de la antorcha de TIG**

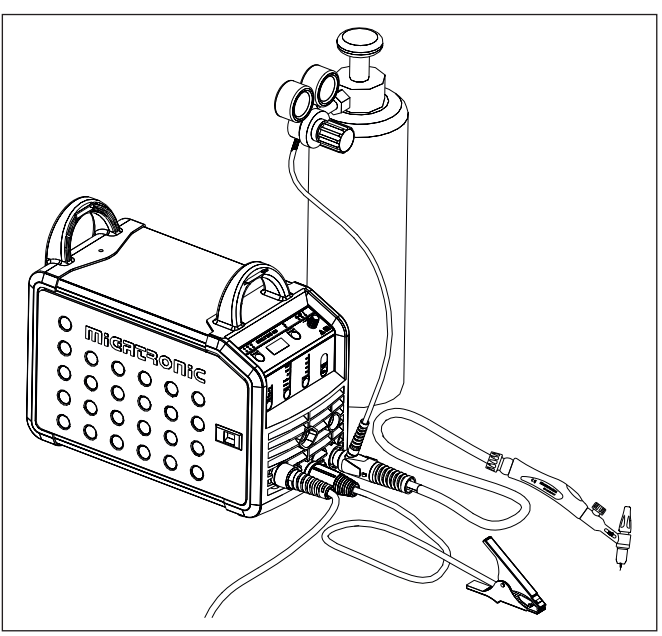

## Conexiónes y uso

#### **Purga de hilo**

Esta función se usa para el avance del hilo por ejemplo después de cambiar la bobina de hilo. La purga de hilo comienza presionando

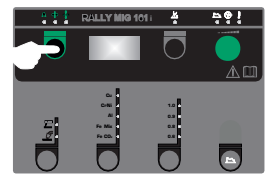

el botón verde y simultaneamente presionando el gatillo de la antorcha. El hilo continua avanzando incluso si soltamos el botón verde. No parará de avanzar hilo hasta que soltemos el gatillo de la antorcha.

#### **Cambio de la sirga de hilo**

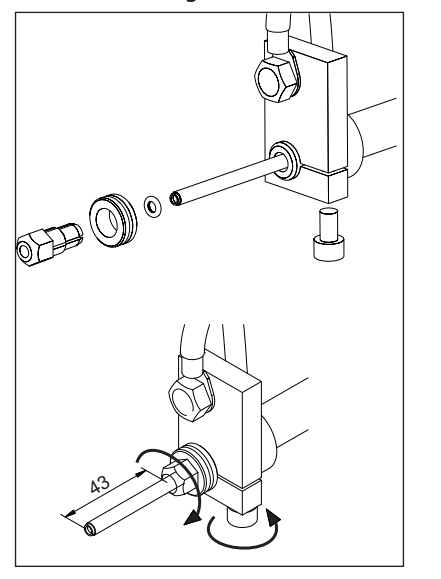

#### **Selección de la polaridad de soldadura**

La polaridad inversa está recomendada para determinados tipos de hilo de soldar, en particular para Innershield (hilo autoprotegido). Por favor, mirar envase del hilo de soldadura para ver la polaridad recomendada.

Cambio de polaridad:

- 1. Desconecte la máquina de la corriente de red.
- 2. Desmontar las tuercas en los polos (fig. 1).
- 3. Invertir los cables (fig. 1).
- 4. Montar las tuercas en los polos (fig. 1).
- 5. Cambiar el cable de masa de negativo a positivo (fig. 2).
- 6. Conectar la máquina a la corriente de red.

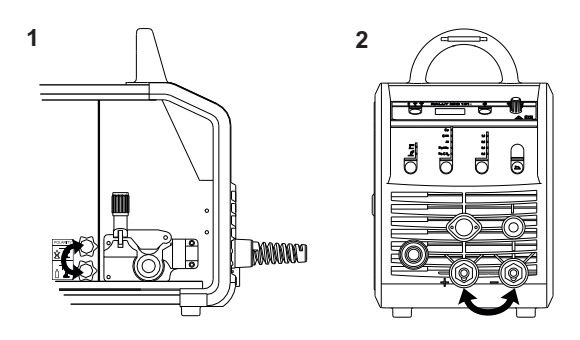

*Cambio de polaridad*

### Enciende, presiona, suelda

#### **Ajuste del programa de soldadura**

- Enciende la máquina de soldar desde el interruptor principal (2)
- Seleccione proceso

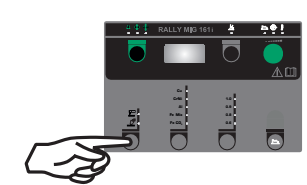

- Selecione tipo de material y diámetro de hilo
- Ajuste uno de los siguientes parámetros: corriente de soldadura, velocidad de hilo o espesor de material
- Ajuste la longitud de arco, si fuera necesario
- Ajuste parámetros secundarios

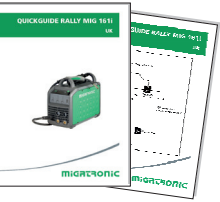

rápida

Por favor leer su guía

La máquina está ahora lista para soldar

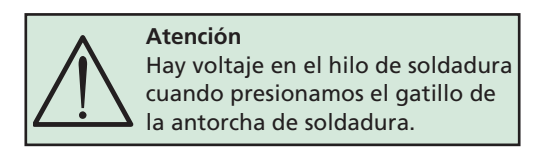

#### **Lectura del Software**

Insertar la tarjeta SD en la ranura en el lado derecho de la máquina.

> Encender la máquina

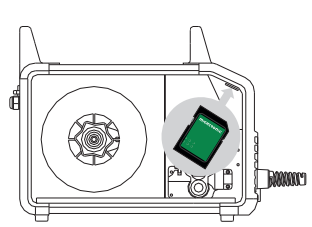

- La pantalla parpadea brevemente con tres líneas
- Esperar hasta que el ajuste de corriente es mostrado
- Apagar la máquina y retirar la tarjeta SD
- La máquina está lista para usar.

Si el panel de control ha sido cambiado, es necesario leer el software dentro del panel de control mediante una tarjeta SD.

El software puede ser descargado desde http://migatronic.com/login

## Identificación de problemas y soluciones

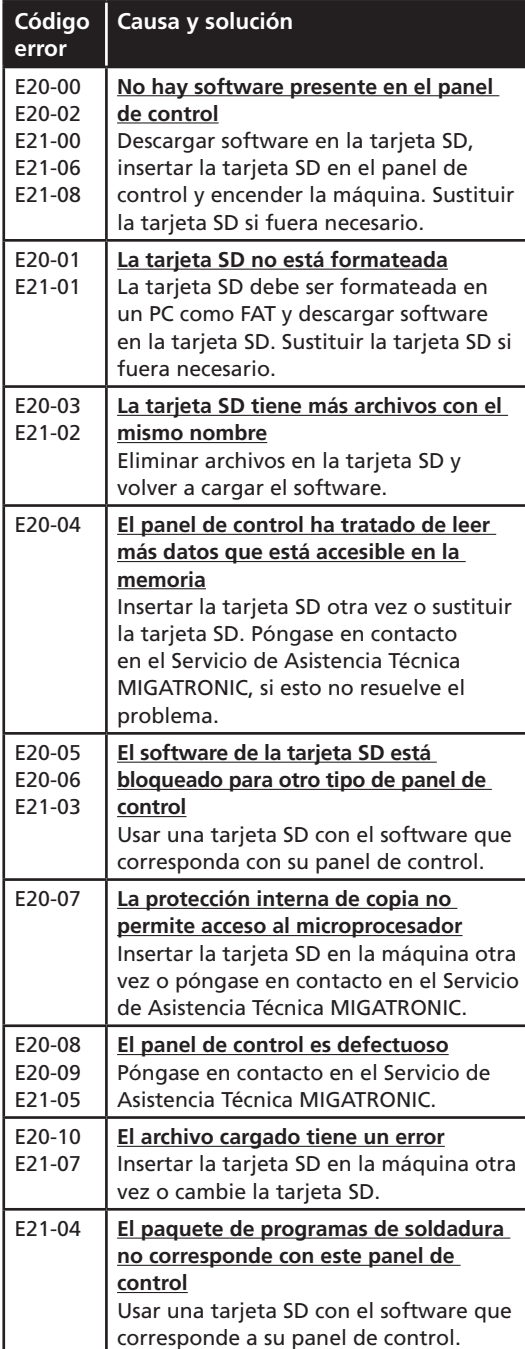

## Símbolos de alarma

La máquina RALLY MIG está dotada de un sofisticado sistema de autoprotección. La máquina para automáticamente el suministro de gas, interrumpe la corriente de soldadura y para la alimentación de velocidad de hilo en caso de error.

Los errores son indicados mediante símbolos y códigos de errores.

#### **Alarma por calentamiento**  $\mathbf{F}$

Si la máquina se calienta en exceso, el indicador parpadea. La máquina se ha de dejar en funcionamiento hasta que el ventilador consiga bajar la temperatura

## Códigos de errores seleccionados

**Errore di misurazione della corrente** Il sensore di corrente potrebbe essere difettoso e da sostituire, oppure il connettore è staccato.

### **Errore di temperatura**

Il modulo di potenza è surriscaldato. Lasciare che la macchina si raffreddi e controllate che l'unità di raffreddamento sia pulita. Controllare che la ventola funzioni correttamente.

## Datos técnicos

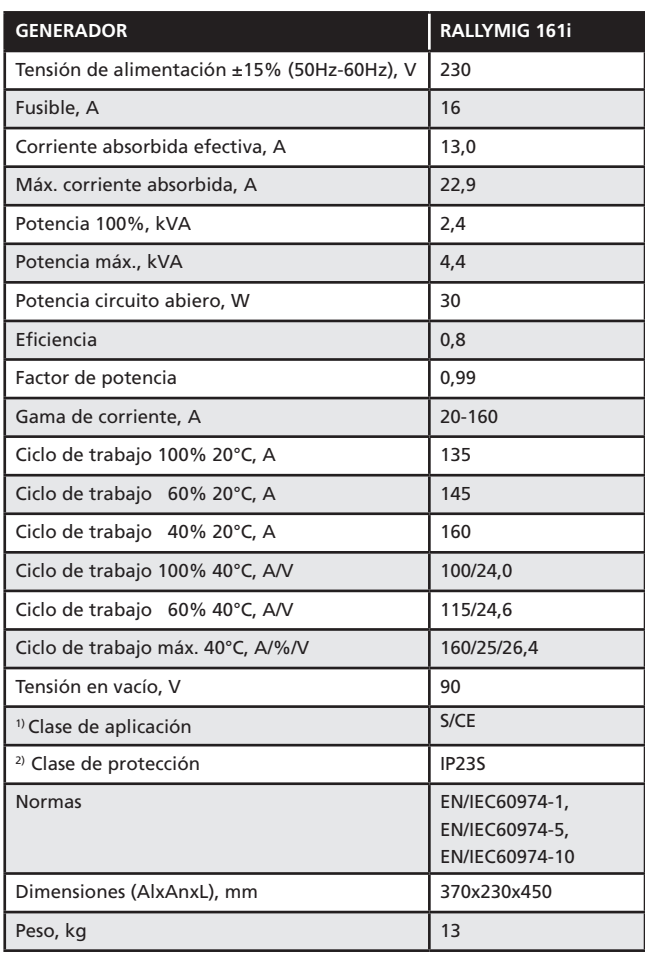

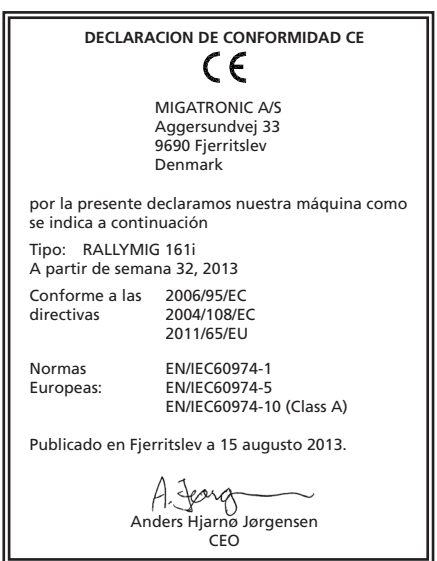

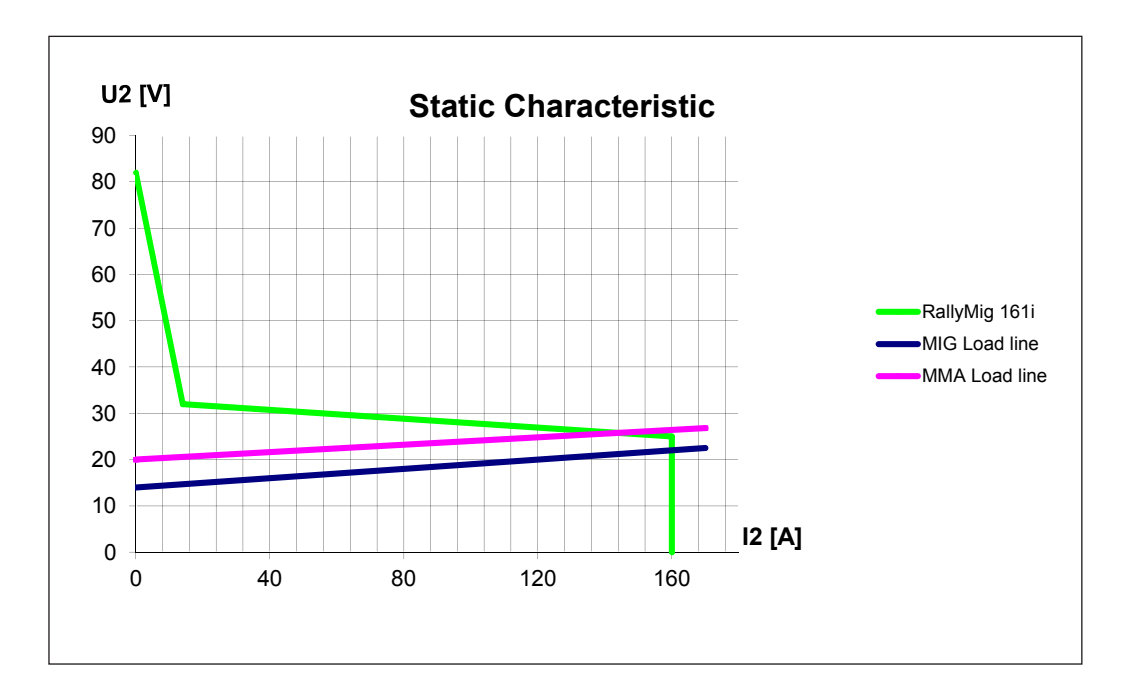

1) S  La máquina cumple las normas exigidas a los aparatos que funcionan en zonas donde existe gran riesgo de choque eléctrico

2) Los equipos con la marca IP23S están diseñados para funcionar en interiores y exteriores

# Csatlakoztatás és üzembehelyezés

#### **Figyelem**

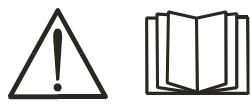

Kérjük olvassa el alaposan a figyelmeztető lapot és használati útmutatót, mielőtt a berendezést összeszerelné és üzembe helyezné!

## Lehetséges üzembehelyezés

#### **Hálózati csatlakoztatás**

A gépet egy olyan hálózathoz kell csatlakoztatni, ami megegyezik a hátulján lévő adattáblán (U1) szereplővel.

#### **Védőgáz csatlakozás**

A gázcsövet, amely az áramforrás hátoldalán jön ki (3) nyomáscsökkentővel max. 8 bar csatlakoztatjuk a gázellátáshoz.

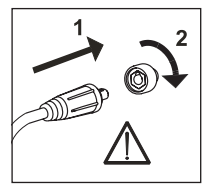

**FONTOS!** Figyeljen a test és

hegesztőkábelek stabil csatlakozására. Máskülönben a csatlakozók és kábelek sérülhetnek.

#### **Elektródakábel csatlakoztatása MMA**

Elektróda és testkábelt a plusz (6) és mínusz (4) aljzatba csatlakoztatjuk. A polaritást az elektróda gyártója által megadottak alapján kell választani (lásd elektróda-csomagolás).

#### **A huzalfék beállítása**

A féket olyan szorosra állítjuk, hogy a huzaldob megálljon, mielőtt a huzal a dob szélén átfutna. A fékerő függ a huzaldob súlyától és a huzalsebességtől. Beállítás:

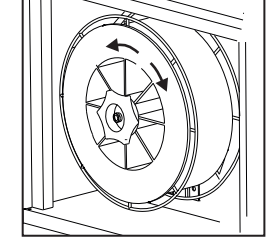

• A huzalfék a tengelyen

levő ellenanya meghúzásával, vagy lazításával állítható.

#### **Pisztolyszabályzás (dialog pisztoly)**

Ha "Dialóg" rendszerű pisztolyt használunk, akkor az áramerősség úgy a gépről, mint a pisztolyról állítható. A pisztolyszabályzás dialóg pisztoly nélkül passzív.

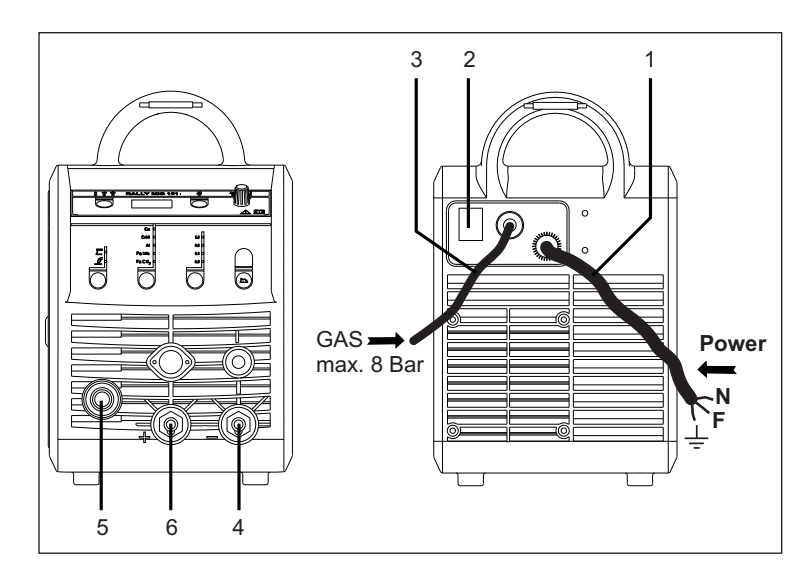

- 1. Hálózati csatlakoztatás
- 2. Be és kikapcsoló
- 3. Védőgáz csatlakozás
- 4. Csatlakozó a testfogóhoz, vagy elektródafogóhoz/AVI pisztoly
- 5. Csatlakozó hegesztőkábel
- 6. Csatlakozó a testfogóhoz, vagy elektródafogóhoz

### **Az AVI pisztoly szerelése**

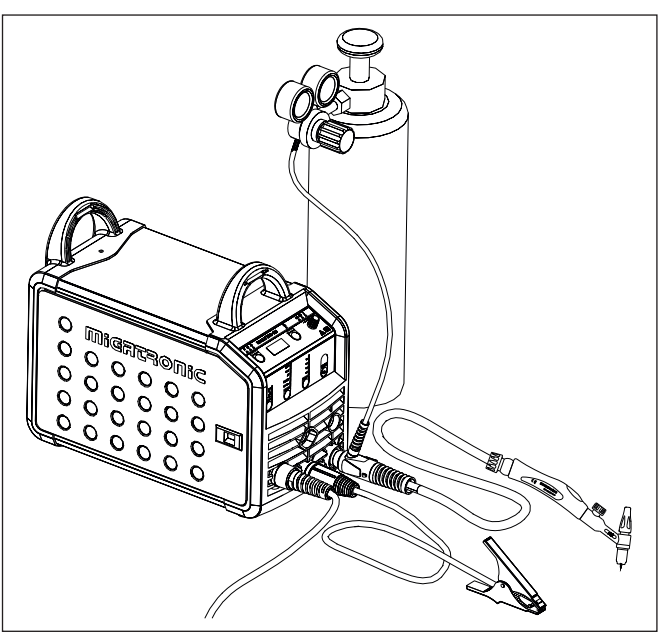

# Csatlakoztatás és üzembehelyezés

#### **Árammentes huzalbefűzés**

Az árammentes huzalbefűzés funkció a pisztolyból aktiválható. Ha a zöld gombot nyomva tartjuk

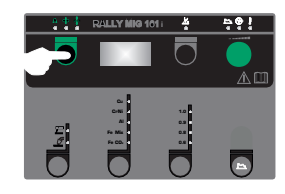

miközben a pisztolygombot megnyomjuk, a huzal befűződik. A huzaltolás folytatódik, ha a zöld gombot elengedjük és akkor áll meg, ha a pisztolygombot elengedjük.

#### **A huzalvezető cseréje**

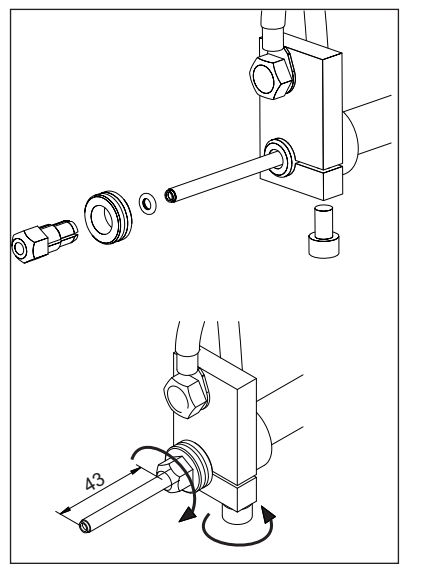

#### **Hegesztési polaritás választás**

Egyes hegesztőhuzal típusokhoz javasoljuk, hogy változtassa meg a polaritást. Ez különösen porbeles hegesztőhuzalra érvényes. Kérjük ellenőrizze a javasolt polaritást a huzal csomagolásán.

A polaritás megváltoztatása:

- 1. A gépet válasszuk le a hálózatról.
- 2. A szárnyas anyát le kell szerelni (1. ábra)
- 3. A kábeleket meg kell cserélni (1. ábra)
- 4. A szárnyas anyákat vissza kell szerelni (1. ábra)
- 5. A testkábelt a mínusz-ból tegyük át a pluszba (2. ábra)
- 6. A gépet csatlakoztassuk a hálózathoz.

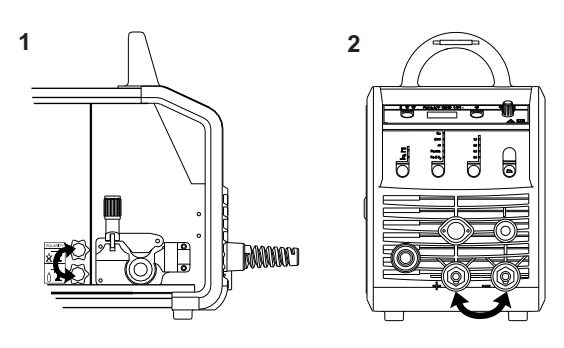

*A polaritás megváltoztatása*

### Kapcsold be, indítsd el, hegessz

#### **Hegesztő programok beállítása**

- A hegesztőgépet a főkapcsolóval (2) bekapcsolni
- Hegesztési eljárást kiválasztani

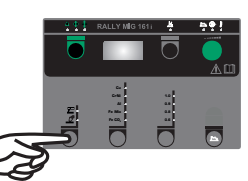

- Anyagféleséget és huzalátmérőt kiválasztani
- Az alábbi paraméterek egyikét beállítani: hegesztőáram, huzaltoló sebesség, vagy anyagvastagság
- Ívhosszat állítani, ha szükséges
- A másodlagos paramétereket beállítani.

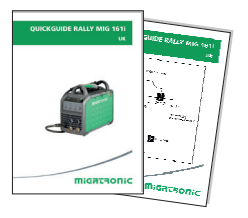

Kérjük a "Quickguide"-ben elolvasni

A gép most hegesztésre kész

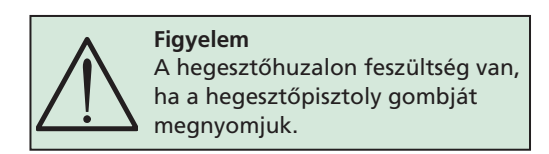

#### **Szoftver beolvasása**

- A SD-kártyát a gép jobb oldalán lévő nyílásba helyezzük.
- A gépet ezt követően bekapcsoljuk.

A kijelző röviden

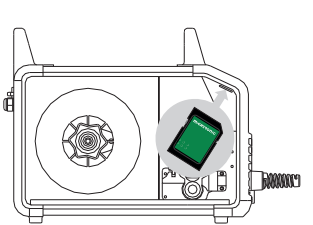

- 3 csíkkal villog. Kérjük várjon, ameddig a kijelzőn a beállított áram megjelenik.
- A gépet ismét kapcsoljuk ki és az SD kártyát vegyük ki.
- A gép most használatra kész.

Ha a vezérlést kicseréljük, szükséges a szoftvert az új egységbe egy SD-kártya használatával betölteni

A szoftver a http://migatronic.com/login oldalról letölthető

# Hibakeresés vagy ok és elhárítás

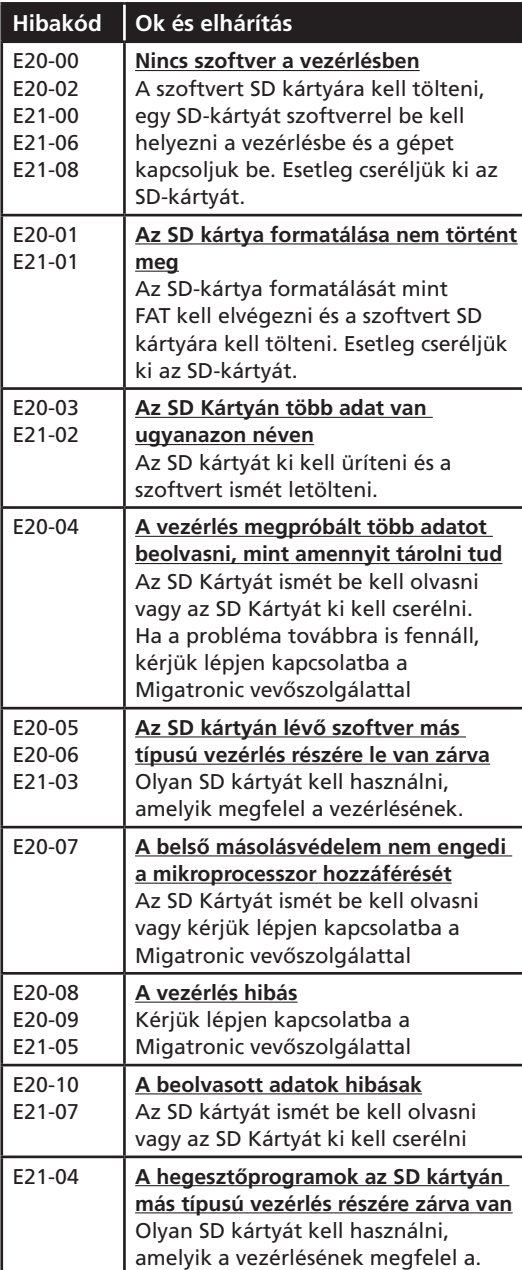

## Hibajelek

A RALLY MIG fejlett önvédő rendszerrel rendelkezik. A gép automatikusan megállitja a gázt, megszakítja a hegesztő áramot és megállítja a huzaladagolást, ha hiba lép fel. Hibajelek a gépben szimbólumokkal és hibakódokkal kerülnek kijelzésre.

**Túlmelegedési hiba**

ŧ Ez a jel világít, ha a hegesztés az áramforrás túlmelegedés miatt megszakad.

Kérjük hagyja a gépet bekapcsolva, amíg a beépített ventillátor azt megfelelően visszahűti.

## Választott hibakódok

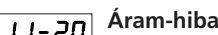

Talán az áram érzékelő hibás és ki kell cserélni, vagy a hálózati dugó nincs rendesen csatlakoztatva.

### **Hőmérséklet hiba**

Az árammodul túlmelegedett. Hagyjuk a gépet kihűlni és győződjünk meg arról, hogy a hűtőbordák tiszták Ellenőrizzük, hogy a ventilátor működik.

## Műszaki adatok

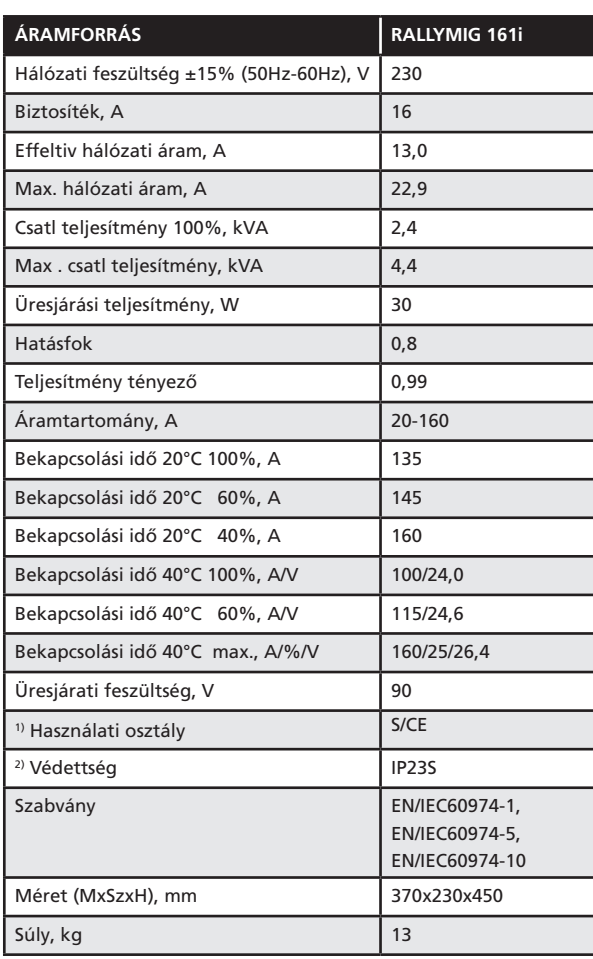

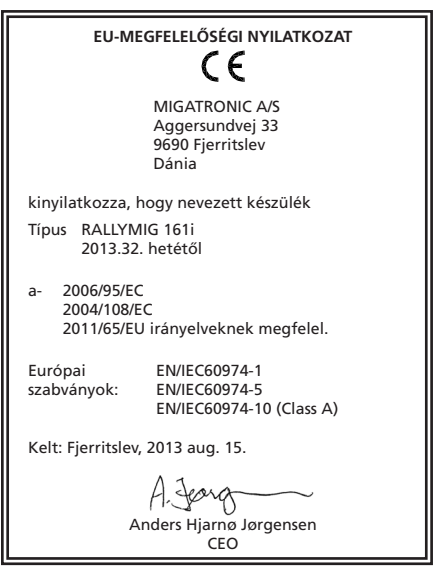

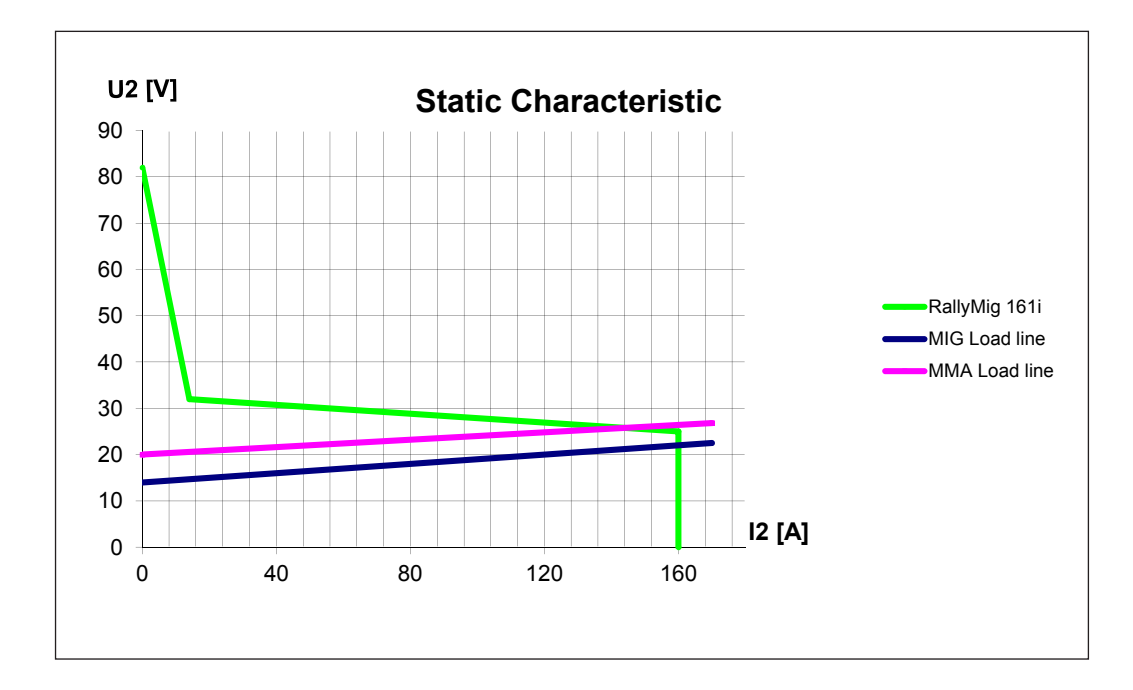

1) S  A készülék kielégíti a magas elektromos veszélyekkel szemben támasztott követelményeket

2) Azon készülékek, melyek az IP23S védettségnek megfelelnek, belső és külső használatra is alkalmasak

## Podłączenie i eksploatacja

#### **Ostrzeżenie**

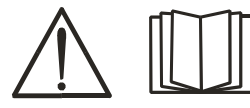

Przeczytaj uważnie kartę z ostrzeżeniem oraz niniejszy podręcznik użytkownika przed instalacją i uruchomieniem spawarki.

### Dopuszczalne instalowanie

#### **Podłączanie zasilania**

Podłącz spawarkę do odpowiedniego zasilania sieciowego. Zapoznaj się z tabliczką znamionową (U<sub>1</sub>) na tylnej stronie urządzenia.

**Podłączanie instalacji z gazem ochronnym** 

Wąż gazu osłonowego przymocowany jest do tylnego panelu zasilacza (3) i podłączony do źródła gazu z redukcją ciśnienia maks. do 8 barów.

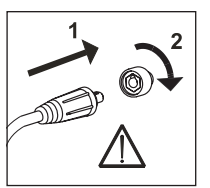

### **Ważne!**

Aby uniknąć uszkodzenia wtyczek i przewodów, zapewnij dobry styk elektryczny podłączając przewody uziemienia i węże spawalnicze do spawarki.

**Podłączanie uchwytu elektrody dla metody MMA** Uchwyt elektrody oraz przewód uziemiający

podłącza się do złącza dodatniego (6) oraz złącza ujemnego (4). Przy określaniu biegunowości należy przestrzegać instrukcji dostawcy elektrod.

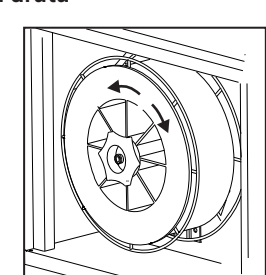

#### **Regulacja hamulca posuwu drutu** Hamulec posuwu

drutu musi zapewniać odpowiednio wczesne zahamowanie szpuli zanim drut spawalniczy wyjdzie poza krawędź szpuli. Siła hamulca zależy od wagi szpuli drutu oraz prędkości podawania drutu.

Regulacja:

Wyreguluj hamulec drutu dokręcając lub poluźniając nakrętkę samozabezpieczającą na osi piasty szpuli.

#### **Regulacja uchwytem (Uchwyt dialogowy)**

Wartość prądu można regulować zarówno z poziomu spawarki, jak i uchwytu, jeśli używany jest wąż spawalniczy z uchwytem dialogowym. Bez uchwytu dialogowego regulacja z poziomu uchwytu pozostaje pasywna.

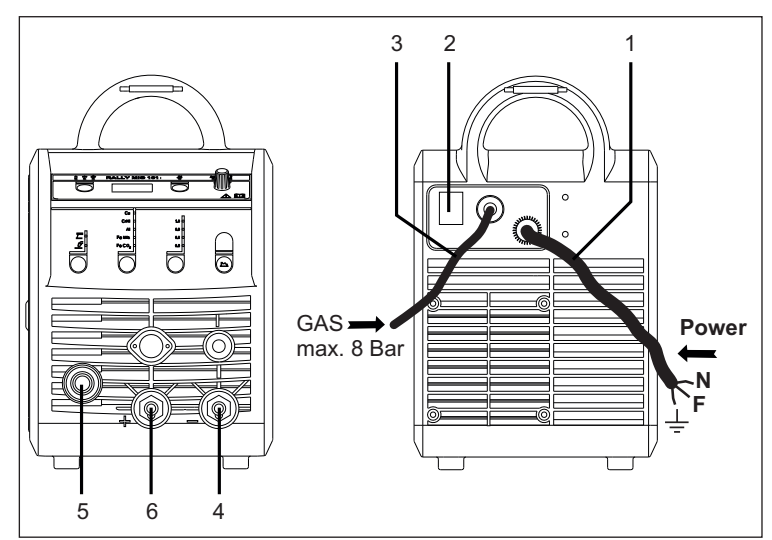

- 1. Podłączenie do sieci
- 2. Włącznik zasilania
- 3. Podłączenie gazu osłonowego
- 4. Podłączenie zacisku do masy lub uchwytu elektrody/palnika TIG
- 5. Podłączenie węża spawalniczego
- 6. Podłączenie zacisku do masy lub uchwytu elektrody

### **Montaż uchwytu TIG**

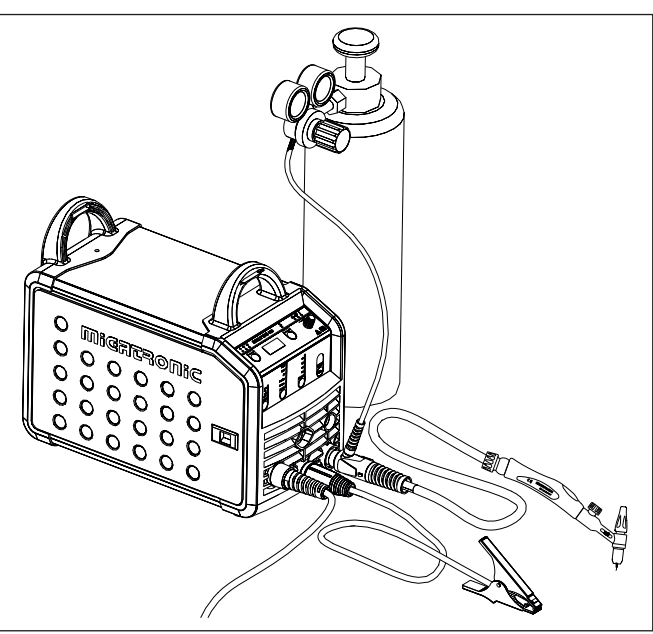

 $O O O$  $000$ 

# Podłączenie i eksploatacja

**Wyprowadzanie drutu** Funkcja używana np. po zmianie drutu. Wyprowadzanie rozpoczynamy naciskając zielony przycisk i jednocześnie

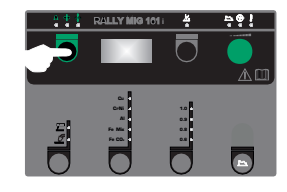

wciskając spust uchwytu. Wyprowadzanie trwa po zwolnieniu zielonego przycisku. Zatrzymujemy je dopiero poprzez zwolnienie spustu.

#### **Wymiana prowadnika drutu**

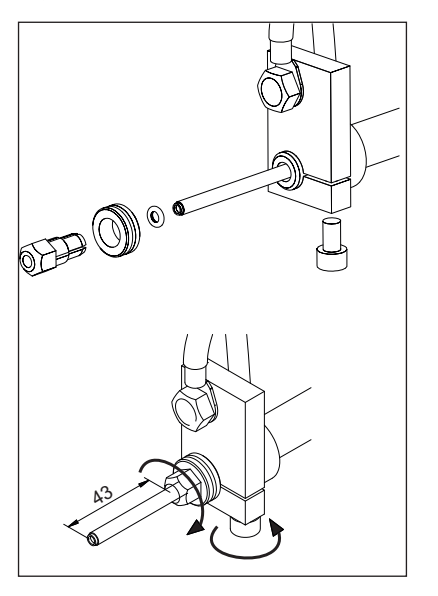

#### **Wybór biegunowości spawania**

Zalecamy zamianę biegunowości prądu spawania dla pewnych rodzajów drutu, szczególnie drutu samoosłonowego. Koniecznie zwracaj uwagę na określenie biegunowości na opakowaniu drutu spawalniczego.

Zmiana biegunowości:

- 1. Odłącz spawarkę od zasilania sieciowego.
- 2. Zdejmij nakrętki radełkowane z biegunów (rys. 1).
- 3. Przełóż przewody na odwrót (rys. 1).
- 4. Załóż nakrętki radełkowane (rys. 1).
- 5. Przełóż przewód masowy z minusa do plusa (rys. 2).
- 6. Podłącz spawarkę do zasilania sieciowego.

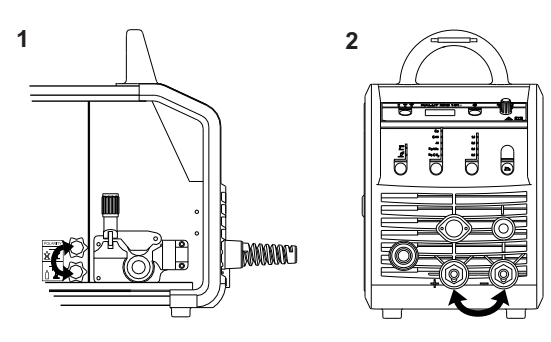

*Zmiana biegunowości*

### Włącz, wciśnij, spawaj

#### **Nastawianie programu spawania**

- • Włącz spawarkę głównym włącznikiem (2)
- Wybierz proces

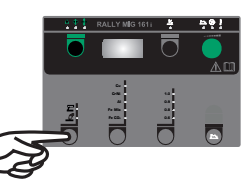

- • Wybierz rodzaj materiału oraz średnicę drutu
- Nastaw jeden z następujących parametrów: prąd spawania, prędkość podawania drutu lub grubość materiału
- Dostrój długość łuku, jeśli to konieczne
- Wyreguluj parametry drugorzędowe.

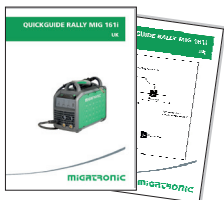

Zapoznaj się z wprowadzeniem do obsługi spawarki

Teraz spawarka jest gotowa do pracy

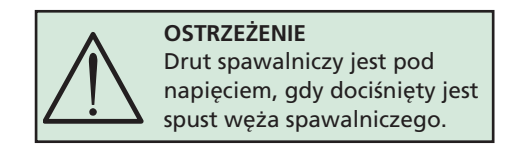

#### **Odczyt oprogramowania**

- Włożyć kartę SD w slot po prawej stronie spawarki.
- • Włączyć spawarkę.
- Wyświetlacz na krótko pokaże trzy linie

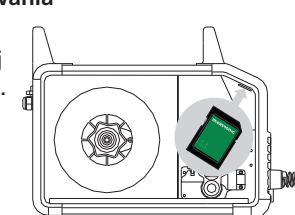

- • Odczekać dopóki nie zostaną wyświetlone bieżące nastawienia.
- • Wyłączyć spawarkę i wyjąć kartę SD.
- Spawarka jest teraz gotowa do działania.

Jeśli dokonano wymiany jednostki sterowania, konieczne jest wczytanie oprogramowania w nowej jednostce sterowania za pomocą karty SD. Oprogramowanie pobrać można ze strony http://migatronic.com/login

## Rozwiązywanie problemów i Rozwiązanie

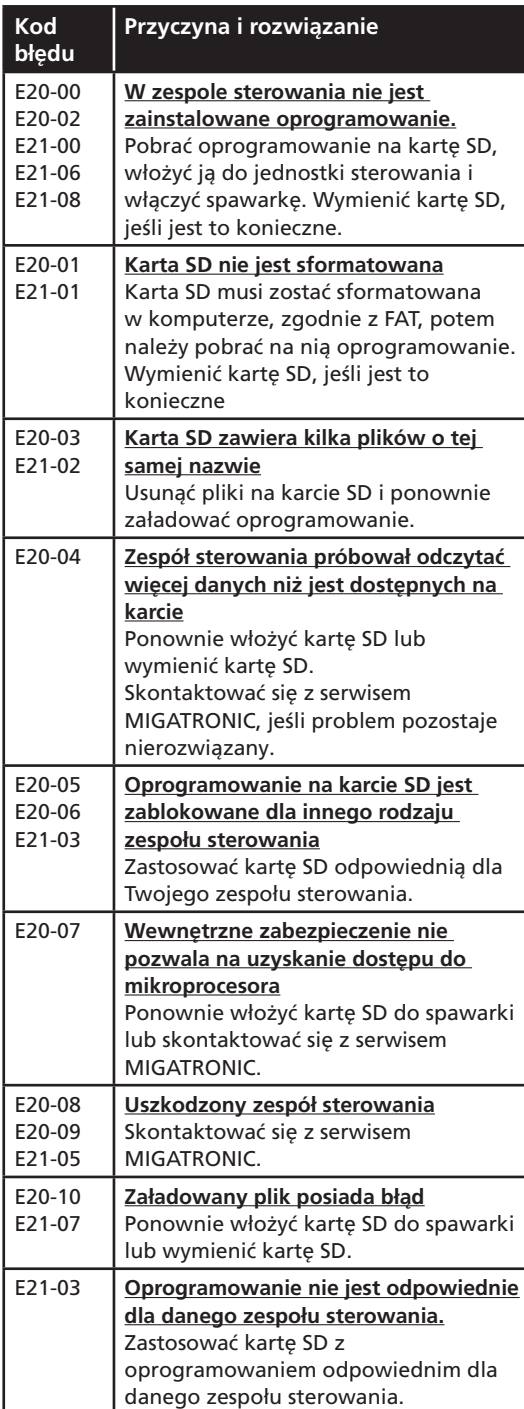

### Symbole usterek

RALLY MIG posiada wbudowany wyrafinowany układ zabezpieczający. Spawarka, w przypadku błędu zatrzyma automatycznie podawanie gazu, przerwie przepływ prądu spawania i zatrzyma posuw drutu. Usterki.błędy są wskazywane poprzez symbole graficzne i kody błędów.

### **Błąd wskazań temperatury**  $\pmb{\xi}$

Wskaźnik migocze jeżeli zasilacz jest przegrzany.

Pozostaw spawarkę włączoną aż do momentu schłodzenia jej przez wbudowany wentylator.

### Wybrane kody błędów

#### **Błąd pomiaru prądu**

Czujnik prądu może być wadliwy i konieczna jest jego wymiana, albo wtyczka jest rozłączona.

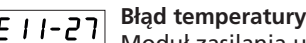

Moduł zasilania uległ przegrzaniu. Pozostawić urządzenie do ostygnięcia i sprawdzić, czy profile chłodzące są czyste. Sprawdzić, czy wentylator działa prawidłowo.

## Dane techniczne

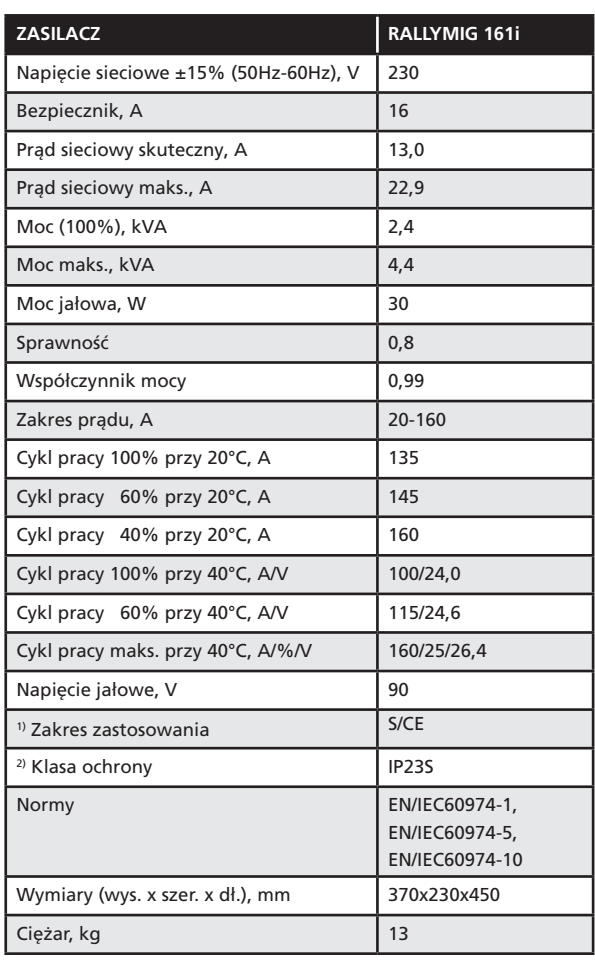

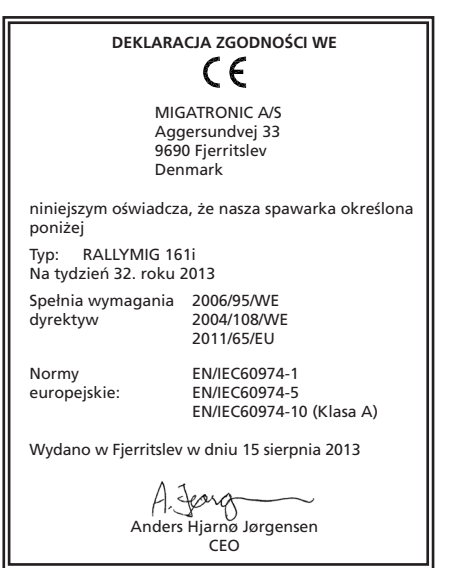

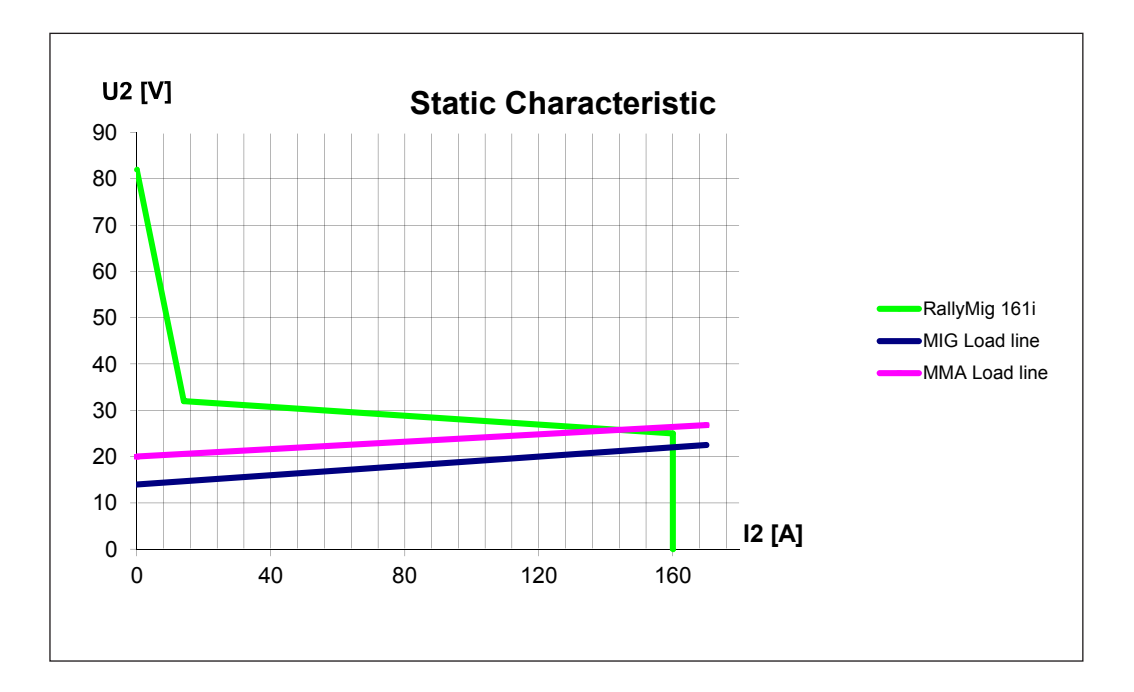

1) S  Ta spawarka spełnia wymagania dla urządzeń eksploatowanych w obszarach o zwiększonym ryzyku porażenia elektrycznego

2) Urządzenia oznaczone jako IP23S zaprojektowano do zastosowań wewnątrz i na zewnątrz pomieszczeń

 $000$  $000$ 

# Připojení a provoz

#### **Upozornění**

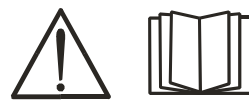

Přečtěte si upozornění a tento návod před instalací zařízení a jeho uvedením do provozu.

### Zprovoznění

#### **Připojení k síti**

Připojte stroj ke správnému síťovému napětí. Najdete je na typovém štítku (U1) na zadní straně stroje.

#### **Připojení plynu**

Hadice ochranného plynu je vyvedena v zadním panelu stroje (3). Plynovou hadici připojte k redukčnímu ventilu nebo rychlospojce láhve s ochranným plynem s pracovním tlakem max.8 bar.

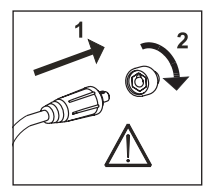

**Důležité!**

Abyste předešli poškození konektorů a kabelů, zajistěte dobrý elektrický kontakt zemnícího kabelu a hořáku v připojení do stroje.

#### **Připojení elektrodových kleští**

Elektrodový a zemnící kabel se připojují na plus (6) a minus (4) konektor.

Správnou polaritu zvolte podle doporučení výrobce obalených elektrod.

#### **Nastavení brzdy podavače drátu**

Brzda drátu zajišťuje okamžité zastavení cívky drátu v okamžiku zastavení posuvu drátu. Potřebná síla brzdy je dána hmotností cívky drátu a maximální rychlostí posuvu. Nastavení:

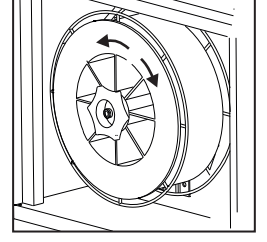

Nastavte brzdu

podavače utažením

nebo povolením středové matice na ose brzdy podavače.

#### **Hořák s dálkovou regulací (Dialog)**

Svařovací proud může být nastaven z panelu stroje a z rukojeti hořáku Dialog. Při použití hořáku bez regulace lze proud nastavovat jen z panelu stroje.

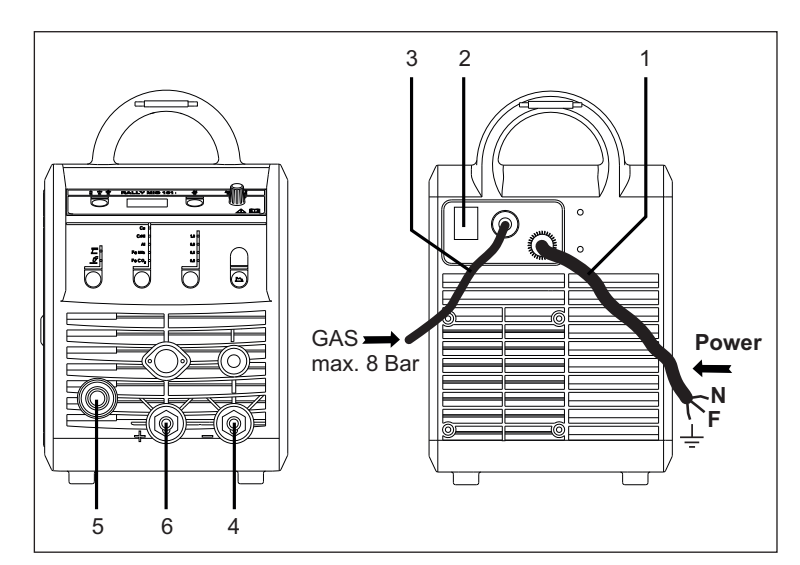

- 1. Síťové připojení
- 2. Hlavní vypínač
- 3. Připojení plynu
- 4. Připojení zemnícího nebo elektrodového kabelu/TIG hořáku
- 5. Připojení svařovacího hořáku
- 6. Připojení zemnícího nebo elektrodového kabelu

#### **Připojení TIG hořáku**

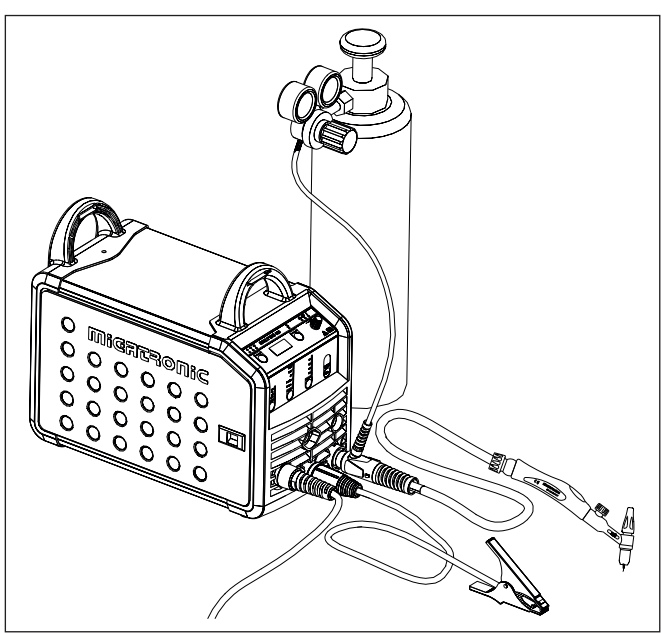

# Připojení a provoz

#### **Zavádění drátu**

Tato funkce se využívá např. při výměně drátu pro jeho zavedení drátu do hořáku. Stiskem zeleného tlačítka a zároveň

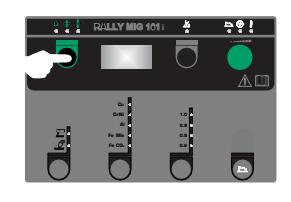

spuštěním hořáku začne zavádění drátu do hořáku. Při uvolnění zeleného tlačítka zavádění drátu stále pokračuje, zastaví se při vypnutí hořáku.

#### **Výměna bovdenu**

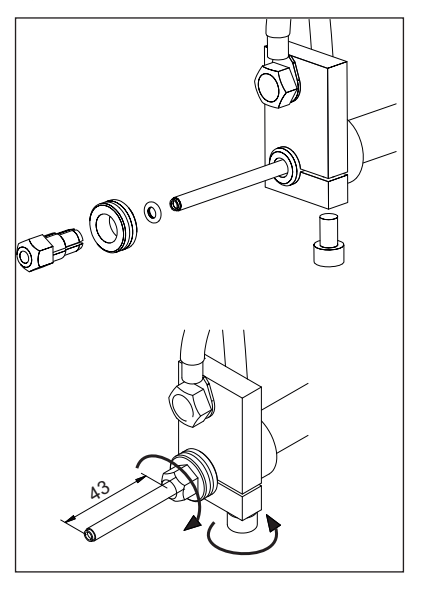

#### **Volba polarity svařování**

Doporučujeme vám používat odpovídající polaritu svařování podle typu přídavného materiálu, např. trubičkové dráty Innershield (pro svařování bez plynové ochrany). Prosím, zkontrolujte si polaritu na obalu přídavného materiálu.

Změna polarity:

- 1. Odpojte zdroj od napájení.
- 2. Vyšroubujte šrouby pólových nástavců v podavači (Obr.1).
- 3. Přehoďte pólovou spojku mezi + a (Obr.1).
- 4. Zašroubujte šrouby pólových nástavců (Obr.1).
- 5. Přehoďte zemnící kabel mezi + a (Obr.2).
- 6. Připojte zdroj k napájení.

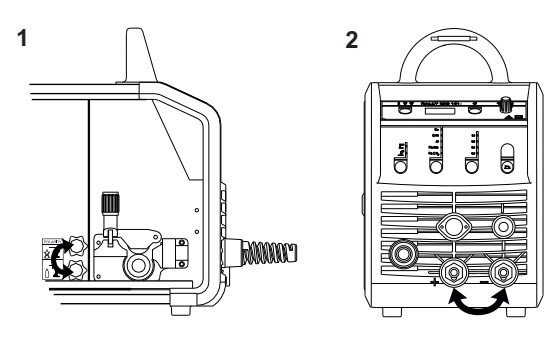

*Změna polarity*

## Zapni, stiskni, svařuj

#### **Nastavení svařovacího programu**

- Zapněte stroj hlavním vypínačem (2).
- výběr metody

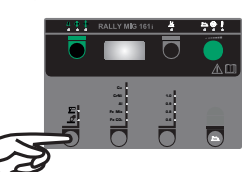

- Výběr materiálu a průměru drátu
- Nastavení podle jednoho z parametrů: svařovací proud, rychlost podávání nebo tloušťka materiálu
- Doladění napětí (délky oblouku), je-li třeba
- Nastavte sekundární parametry

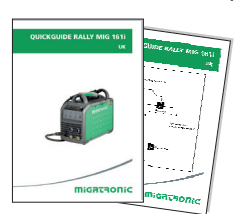

Přečtěte si v rychlém průvodci o tomto nastavení

Stroj je tím připravený pro svařování.

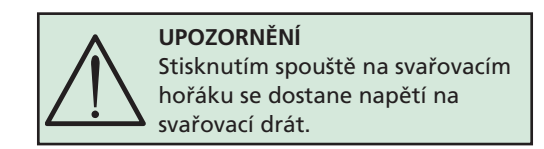

#### **Načtení software**

Vložte SD kartu do čtečky na straně řídícího panelu v prostoru podavače

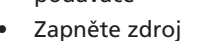

Displej bliká krátce třemi čárkami

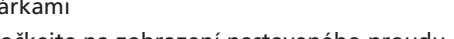

- Počkejte na zobrazení nastaveného proudu
- Vypněte zdroj a vyndejte SD kartu
- Zdroj je připravený k použití

V případě výměny řídícího panelu je vždy nutné načíst nový software z SD karty. Nový software lze snadno stáhnout z http://migatronic.com/login

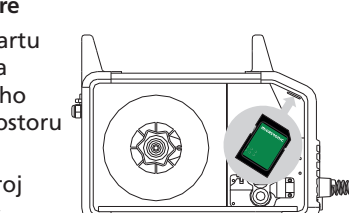

# Problémy a jejich řešení

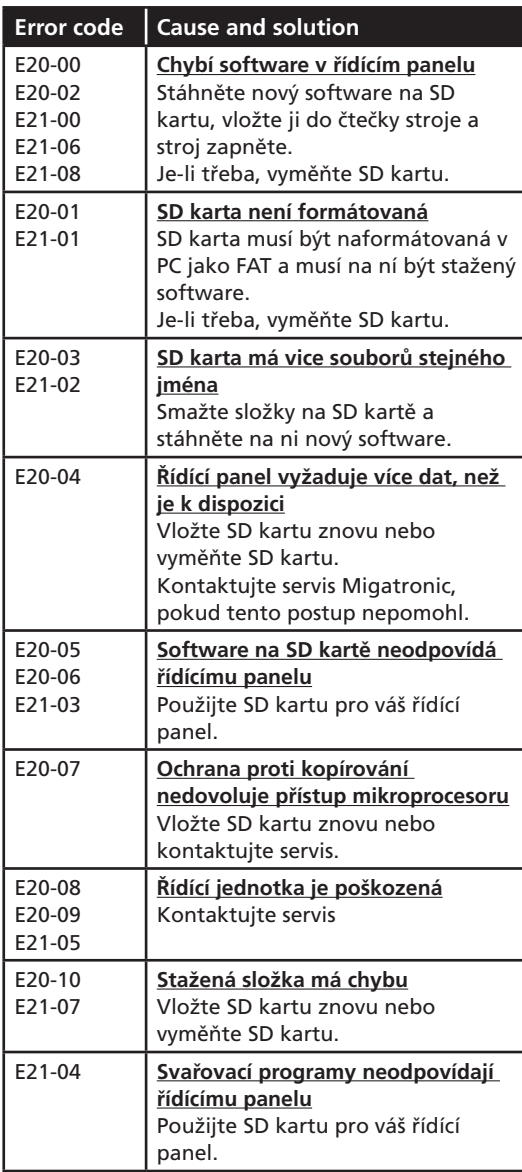

## Symboly chyb

RALLY MIG má inteligentní ochranný system. Stroj v případě závady automaticky zastaví dodávku plynu, přeruší svařovací proud a zastaví podávání drátu. Porucha je indikována symbolem a kódem chyby.

**Přehřátí** Kontrolka se rozsvítí při přehřátí stroje. Nechte stroj zapnutý, dokud se sám vestavěným ventilátorem nezchladí.

### Vybrané kódy chyb

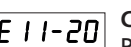

**Chyba měření proudu**

Proudové čidlo je vadné a potřebuje výměnu, popř. je špatně připojeno.

#### **Chyba přehřátí**

Zdroj proudu je přehřátý. Nechte stroj ochladit a zkontrolujte čistotu krycích mřížek chlazení. Zkontrolujte funkčnost ventilátoru.

## Technická data

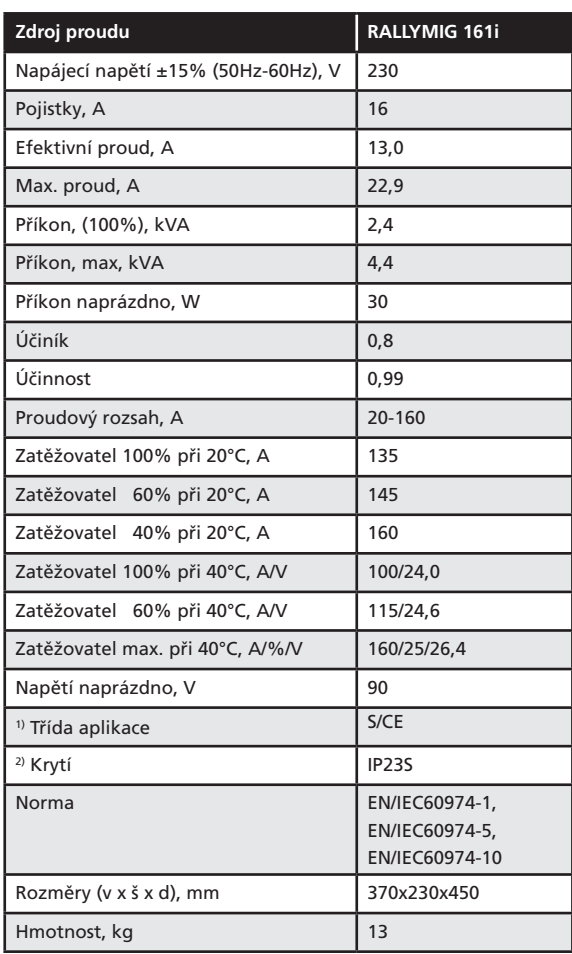

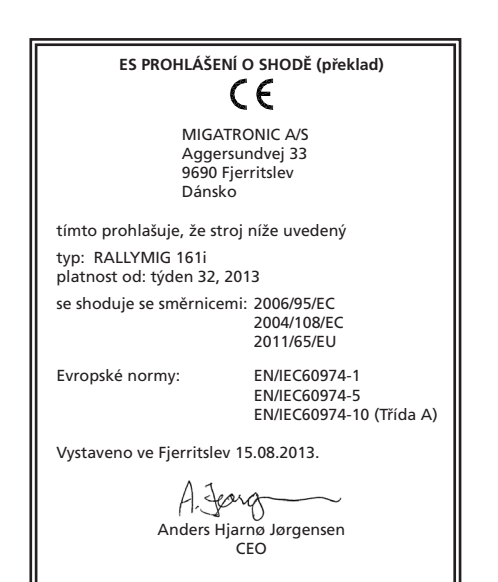

### **Statická charakteristika**

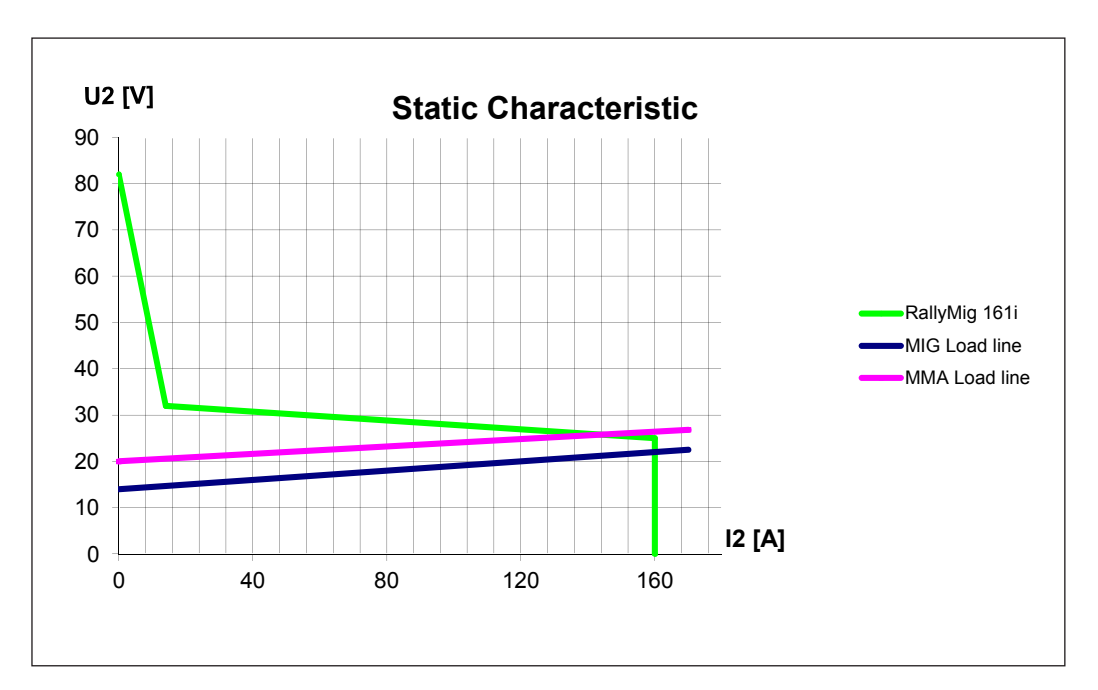

1) S  Plní požadavky kladené na stroje v prostředí zvýšeného rizika elektrickým proudem.

2) Krytí IP23S označuje zařízení pro vnitřní i venkovní použití.

## Подключение и эксплуатация

#### **ВНИМАНИЕ**

Перед установкой и применением оборудования внимательно ознакомьтесь с правилами техники безопасности и

данным руководством пользователя.

### Допустимая установка

#### **Подключение источника питания**

Подключите аппарат к электросети. Ознакомьтесь с данными на заводской табличке на задней панели аппарата.

#### **Подключение защитного газа**

Шланг защитного газа подключается к задней панели блока питания (3) и источнику газа со снижением давления до максимум 8 бар.

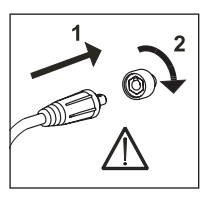

#### **Важно!**

Во избежание повреждения разъемов и кабелей контакты кабелей заземления и сварочных рукавов должны быть надежно подключены к аппарату.

#### **Подключение держателя электродов для сварки MMA**

Держатель электродов и кабель обратного тока подключаются к положительному полюсу (3) и отрицательному выводу (4). При выборе полярности соблюдайте указания поставщика электродов.

#### **Регулировка тормоза механизма подачи проволоки**

Тормоз механизма подачи должен обеспечить максимально быструю блокировку барабана для проволоки прежде, чем сварочная проволока попадет на край барабана.

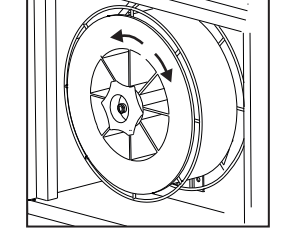

Тормозное усилие зависит от веса барабана для проволоки и скорости подачи проволоки.

Регулировка:

• Отрегулируйте тормоз механизма подачи проволоки, затягивая или ослабляя самоконтрящуюся гайку по центру провода.

#### **Регулировка горелки (горелка Dialog)**

Текущий размер регулируется как с панели управления аппарата, так и со сварочной горелки, если используется сварочный шланг с горелкой Dialog. Без горелки Dialog регулировка горелки пассивная.

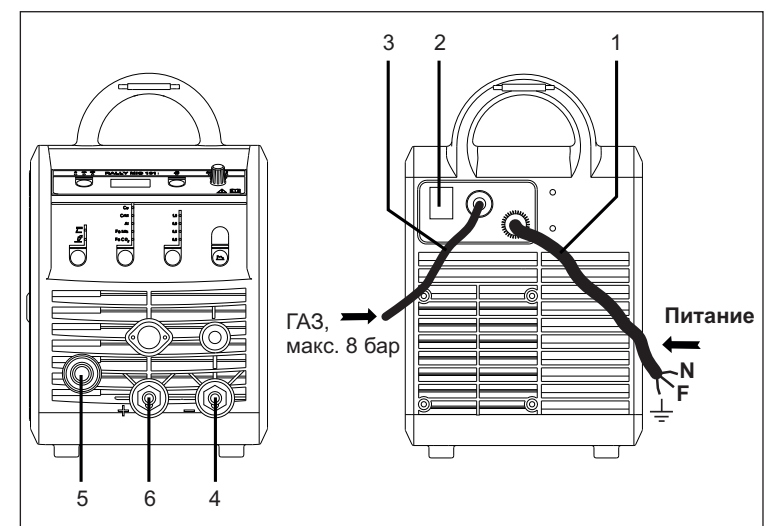

- 1. Разъем для источника питания
- 2. Переключатель
- 3. Разъем для защитного газа
- 4. Разъем для зажима заземления или держателя электрода/горелка для аргонодуговой сварки (TIG)
- 5. Разъем для сварочного шланга
- 6. Разъем для зажима заземления или держателя электрода

#### **Установка горелки TIG**

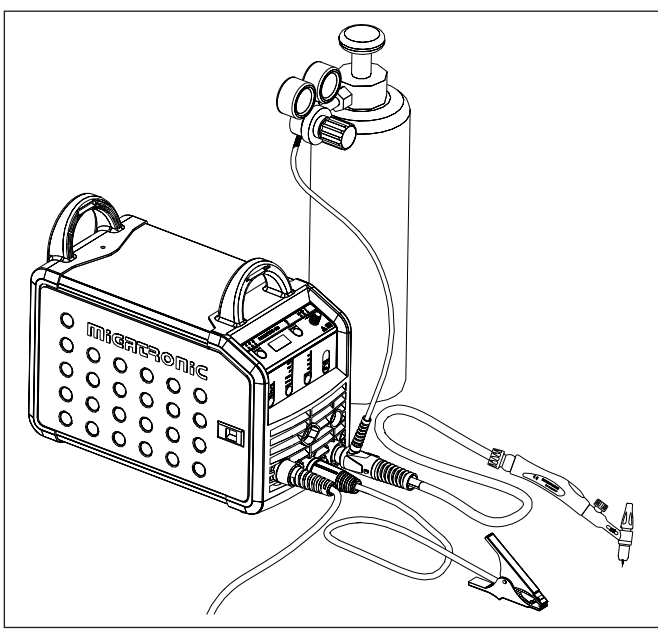

#### $O O O$  $000$

## Подключение и эксплуатация

#### **Подача проволоки**

Данная функция используется при подаче проволоки, т.е. после смены проволоки. Для начала подачи проволоки

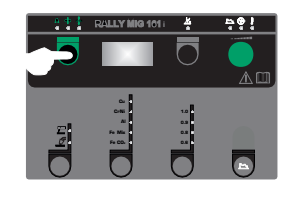

нажмите одновременно на зеленую кнопку и активируйте триггер горелки. Подача проволоки продолжится даже после того, как вы отпустите зеленую кнопку. Подача прекратится только после того, как вы отпустите триггер горелки.

#### **Смена втулки на зажиме для проволоки**

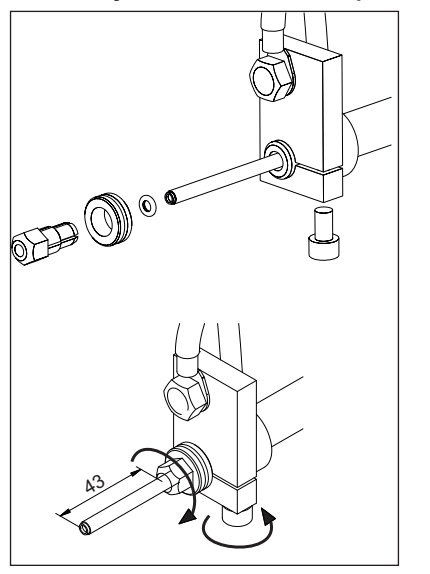

#### **Выбор полярности сварки**

Обратная полярность рекомендуется для определенных типов сварочной проволоки, в частности, для порошковой проволоки. Для выбора соответствующей полярности обратитесь к информации на упаковке сварочной проволоки.

Смена полярности:

- 1. Отсоедините аппарат от электропитания.
- 2. Демонтируйте гайки с прорезями на полюсах (рис. 1).
- 3. Поменяйте местами кабели (рис. 1).
- 4. Установите гайки с прорезями (рис. 1).
- 5. Переставьте кабель заземления с минуса на плюс (рис. 2).
- 6. Подключите аппарат к электропитанию.

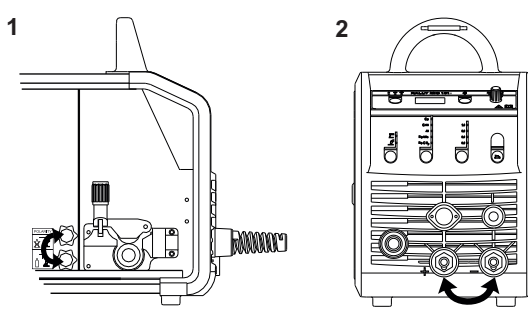

*Смена полярности*

### Включи-нажми-вари

#### **Настройка программы сварки**

- Включение сварочного аппарата главным переключателем (2)
	- выберите процесс

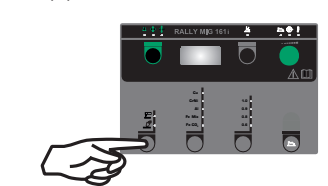

- Выберите тип материала и диаметр проволоки
- Задайте один из следующих параметров: сварочный ток, скорость подачи проволоки или толщина материала
- Откорректируйте длину дуги, при необходимости
- Настройка вторичных параметров.

См. краткое руководство.

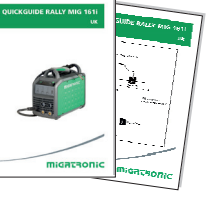

Аппарат готов к эксплуатации

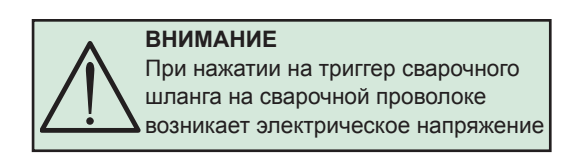

#### **Считывание ПО**

- Вставьте карту памяти SD в порт в правой части аппарата.
- Включите аппарат.

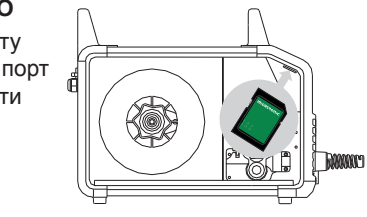

• В течение короткого промежутка времени на дисплее будут мигать 3 строк.

- Дождитесь отображения установленного тока.
- Отключите машину и извлеките карту памяти SD.
- После этого аппарат готов к использованию.

При смене блока управления необходимо загрузить ПО нового блока управления на карту памяти SD. ПО можно загрузить с сайта http://migatronic.com/login

## Диагностика неисправностей и их устранение

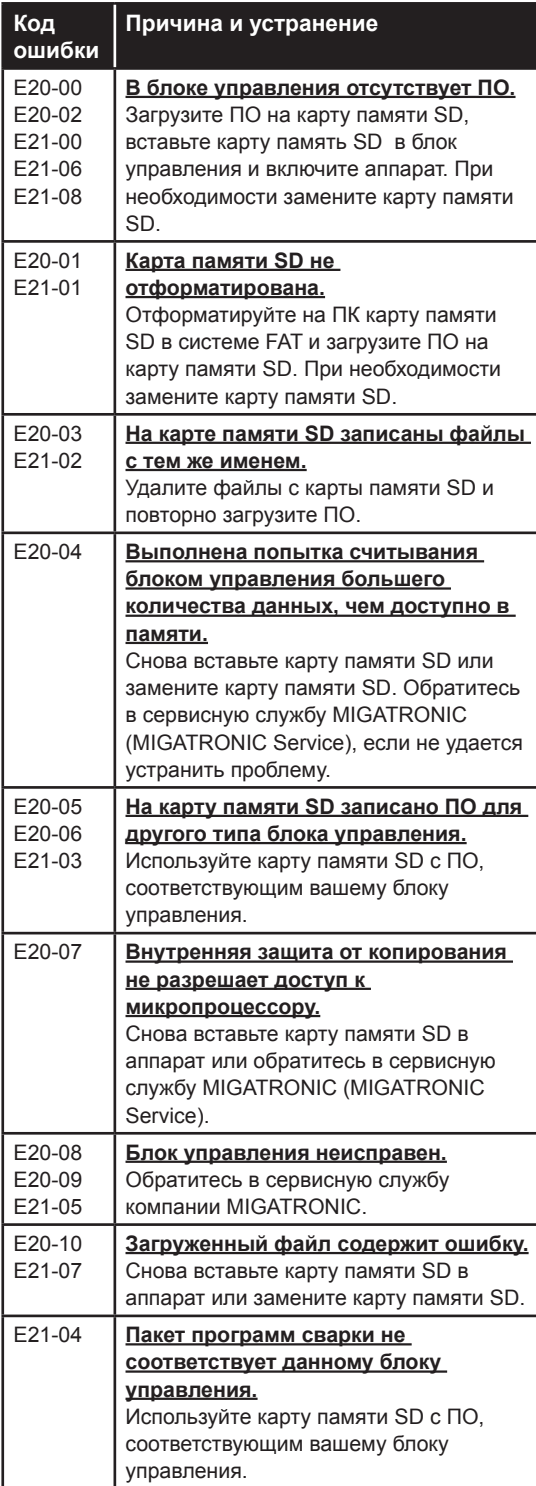

### Символы неисправности

RALLY MIG оснащена сложной встроенной системой самозащиты. При возникновении ошибки аппарат автоматически отключает подачу газа, сварочного тока и сварочной проволоки. Ошибки отображаются в виде символов и кодов ошибки.

#### **Температурный сбой**

ŧ При перегреве блока питания мигает индикатор.

Оставьте аппарат включенным пока встроенный вентилятор не охладит его.

### Отдельные коды ошибки

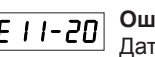

#### **Ошибка измерения тока**

Датчик тока может быть неисправен и нуждается в замене или штекер не подключен.

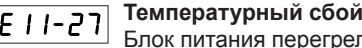

Блок питания перегрелся. Дайте аппарату остыть и убедитесь, что охлаждающие профили чистые. Убедитесь, что вентилятор работает нормально.

## Технические данные

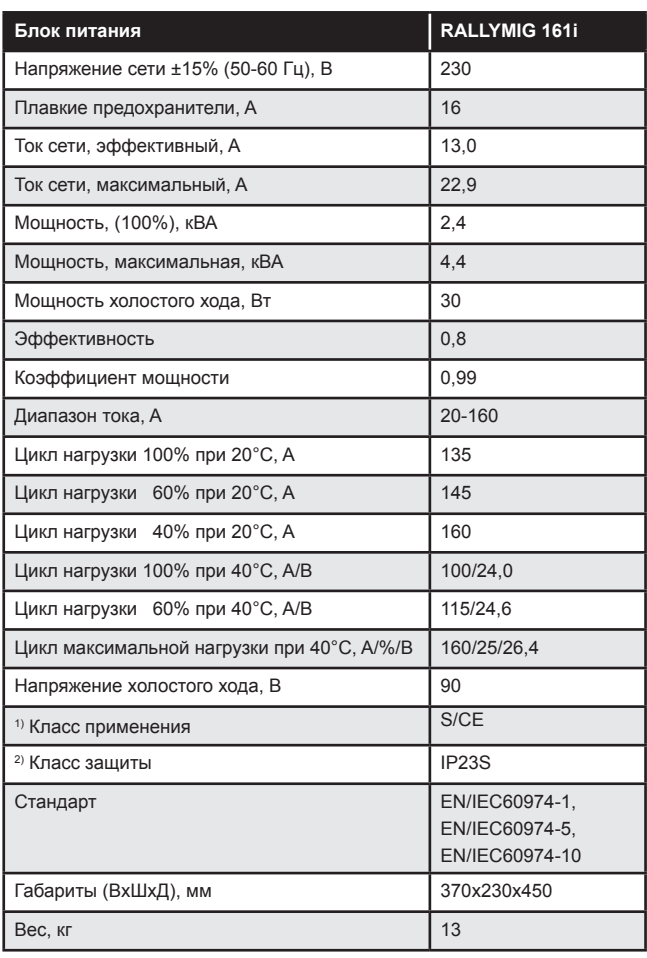

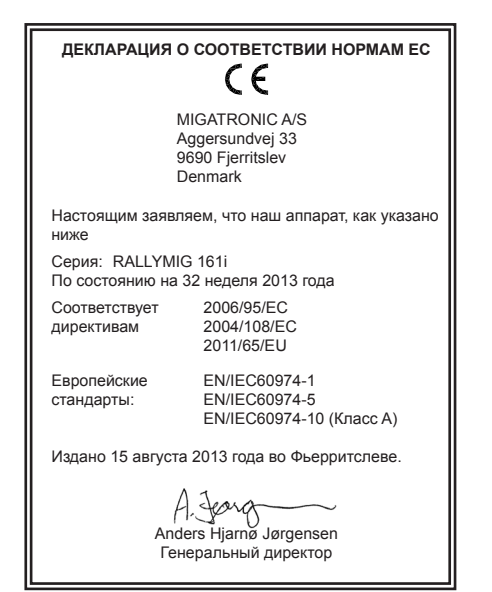

### **Статистическая характеристика**

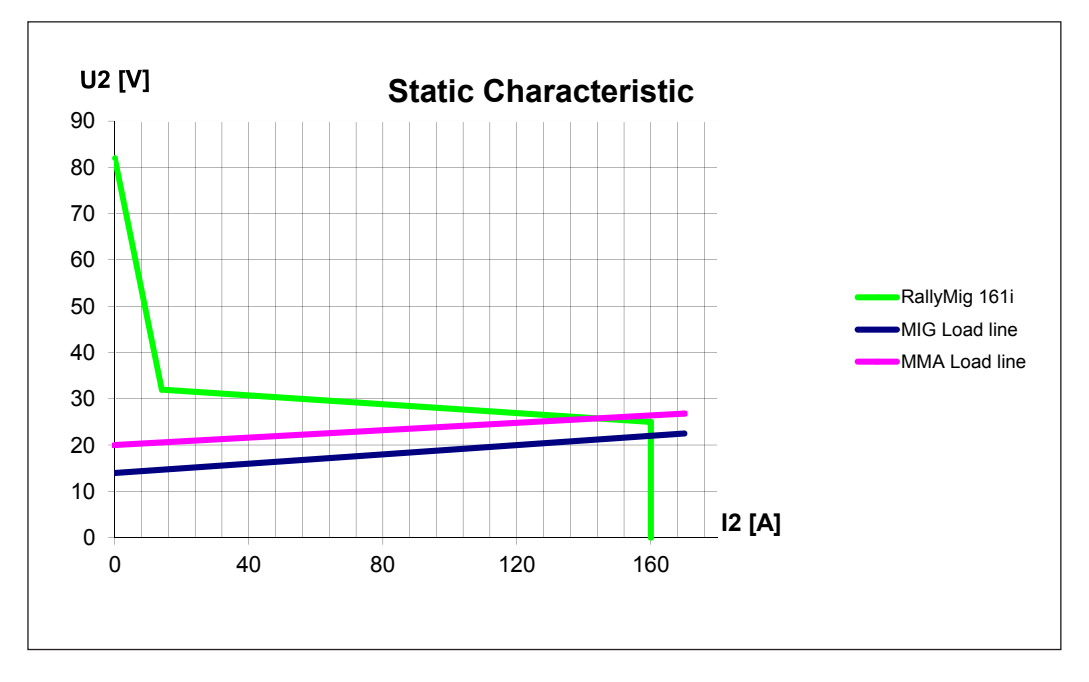

1) S Данный аппарат отвечает требованиям, предъявляемым к аппаратам, работающим в зонах повышенной опасности поражения электрическим током.

2) Оборудование с маркировкой IP23S рассчитано на эксплуатацию внутри и вне помещений.

#### **DENMARK:**

**Main office: SVEJSEMASKINEFABRIKKEN MIGATRONIC A/S** Aggersundvej 33, 9690 Fjerritslev Tel. 96 500 600, www.migatronic.com

**MIGATRONIC AUTOMATION A/S** Knøsgårdvej 112, 9440 Aabybro Tel. 96 962 700, www.migatronic-automation.dk

#### **MIGATRONIC EUROPE:**

#### **England**

**MIGATRONIC WELDING EQUIPMENT LTD.** 21 Jubilee Drive, Belton Park, Loughborough Leicestershire LE11 5XS, England Tel. (+44) 01509 267499, www.migatronic.co.uk

#### **France**

**MIGATRONIC EQUIPEMENT DE SOUDURE S.A.R.L.** Parc Avenir II, 313 Rue Marcel Merieux 69530 Brignais, France Tel. (+33) 04 78 50 65 11, www.migatronic.fr

#### **Italia**

**MIGATRONIC s.r.l. IMPIANTI PER SALDATURA** Via Dei Quadri 40, 20871 Vimercate (MB), Italia Tel. (+39) 039 9278093, www.migatronic.it

#### **Norway**

**MIGATRONIC NORGE AS** Industriveien 1, 3300 Hokksund, Norway Tel. (+47) 32 25 69 00, www.migatronic.no

#### **Czech Republic**

**MIGATRONIC CZ a.s.** Tolstého 451, 415 03 Teplice 3, Czech Republic Tel. (+42) 0417 570 660, www.migatronic.cz

#### **Hungary**

**MIGATRONIC KERESKEDELMI KFT.** Szent Miklós u. 17/a, 6000 Kecskemét, Hungary Tel./fax:+36/76/505-969;481-412;493-243, www.migatronic.hu

#### **MIGATRONIC ASIA:**

**China SUZHOU MIGATRONIC WELDING TECHNOLOGY CO. LTD.** #4 FengHe Road, Industrial Park, SuZhou, China Tel.. 0512-87179800, www.migatronic.cn

#### **Finland MIGATRONIC OY** Koulutie 13 As. 6,25130 Muurla, Finland Tel. (+358) 0102 176 500, www.migatronic.fi

### **The Netherlands**

**MIGATRONIC NEDERLAND B.V.** Hallenweg 34, 5683 CT Best, Holland Tel. (+31) 499 375 000, www.migatronic.nl

#### **Sweden**

**MIGATRONIC SVETSMASKINER AB** Nääs Fabriker, Box 5015,44 850 Tollered, Sweden Tel. (+46) 031 44 00 45, www.migatronic.se

#### **Germany**

**MIGATRONIC SCHWEISSMASCHINEN GMBH** Sandusweg 12, 35435 Wettenberg, Germany Tel. (+49) 641 982840, www.migatronic.de

**India MIGATRONIC INDIA PRIVATE LTD.** No.22 & 39/20H Sowri Street, Alandur 600 016 Chennai, India Tel. (+91) 223 00074 www.migatronic.com

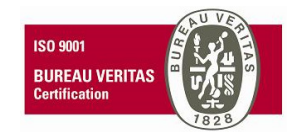

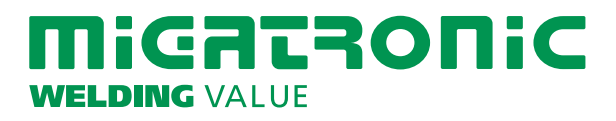